# Dell Inspiron One 2330 دليل المالك

**موديل الكمبيوتر: 2330 One Inspiron الموديل التنظيمي: C05W النوع التنظيمي: 001C05W**

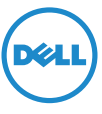

## **المالحظات والتنبيهات والتحذيرات**

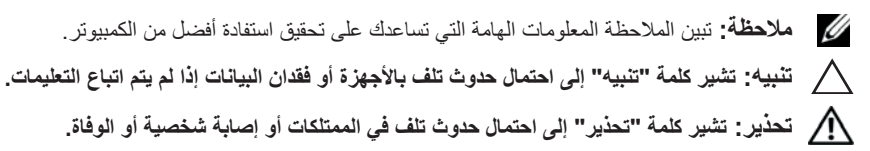

#### $© 2012$  Dell Inc.

\_\_\_\_\_\_\_\_\_\_\_\_\_\_\_\_\_\_

**10 - 2012 مراجعة 01A**

العلامات التجارية المستخدمة في هذا النص: تُعد ™Dell TM وشعار \_DELL و "nspiron" علامات تجارية لشركة .Dell Inc: وتُعد ®Microsoft و®Windows وشعار زر بدء تشغيل نظام Windows ولكم العالمات تجارية أو علامات تجارية مسجلة لشركة Microsoft في الولايات المتحدة و/أو الدول الأخرى؛ كما تُعدِ ®Bluetooth علامة تجارية مسجلة تملكها شركة .Bluetooth SIG, Inc وتستخدمها Dell بموجب ترخيص؛ كذلك تُعد ®Intel و®Intel SpeedStep علامات تجارية مسجلة لصالح شركة Intel Corporation في الولايات المتحدة الأمريكية و/أو البلدان الأخرى.

# **المحتويات**

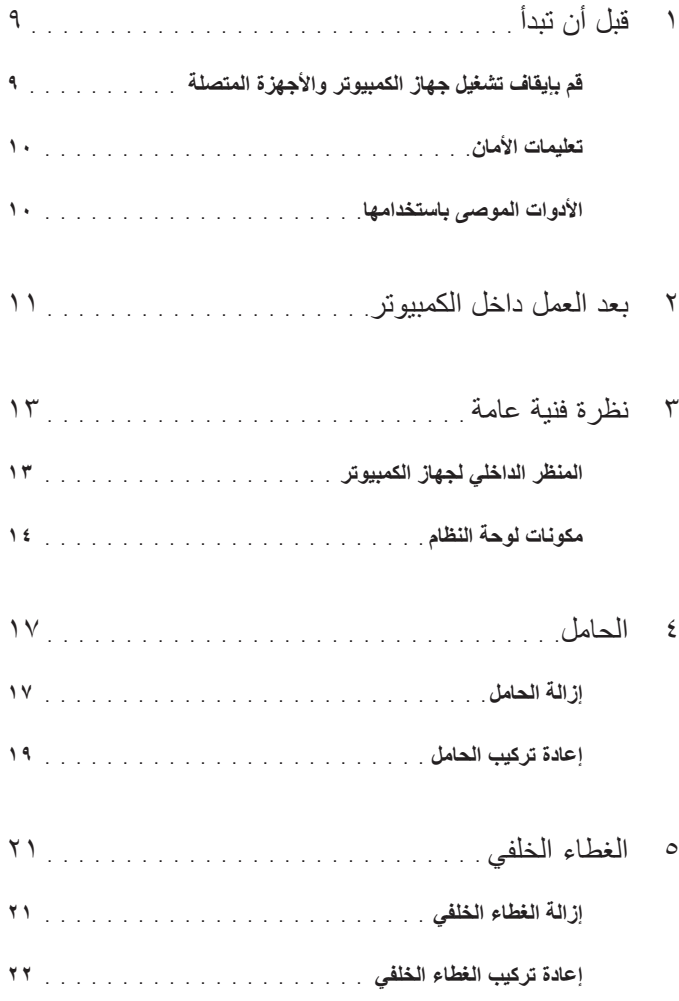

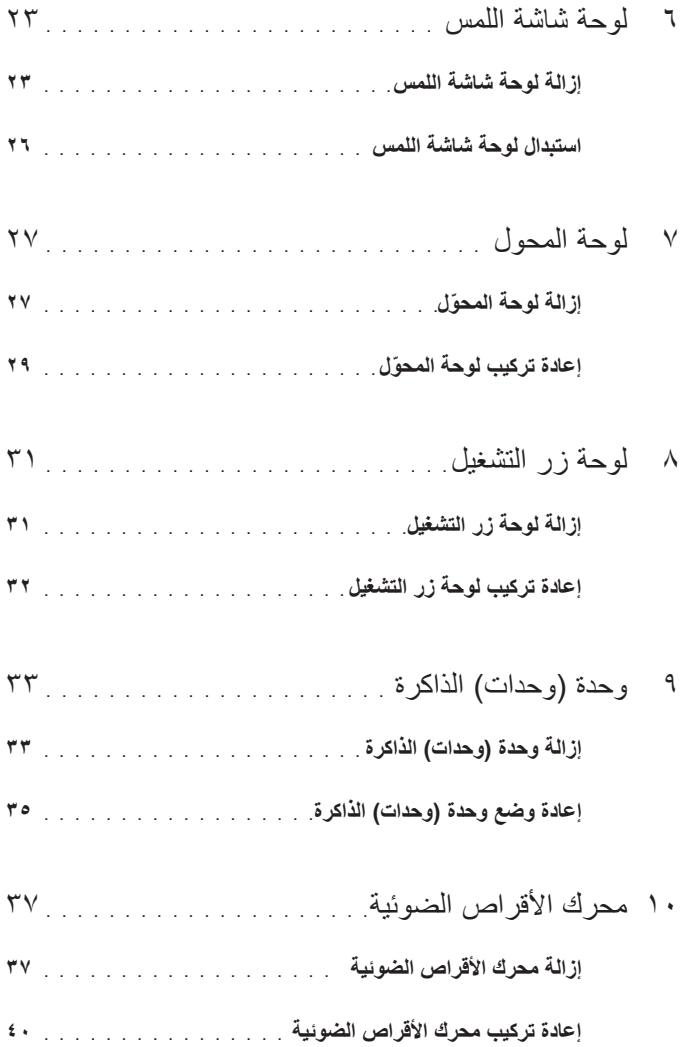

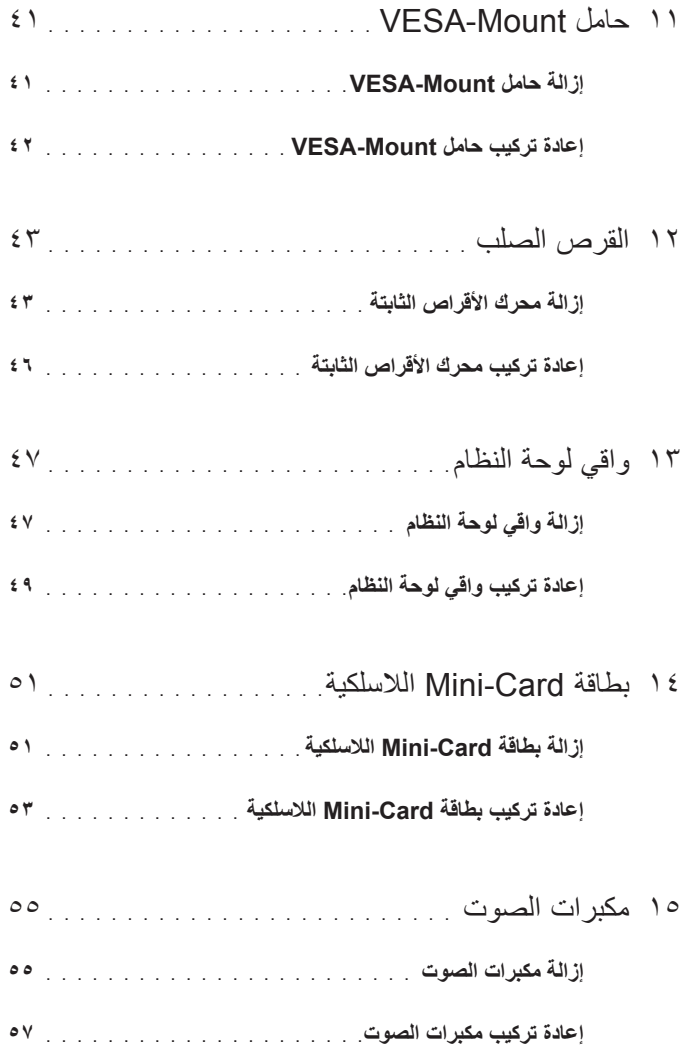

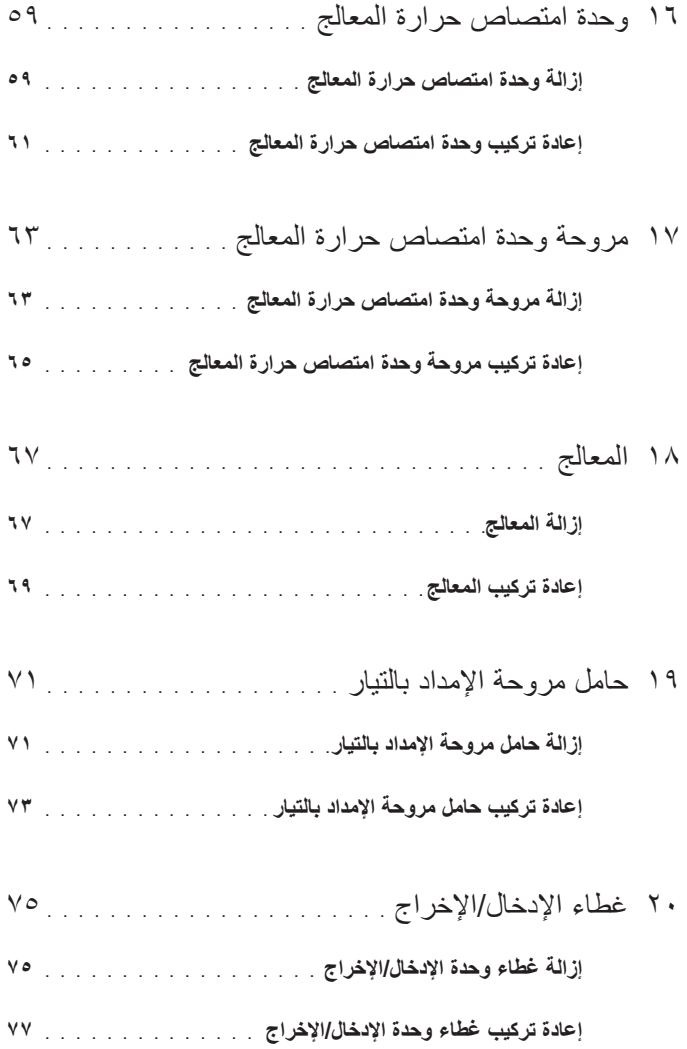

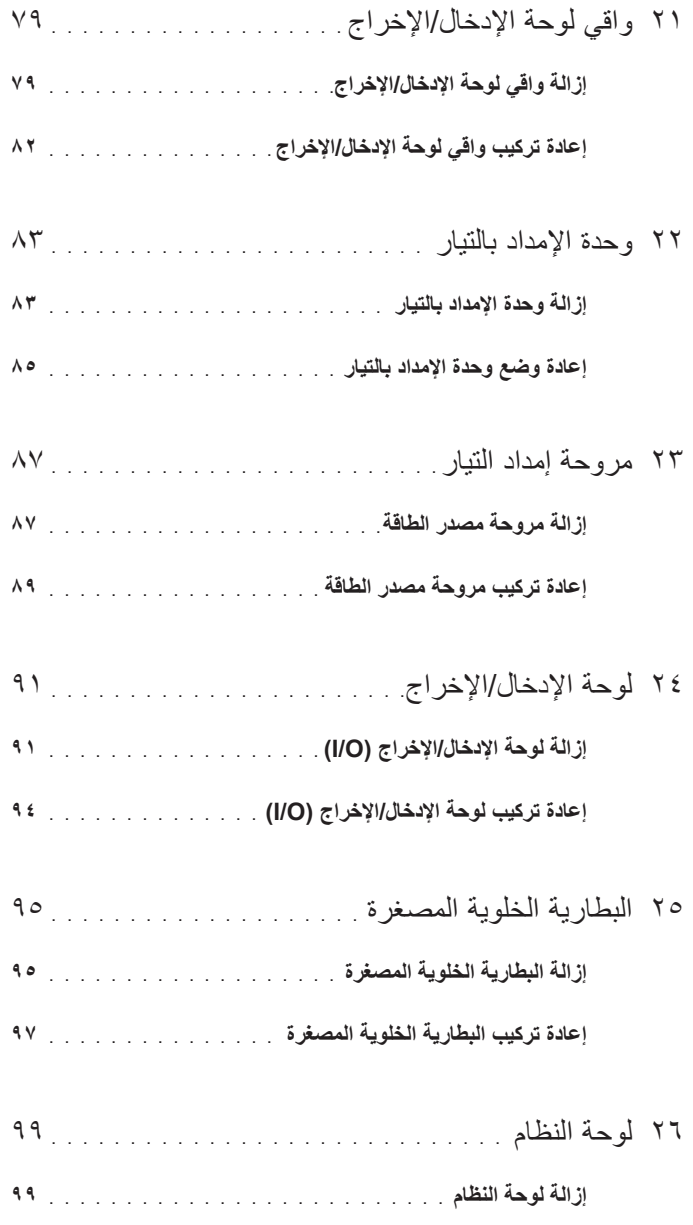

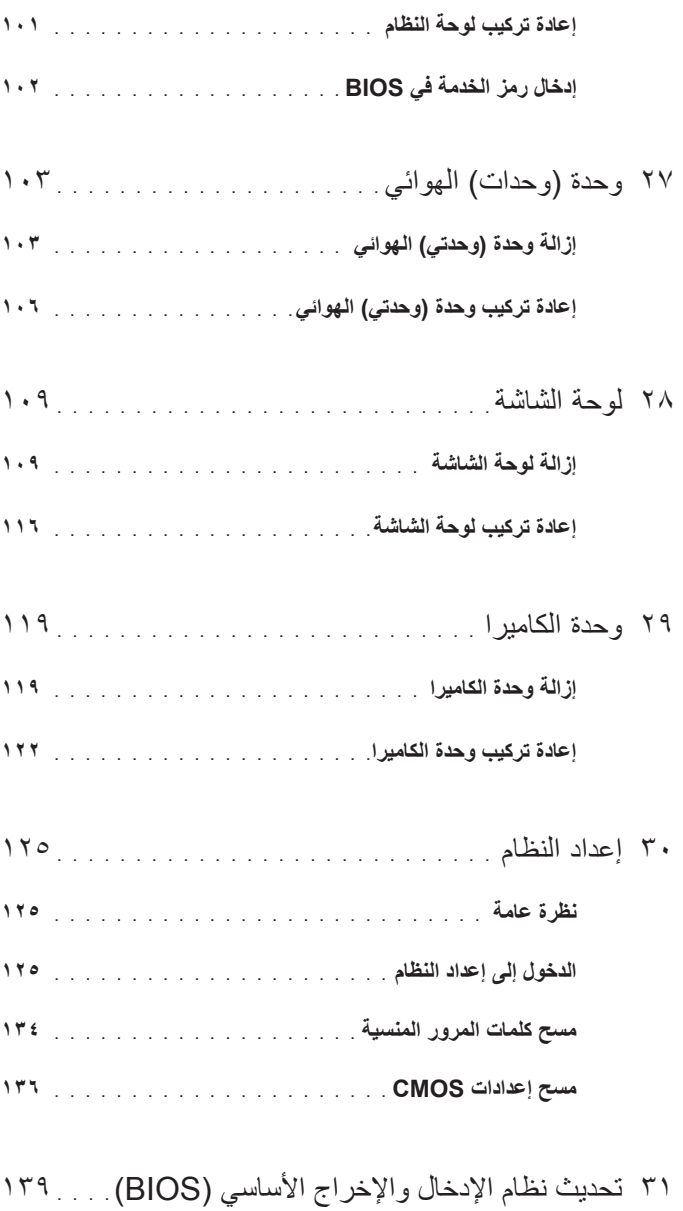

# **قبل أن تبدأ**

## **قم بإيقاف تشغيل جهاز الكمبيوتر واألجهزة المتصلة**

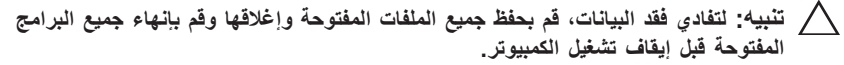

- **1** قم بحفظ جميع الملفات المفتوحة وإغالقها وقم بإنهاء جميع البرامج المفتوحة.
- **٢** اتبع التعليمات لإيقاف تشغيل الكمبيوتر وفقًا لنظام التشغيل المثبت على الكمبيوتر <sub>.</sub> نظام التشغيل 8 Windows:

حرك مؤشر الماوس إلى الجانب الأيمن العلوي أو الأيمن السفلي من الشاشة لفتح الشريط الجانبي Charms( تمائم(، وانقر فوق **Settings( اإلعدادات( Power( الطاقة( Shutdown( إيقاف التشغيل(.**

نظام التشغيل 7 Windows:

انقر فوق **Start( ابدأ(** ثم انقر فوق **down Shut( إيقاف التشغيل(.**

يتم إيقاف تشغيل Windows Microsoft ثم إغالق الكمبيوتر.

**مالحظة: إذا كنت تستخدم نظام تشغيل آخر، فانظر مستندات نظام التشغيل لديك لمعرفة تعليمات إيقاف التشغيل.**

- **3** قم بفصل الكمبيوتر وجميع األجهزة المتصلة به من مآخذ التيار الكهربي.
- **4** قم بفصل جميع كابالت الهاتف وكابالت الشبكة واألجهزة المتصلة عن جهاز الكمبيوتر لديك.
- **5** اضغط مع االستمرار على زر الطاقة لمدة 5 ثوان، بعد فصل الطاقة عن الكمبيوتر، لتأريض لوحة النظام.

<span id="page-8-1"></span><span id="page-8-0"></span>**1**

## **تعليمات األمان**

<span id="page-9-0"></span>استخدم إرشادات الأمان التالية لحماية الكمبيوتر لديك من احتمالية تعرضه للتلف ولضمان سلامتك الشخصية.

- **تحذير: قبل العمل داخل الكمبيوتر، قم بقراءة معلومات األمان الواردة مع جهاز الكمبيوتر. للحصول على معلومات إضافية حول أفضل ممارسات األمان، انظر الصفحة الرئيسية الخاصة بالتوافق مع اإلشعارات التنظيمية على العنوان compliance\_regulatory/com.dell.**
- **تحذير: قم بفصل جميع مصادر الطاقة قبل فتح غطاء الكمبيوتر أو اللوحات. بعد االنتهاء من العمل داخل**  الكمبيوتر ، قم بإعادة تركيب جميع الأغطية واللوحات والمسامير اللولبية قبل التوصيل بمصدر الطاقة.

**ًا. تنبيه: ً لتجنب إتالف جهاز الكمبيوتر، تأكد من أن سطح العمل مستويا ونظيف**

**تنبيه: لتجنب إتالف المكونات والبطاقات، تعامل معها من الحواف وتجنب لمس السنون والمالمسات.**

**تنبيه: ُال يسمح بإزالة غطاء الكمبيوتر والوصول إلى أي من المكونات الداخلية للكمبيوتر إال لفني خدمة معتمد فحسب. راجع تعليمات األمان للحصول على معلومات كاملة حول احتياطات السالمة والعمل داخل الكمبيوتر والحماية من تفريغ الشحنات اإللكتروستاتيكية.**

- **تنبيه: قبل لمس أي شيء بداخل الكمبيوتر، قم بتأريض نفسك عن طريق لمس سطح معدني غير مطلي، مثل السطح المعدني الموجود في الجزء الخلفي من الكمبيوتر. أثناء العمل، قم بلمس سطح معدني غير مطلي من وقت آلخر لتبديد الكهرباء اإلستاتيكية، والتي قد تضر بالمكونات الداخلية.**
	- **تنبيه: ّ عندما تقوم بفصل أحد الكبالت، قم بسحبه من الموصل أو لسان الجذب، وليس من الكبل نفسه. تحتوي بعض الكبالت على موصالت مزودة بألسنة قفل أو مسامير لولبية إبهامية يلزم فكها قبل فصل الكابل. وعند فصل الكبالت، حافظ على محاذاتها بالتساوي لتجنب ثني أي من سنون الموصالت. وعند توصيل الكبالت، تأكد من أن الموصالت والمنافذ قد تمت محاذاتها وتوجيهها بشكل صحيح.**

**تنبيه: ً لفصل كابل شبكة، قم أوال بفصل الكابل عن الكمبيوتر، ثم افصله عن الجهاز المتصل بالشبكة.**

## **األدوات الموصى باستخدامها**

قد تحتاج اإلجراءات الواردة في هذا المستند إلى وجود األدوات التالية:

- مفك Phillips
- مخطاط بالستيكي

# **بعد العمل داخل الكمبيوتر**

بعد االنتهاء من إجراءات إعادة تركيب المكونات، تأكد من التالي:

- <span id="page-10-1"></span><span id="page-10-0"></span>• أعد تركيب جميع المسامير اللولبية وتأكد من عدم وجود مسامير لولبية مفكوكة بداخل الكمبيوتر.
- قم بتوصيل أي أجهزة خارجية، وكبالت، وبطاقات، وأي جزء )أجزاء( آخر قمت بإزالته قبل العمل داخل الكمبيوتر.
	- قم بتوصيل الكمبيوتر وكافة األجهزة المتصلة بالمآخذ الكهربائية الخاصة بها.

**تنبيه: قبل تشغيل الكمبيوتر، أعد تركيب كل المسامير اللولبية وتأكد من عدم وجود مسامير لولبية مفكوكة داخل الكمبيوتر. فقد يؤدي عدم القيام بذلك إلى إتالف الكمبيوتر.**

# **نظرة فنية عامة**

<span id="page-12-0"></span>**تحذير: قبل العمل داخل الكمبيوتر، قم بقراءة معلومات األمان الواردة مع جهاز الكمبيوتر واتبع الخطوات الواردة في ["قبل أن تبدأ" في الصفحة .9](#page-8-1) للحصول على معلومات إضافية حول أفضل ممارسات األمان، انظر الصفحة الرئيسية الخاصة بالتوافق مع اإلشعارات التنظيمية على العنوان compliance\_regulatory/com.dell.**

## **المنظر الداخلي لجهاز الكمبيوتر**

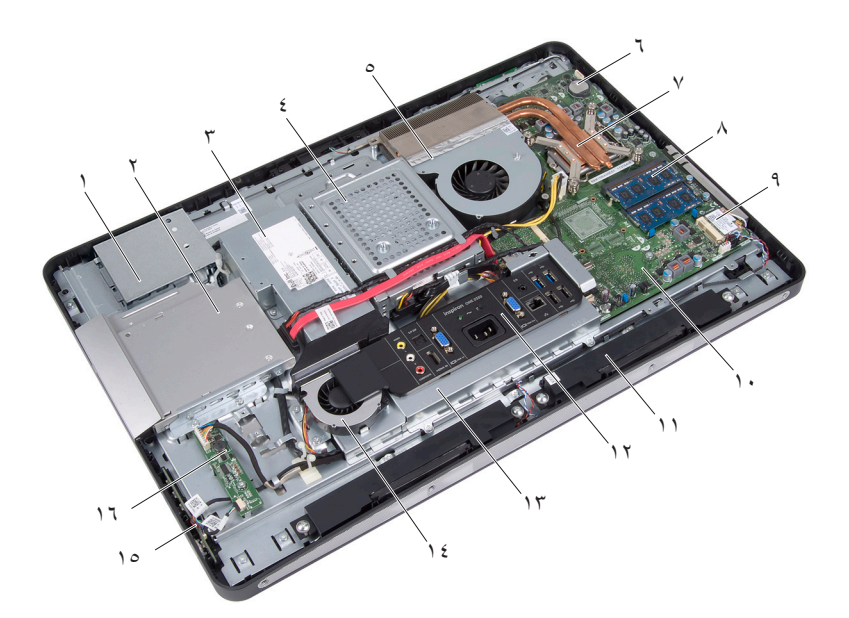

- -
- 5 مروحة وحدة امتصاص حرارة المعالج 6 بطارية خلوية مصغرة
- 7 وحدة امتصاص حرارة المعالج 8 وحدة )وحدات( الذاكرة
- 1 واقي لوحة شاشة اللمس 2 مجموعة محرك األقراص الضوئية
	- 3 وحدة اإلمداد بالتيار 4 مجموعة محرك األقراص الثابتة
		-
		-
- 9 بطاقة Card-Mini الالسلكية 10 لوحة النظام
	-
- 13 واقي لوحة اإلدخال/اإلخراج 14 مروحة مصدر الطاقة
	-

## **مكونات لوحة النظام**

- 
- <span id="page-13-0"></span>11 السماعات )2( 12 غطاء وحدة اإلدخال/اإلخراج
	- - 15 لوحة زر التشغيل 16 ّ لوحة المحول

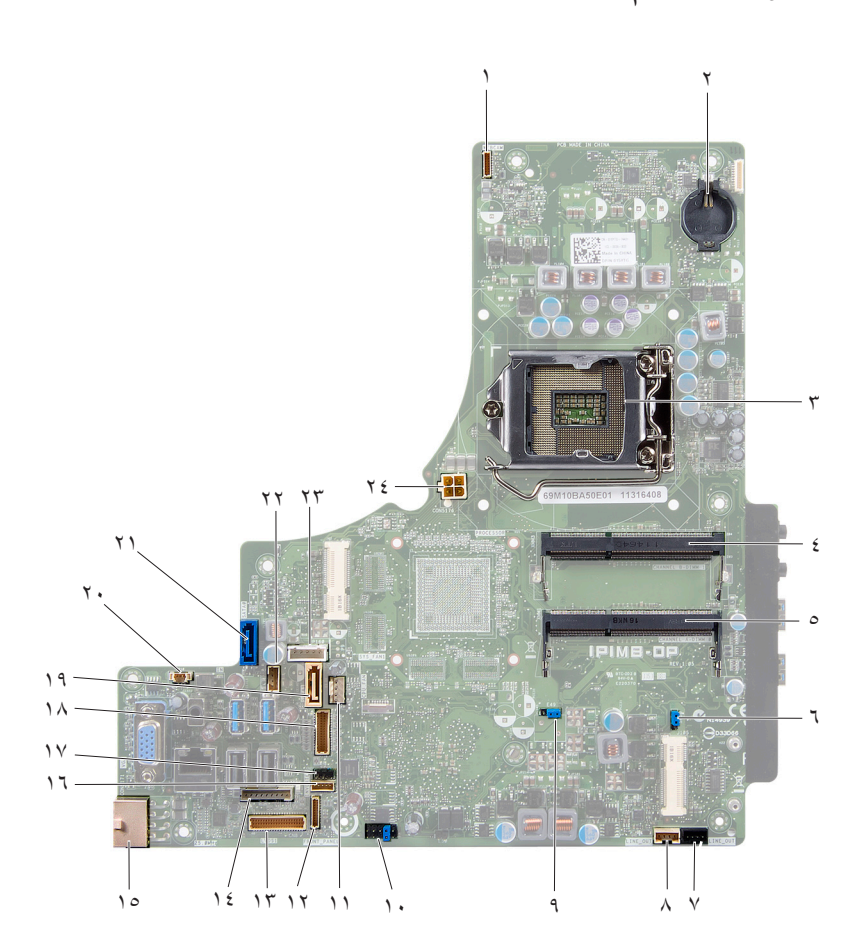

- موصل كبل الكاميرا (WEBCAM) مقبس البطارية (BAT1)
	- 3 مقبس المعالج )PROCESSOR )4 موصل وحدة الذاكرة
		- 5 موصل وحدة الذاكرة (CHANNEL A DIMM 0)
		- 7 موصل كبل مكبر الصوت األيسر (LINE OUT)
	- 9 وصلة إعادة تعيين كلمة المرور )49E )10 موصل SPI( 16E)
		- 11 موصل كبل مروحة وحدة امتصاص حرارة المعالج (مروحة وحدة المعالجة المركزية)
- 13 موصل كبل لوحة اإلدخال/اإلخراج )1LVDS )14 موصل كبل لوحة المحول )INVERTER)
	- 15 موصل كبل إمداد التيار الرئيسي  $\sqrt{(CN3111)(CON5171)}$
	- -
	- 21 موصل SATA) 5141CON (22 موصل كبل التيار )161P)
		-
- 
- (CHANNEL A DIMM 1)
- 6 وصلة إعادة تعيين CMOS( 50SW )
	- 8 موصل كبل مكبر الصوت األيمن (LINE OUT)
		-
		- 12 موصل كبل لوحة زر التشغيل (FRONT PANEL)
- - 16 موصل كبل لوحة شاشة اللمس
- 17 موصل كبل األشعة تحت الحمراء )29CN )18 موصل كبل الشاشة )للوحات غير AV( )170P)
	- 19 موصل SATA( 1SATA )20 موصل كبل مروحة إمداد التيار )10P)
		-
		- 23 موصل كبل التيار )160P )24 موصل كبل إمداد التيار للمعالج (CON5176)

#### **16** نظرة فنية عامة

<span id="page-16-1"></span><span id="page-16-0"></span>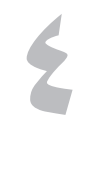

## **الحامل**

**تحذير: قبل العمل داخل الكمبيوتر، قم بقراءة معلومات األمان الواردة مع جهاز الكمبيوتر واتبع الخطوات الواردة في ["قبل أن تبدأ" في الصفحة .9](#page-8-1) للحصول على معلومات إضافية حول أفضل ممارسات األمان، انظر الصفحة الرئيسية الخاصة بالتوافق مع اإلشعارات التنظيمية على العنوان**  .dell.com/regulatory\_compliance

## **إزالة الحامل**

- **تنبيه: قبل فتح الكمبيوتر، تأكد من وضعه على قطعة قماش ناعمة أو سطح نظيف لتجنب أية خدوش قد تلحق بالشاشة.** 
	- .ٍ **1** اقلب الكمبيوتر على سطح مستو
	- **2** باستخدام مخطاط بالستيكي، حرر غطاء الحامل بداية من أسفل الكمبيوتر.

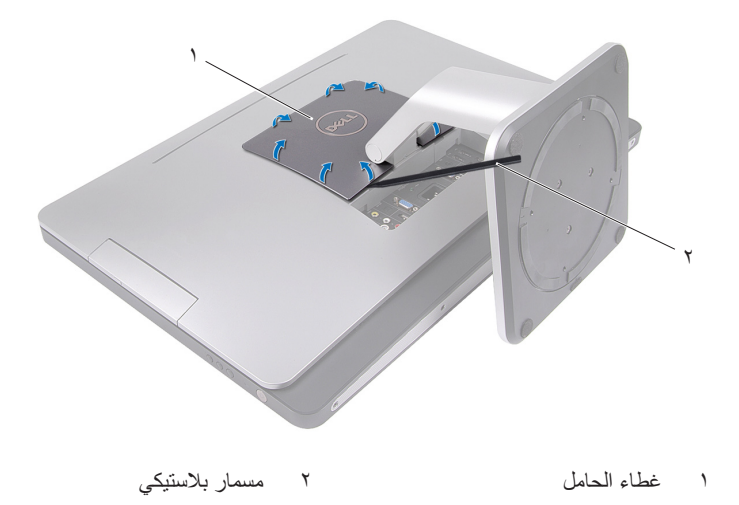

**3** حرك غطاء الحامل وارفعه خارج الكمبيوتر.

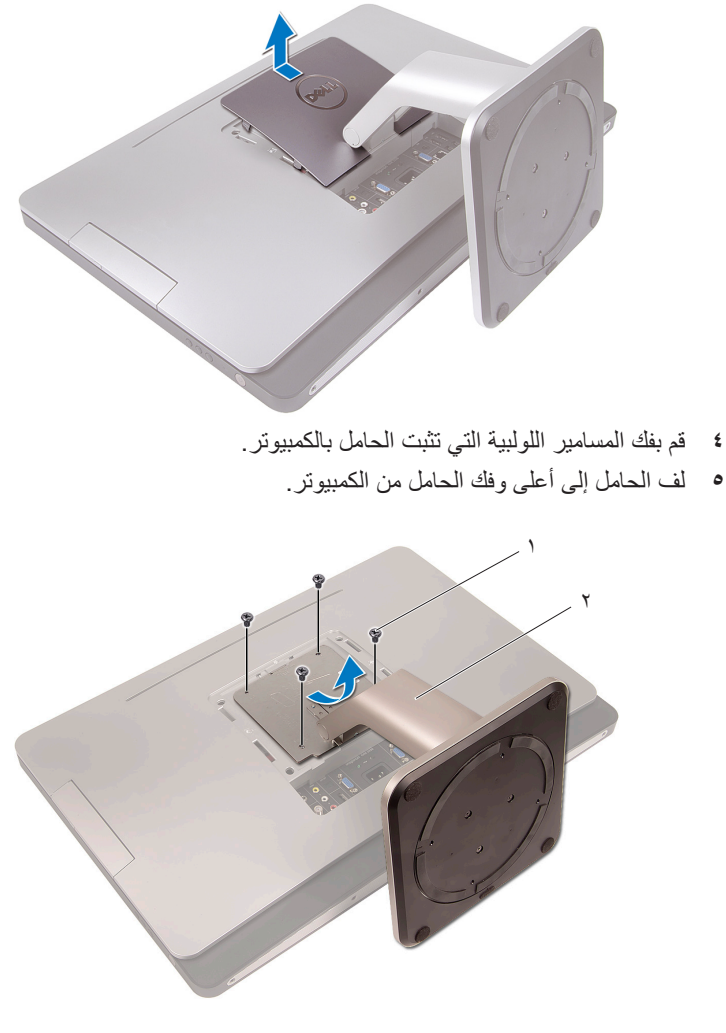

1 المسامير اللولبية )4( 2 حامل

## **إعادة تركيب الحامل**

- <span id="page-18-1"></span><span id="page-18-0"></span>**1** قم بمحاذاة فتحات المسامير اللولبية الموجودة على الحامل مع فتحات المسامير اللولبية الموجودة على الكمبيوتر.
	- **2** أعد تركيب المسامير اللولبية التي تثبت الحامل بالكمبيوتر.
		- **3** حرك غطاء الحامل وثبته في مكانه.
	- **4** اتبع التعليمات الواردة في ["بعد العمل داخل الكمبيوتر" في الصفحة](#page-10-1) .11

## **20** لماحلا

## **الغطاء الخلفي**

<span id="page-20-1"></span><span id="page-20-0"></span>**تحذير: قبل العمل داخل الكمبيوتر، قم بقراءة معلومات األمان الواردة مع جهاز الكمبيوتر واتبع الخطوات الواردة في ["قبل أن تبدأ" في الصفحة .9](#page-8-1) للحصول على معلومات إضافية حول أفضل ممارسات األمان، انظر الصفحة الرئيسية الخاصة بالتوافق مع اإلشعارات التنظيمية على العنوان compliance\_regulatory/com.dell.**

## **إزالة الغطاء الخلفي**

### **المتطلبات األساسية**

**1** قم بفك الحامل. انظر ["إزالة الحامل" في الصفحة](#page-16-1) .17

- **1** قم بفك المسامير اللولبية التي تثبت الغطاء الخلفي بالكمبيوتر.
- **2** أدخل إصبعك في الفتحات الموجودة في ظهر الغطاء، وارفع الغطاء الخلفي لتحريره من اإلطار األوسط.
	- **3** ارفع الغطاء الخلفي خارج الكمبيوتر.

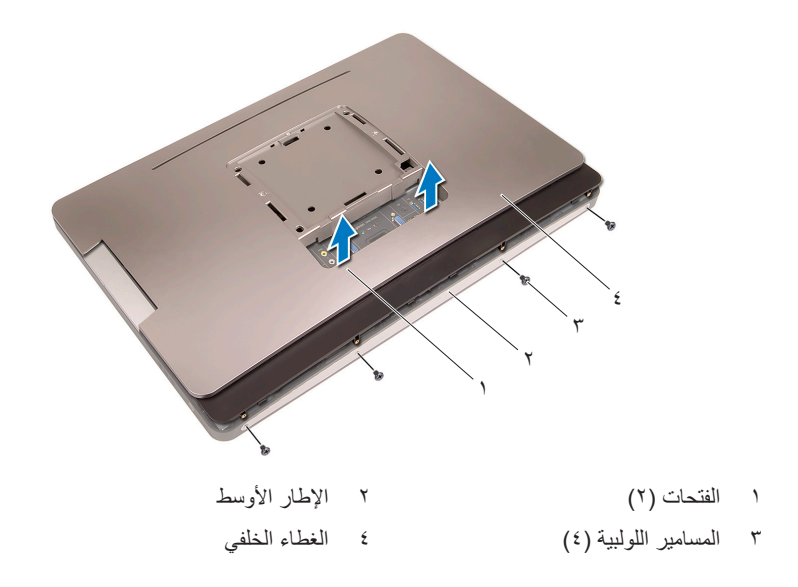

## **إعادة تركيب الغطاء الخلفي**

#### **اإلجراء**

- **1** ضع الغطاء الخلفي على الكمبيوتر وثبته في مكانه.
- <span id="page-21-1"></span><span id="page-21-0"></span>**2** تأكد من أن فتحات البراغي الموجودة في الغطاء الخلفي متحاذية مع فتحات البراغي الموجودة على الإطار الأوسط.
	- **3** أعد تركيب المسامير اللولبية التي تثبت الغطاء الخلفي بالكمبيوتر.

- **1** أعد تركيب الحامل. انظر ["إعادة تركيب الحامل" في الصفحة](#page-18-1) .19
- **2** اتبع التعليمات الواردة في ["بعد العمل داخل الكمبيوتر" في الصفحة](#page-10-1) .11

# **لوحة شاشة اللمس**

**تحذير: قبل العمل داخل الكمبيوتر، قم بقراءة معلومات األمان الواردة مع جهاز الكمبيوتر واتبع الخطوات الواردة في ["قبل أن تبدأ" في الصفحة .9](#page-8-1) للحصول على معلومات إضافية حول أفضل ممارسات األمان، انظر الصفحة الرئيسية الخاصة بالتوافق مع اإلشعارات التنظيمية على العنوان compliance\_regulatory/com.dell.**

## **إزالة لوحة شاشة اللمس**

#### **المتطلبات األساسية**

- **1** قم بفك الحامل. انظر ["إزالة الحامل" في الصفحة](#page-16-1) .17
- **2** قم بإزالة الغطاء الخلفي. انظر ["إزالة الغطاء الخلفي" في الصفحة](#page-20-1) .21

#### **اإلجراء**

**1** ارفع واقي لوحة شاشة اللمس وحرره من العروات التي تثبته بالهيكل.

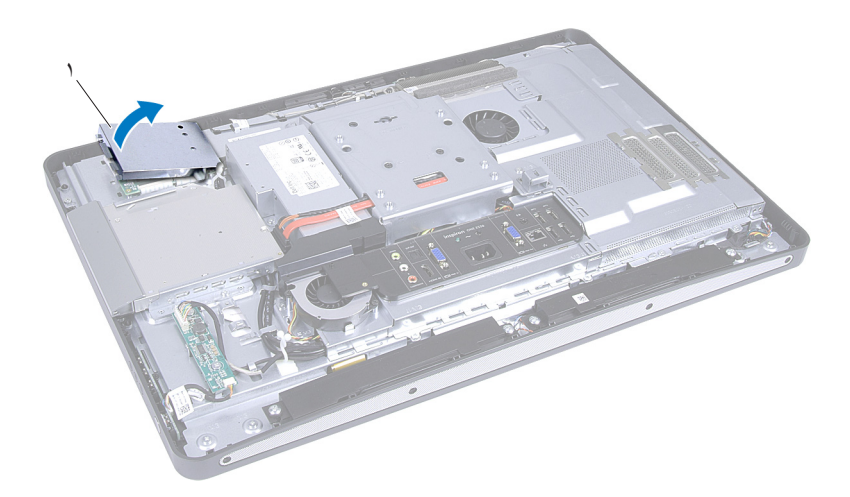

1 واقي لوحة شاشة اللمس

<span id="page-22-0"></span>**6**

- **2** افصل كبل لوحة النظام من لوحة شاشة اللمس.
- **3** ارفع مزاليج الموصل وافصل كبالت لوحة شاشة اللمس من لوحة شاشة اللمس.

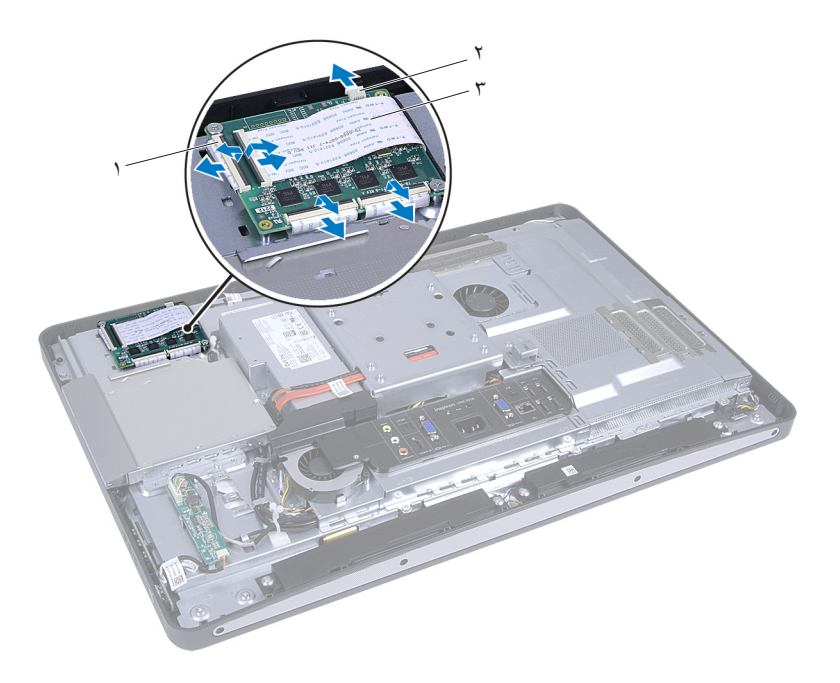

- 1 الموصالت )4( 2 كبل لوحة النظام
	- 3 كبالت لوحة شاشة اللمس )4(
- **4** قم بفك المسامير اللولبية المثبتة للوحة شاشة اللمس في الهيكل.
	- **5** ارفع لوحة شاشة اللمس خارج الهيكل.

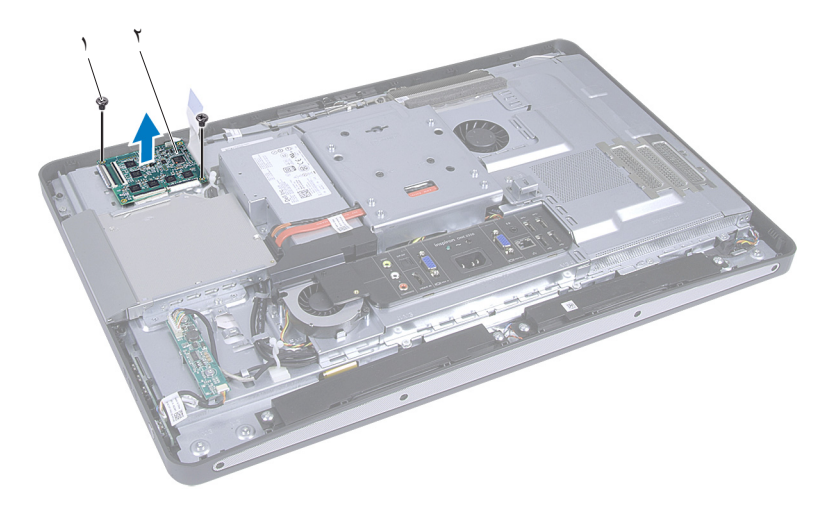

1 المسامير )2( 2 لوحة شاشة اللمس

## **استبدال لوحة شاشة اللمس**

#### **اإلجراء**

- <span id="page-25-0"></span>**1** قم بمحاذاة فتحات المسامير اللولبية الموجودة على لوحة شاشة اللمس مع فتحات المسامير اللولبية الموجودة بالهيكل.
	- **2** أعد تركيب المسامير اللولبية المثبتة للوحة شاشة اللمس في الهيكل.
- **3** قم بتوصيل جميع كبالت لوحة شاشة اللمس بالموصالت الموجودة في لوحة شاشة اللمس وقم بتثبيت المزاليج.
	- **4** قم بتوصيل كبل لوحة النظام بموصل كبل لوحة شاشة اللمس.
- **5** قم بمحاذاة واقي لوحة شاشة اللمس مع العروات الموجودة في الهيكل وثبت الواقي في مكانه.

- **1** قم بإعادة تركيب الغطاء الخلفي. انظر ["إعادة تركيب الغطاء الخلفي" في الصفحة](#page-21-1) .22
	- **2** أعد تركيب الحامل. انظر ["إعادة تركيب الحامل" في الصفحة](#page-18-1) .19
	- **3** اتبع التعليمات الواردة في ["بعد العمل داخل الكمبيوتر" في الصفحة](#page-10-1) .11

# <span id="page-26-0"></span>**7**

# **لوحة المحول**

**تحذير: قبل العمل داخل الكمبيوتر، قم بقراءة معلومات األمان الواردة مع جهاز الكمبيوتر واتبع الخطوات الواردة في ["قبل أن تبدأ" في الصفحة .9](#page-8-1) للحصول على معلومات إضافية حول أفضل ممارسات األمان، انظر الصفحة الرئيسية الخاصة بالتوافق مع اإلشعارات التنظيمية على العنوان compliance\_regulatory/com.dell.**

## **ّ إزالة لوحة المحول**

## **المتطلبات األساسية**

- **1** قم بفك الحامل. انظر ["إزالة الحامل" في الصفحة](#page-16-1) .17
- **2** قم بإزالة الغطاء الخلفي. انظر ["إزالة الغطاء الخلفي" في الصفحة](#page-20-1) .21

- **1** افصل كابل لوحة المحول وكابل اإلضاءة الخلفية للشاشة من الموصالت الموجودة على لوحة المحول.
	- **2** قم بفك المسامير المثبتة للوحة المحول في الهيكل.
		- **3** قم بإزالة لوحة المحول من الهيكل.

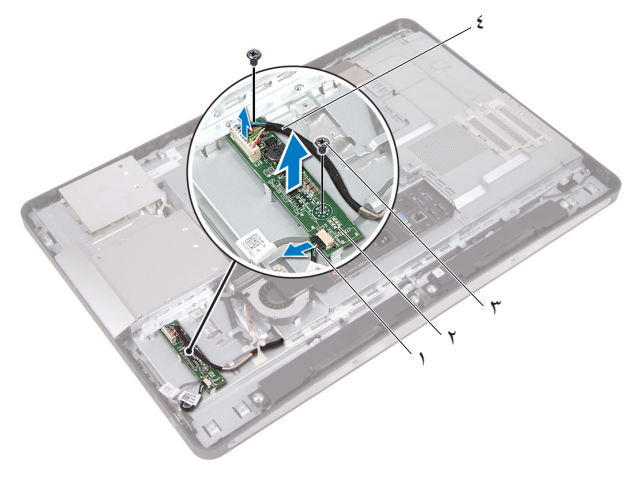

- 1 كابل مؤشر اإلضاءة الخلفية للشاشة 2 ّ لوحة المحول
- 3 المسامير )2( 4 كبل لوحة المحول
- 

## **ّ إعادة تركيب لوحة المحول**

**اإلجراء**

- <span id="page-28-0"></span>**1** قم بمحاذاة فتحات المسامير الموجودة في لوحة المحول مع فتحات المسامير الموجودة في الهيكل.
	- **2** أعد تركيب المسامير التي تثبت لوحة المحول بالهيكل.
- **3** قم بتوصيل كابل لوحة المحول وكابل اإلضاءة الخلفية للشاشة بالموصالت الموجودة على لوحة المحول.

- **1** قم بإعادة تركيب الغطاء الخلفي. انظر ["إعادة تركيب الغطاء الخلفي" في الصفحة](#page-21-1) .22
	- **2** أعد تركيب الحامل. انظر ["إعادة تركيب الحامل" في الصفحة](#page-18-1) .19
	- **3** اتبع التعليمات الواردة في ["بعد العمل داخل الكمبيوتر" في الصفحة](#page-10-1) .11

### **30** لوحملا ةحول

<span id="page-30-0"></span>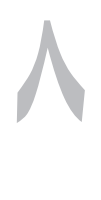

# **لوحة زر التشغيل**

**تحذير: قبل العمل داخل الكمبيوتر، قم بقراءة معلومات األمان الواردة مع جهاز الكمبيوتر واتبع الخطوات الواردة في ["قبل أن تبدأ" في الصفحة .9](#page-8-1) للحصول على معلومات إضافية حول أفضل ممارسات األمان، انظر الصفحة الرئيسية الخاصة بالتوافق مع اإلشعارات التنظيمية على العنوان compliance\_regulatory/com.dell.**

## **إزالة لوحة زر التشغيل**

#### **المتطلبات األساسية**

- **1** قم بفك الحامل. انظر ["إزالة الحامل" في الصفحة](#page-16-1) .17
- **2** قم بإزالة الغطاء الخلفي. انظر ["إزالة الغطاء الخلفي" في الصفحة](#page-20-1) .21

- **1** باستخدام أطراف أصابعك، ارفع برفق لوحة زر التشغيل خارج اإلطار األوسط.
	- **2** افصل كبل لوحة زر الطاقة من الموصل الموجود على لوحة زر الطاقة.

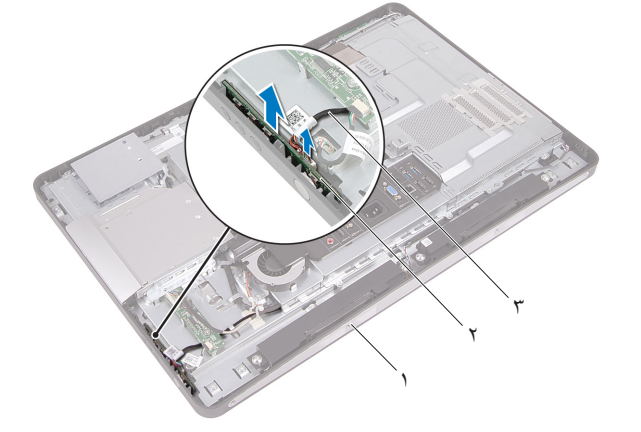

- 1 اإلطار األوسط 2 لوحة زر التشغيل
	- 3 كبل لوحة زر التشغيل

## **إعادة تركيب لوحة زر التشغيل**

#### **اإلجراء**

- <span id="page-31-0"></span>**1** قم بتوصيل كبل لوحة زر الطاقة بالموصل الموجود على لوحة زر الطاقة.
	- **2** حرك لوحة زر الطاقة إلى الفتحة الموجودة على اإلطار األوسط.

- **1** قم بإعادة تركيب الغطاء الخلفي. انظر ["إعادة تركيب الغطاء الخلفي" في الصفحة](#page-21-1) .22
	- **2** أعد تركيب الحامل. انظر ["إعادة تركيب الحامل" في الصفحة](#page-18-1) .19
	- **3** اتبع التعليمات الواردة في ["بعد العمل داخل الكمبيوتر" في الصفحة](#page-10-1) .11

# **وحدة )وحدات( الذاكرة**

<span id="page-32-0"></span>**تحذير: قبل العمل داخل الكمبيوتر، قم بقراءة معلومات األمان الواردة مع جهاز الكمبيوتر واتبع الخطوات الواردة في ["قبل أن تبدأ" في الصفحة .9](#page-8-1) للحصول على معلومات إضافية حول أفضل ممارسات األمان، انظر الصفحة الرئيسية الخاصة بالتوافق مع اإلشعارات التنظيمية على العنوان compliance\_regulatory/com.dell.**

## إ**زالة وحدة (وحدات) الذاكرة**

### **المتطلبات األساسية**

- **1** قم بفك الحامل. انظر ["إزالة الحامل" في الصفحة](#page-16-1) .17
- **2** قم بإزالة الغطاء الخلفي. انظر ["إزالة الغطاء الخلفي" في الصفحة](#page-20-1) .21

#### **اإلجراء**

**1** باستخدام أطراف أصابعك، ارفع واقي وحدة الذاكرة لفكه من واقي لوحة النظام.

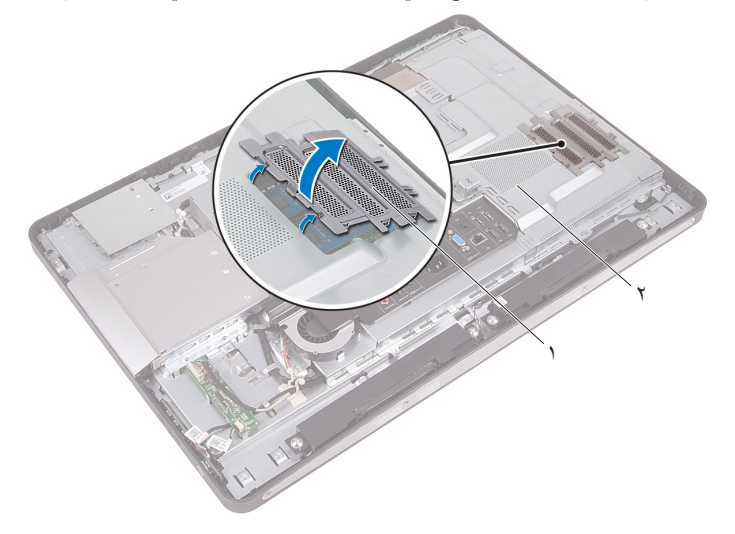

1 غطاء وحدة الذاكرة 2 واقي لوحة النظام

- **2** استخدم أطراف أصابعك لفصل مشابك التثبيت الموجودة على طرفي موصل وحدة الذاكرة بعناية حتى تبرز وحدة الذاكرة للخارج.
	- **3** قم بإزالة وحدة الذاكرة من موصل وحدة الذاكرة.

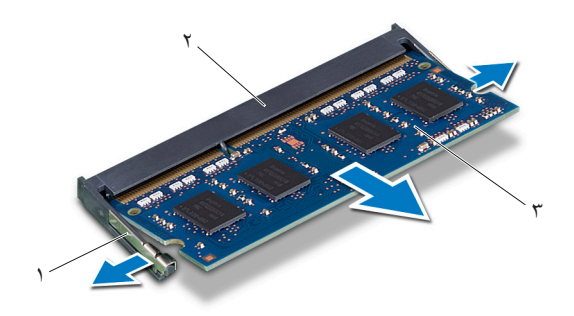

- 1 مشابك التثبيت )2( 2 موصل وحدة الذاكرة
	- 3 وحدة الذاكرة

## **إعادة وضع وحدة )وحدات( الذاكرة**

#### **اإلجراء**

- <span id="page-34-0"></span>**1** قم بمحاذاة الفتحة الموجودة في وحدة الذاكرة مع العروة الموجودة في موصل وحدة الذاكرة.
- **2** حرك وحدة الذاكرة بقوة إلى داخل الموصل بزاوية 45 درجة، واضغط على وحدة الذاكرة ألسفل حتى تستقر في مكانها. إذا لم تسمع صوت استقرار وحدة الذاكرة في موضعها، فقم بإزالتها وإعادة تركيبها.
	- **3** ضع واقي وحدة الذاكرة على واقي لوحة النظام وثبت واقي وحدة الذاكرة في مكانه.

- **1** قم بإعادة تركيب الغطاء الخلفي. انظر ["إعادة تركيب الغطاء الخلفي" في الصفحة](#page-21-1) .22
	- **2** أعد تركيب الحامل. انظر ["إعادة تركيب الحامل" في الصفحة](#page-18-1) .19
	- **3** اتبع التعليمات الواردة في ["بعد العمل داخل الكمبيوتر" في الصفحة](#page-10-1) .11
## **محرك األقراص الضوئية**

**تحذير: قبل العمل داخل الكمبيوتر، قم بقراءة معلومات األمان الواردة مع جهاز الكمبيوتر واتبع الخطوات الواردة في ["قبل أن تبدأ" في الصفحة .9](#page-8-0) للحصول على معلومات إضافية حول أفضل ممارسات األمان، انظر الصفحة الرئيسية الخاصة بالتوافق مع اإلشعارات التنظيمية على العنوان compliance\_regulatory/com.dell.**

## **إزالة محرك األقراص الضوئية**

- **1** قم بفك الحامل. انظر ["إزالة الحامل" في الصفحة](#page-16-0) .17
- **2** قم بإزالة الغطاء الخلفي. انظر ["إزالة الغطاء الخلفي" في الصفحة](#page-20-0) .21

- **1** افصل كبل التيار والبيانات من الموصل الموجود في محرك األقراص الضوئية.
	- **2** قم بإزالة المسامير المثبتة لمحرك األقراص الضوئية في الهيكل.
		- **3** حرك المحرك البصري وفكه من الهيكل.

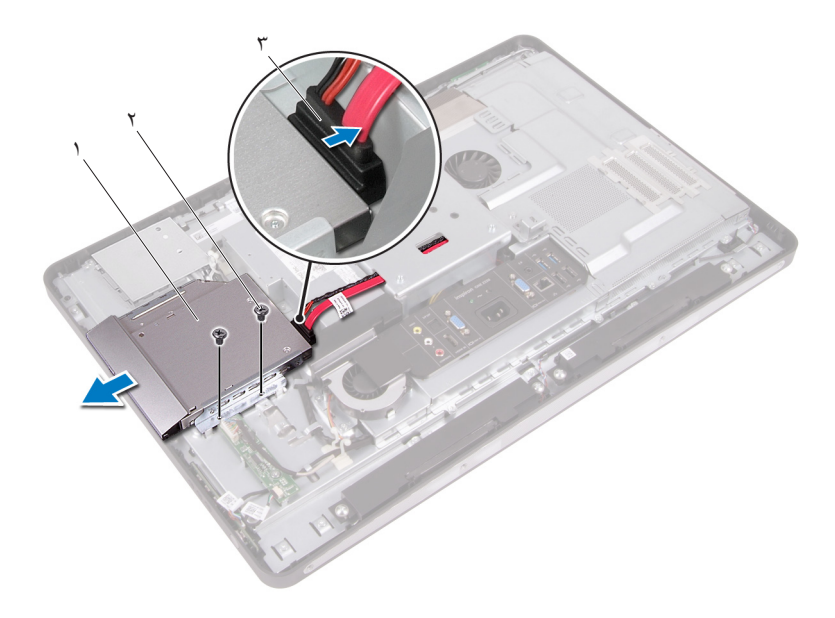

- 1 محرك األقراص الضوئية 2 المسامير )2(
	- 3 كبل التيار والبيانات
- **4** قم بإزالة المسمارين اللولبيين اللذين يثبتان دعامة محرك األقراص الضوئية بمحرك األقراص الضوئية.
	- **5** قم بإزالة حامل محرك األقراص الضوئية من محرك األقراص الضوئية.
- **6** لف إطار محرك األقراص الضوئية ألعلى لتحريره من محرك األقراص الضوئية.
	- **7** قم بإزالة إطار محرك األقراص الضوئية من محرك األقراص الضوئية.

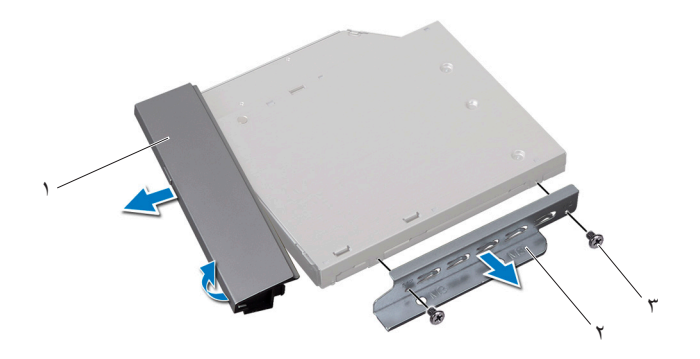

- 1 إطار محرك األقراص الضوئية 2 دعامة محرك األقراص الضوئية
	- 3 المسامير )2(

آخر تحديث للنموذج - 2007/7/2 يئوضلا صارقألا كرحم **39**

### **إعادة تركيب محرك األقراص الضوئية**

#### **اإلجراء**

- **1** قم بمحاذاة إطار محرك األقراص الضوئية مع محرك األقراص الضوئية وثبته في مكانه.
- **2** قم بمحاذاة فتحات المسامير الموجودة في دعامة محرك األقراص الضوئية مع فتحات المسامير الموجودة في محرك الأقراص الضوئية.
	- **3** أعد وضع المسامير المثبتة لدعامة محرك األقراص الضوئية بمحرك األقراص الضوئية.
- **4** حرك محرك األقراص الضوئية إلى موضعه وتأكد من أن فتحات المسامير الموجودة في حامل محرك الأقراص الضوئية متحاذية مع فتحات المسامير الموجودة في الهيكل.
	- **5** أعد تركيب المسامير المثبتة لمحرك األقراص الضوئية في الهيكل.
	- **6** قم بتوصيل كبل الطاقة والبيانات بالموصل الموجود في محرك األقراص الضوئية.

- **1** قم بإعادة تركيب الغطاء الخلفي. انظر ["إعادة تركيب الغطاء الخلفي" في الصفحة](#page-21-0) .22
	- **2** أعد تركيب الحامل. انظر ["إعادة تركيب الحامل" في الصفحة](#page-18-0) .19
	- **3** اتبع التعليمات الواردة في ["بعد العمل داخل الكمبيوتر" في الصفحة](#page-10-0) .11

## **حامل Mount-VESA**

<span id="page-40-0"></span>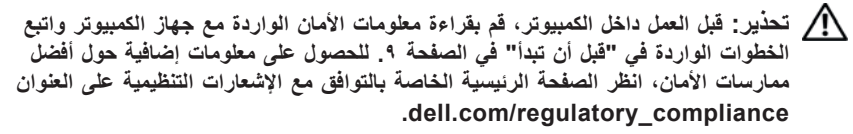

**مالحظة:** تبلغ أبعاد حامل mount-VESA بجهاز الكمبيوتر لديك 100 × 100 ملم.

## **إزالة حامل Mount-VESA**

### **المتطلبات األساسية**

- **1** قم بفك الحامل. انظر ["إزالة الحامل" في الصفحة](#page-16-0) .17
- **2** قم بإزالة الغطاء الخلفي. انظر ["إزالة الغطاء الخلفي" في الصفحة](#page-20-0) .21

**اإلجراء**

- **1** قم بفك المسامير التي تثبت حامل mount-VESA بالهيكل.
	- **2** ارفع حامل mount-VESA من الهيكل.

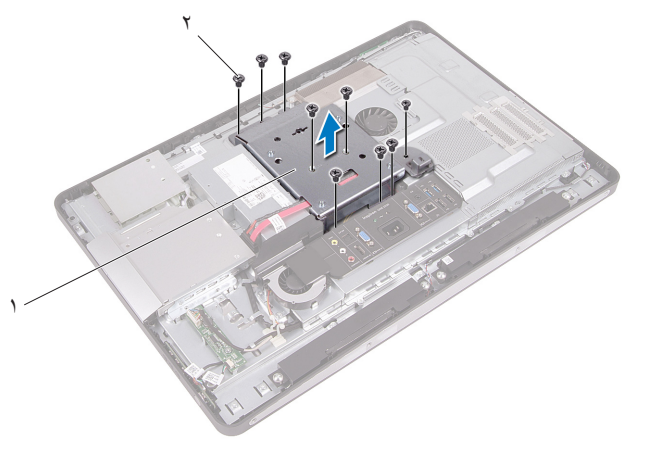

1 حامل Mount-VESA 2 مسامير التثبيت )9(

## **إعادة تركيب حامل Mount-VESA**

### **اإلجراء**

- <span id="page-41-0"></span>**1** قم بمحاذاة فتحات المسامير اللولبية الموجودة على حامل mount-VESA مع فتحات المسامير اللولبية الموجودة على الهيكل.
	- **2** أعد تركيب المسامير التي تثبت حامل mount-VESA بالهيكل.

- **1** قم بإعادة تركيب الغطاء الخلفي. انظر ["إعادة تركيب الغطاء الخلفي" في الصفحة](#page-21-0) .22
	- **2** أعد تركيب الحامل. انظر ["إعادة تركيب الحامل" في الصفحة](#page-18-0) .19
	- **3** اتبع التعليمات الواردة في ["بعد العمل داخل الكمبيوتر" في الصفحة](#page-10-0) .11

## **القرص الصلب**

- **تحذير: قبل العمل داخل الكمبيوتر، قم بقراءة معلومات األمان الواردة مع جهاز الكمبيوتر واتبع الخطوات الواردة في ["قبل أن تبدأ" في الصفحة .9](#page-8-0) للحصول على معلومات إضافية حول أفضل ممارسات األمان، انظر الصفحة الرئيسية الخاصة بالتوافق مع اإلشعارات التنظيمية على العنوان compliance\_regulatory/com.dell.**
	- **تنبيه: لتنجنب فقد البيانات، ال تقم بإزالة محرك األقراص الثابتة أثناء تشغيل الكمبيوتر، أو في حالة السكون.**
	- **تنبيه: َّ تتسم محركات األقراص الثابتة بأنها قابلة للكسر بدرجة كبيرة. لذا، توخ بالغ الحذر عند التعامل مع محرك األقراص الثابتة.**

## **إزالة محرك األقراص الثابتة**

- **1** قم بفك الحامل. انظر ["إزالة الحامل" في الصفحة](#page-16-0) .17
- **2** قم بإزالة الغطاء الخلفي. انظر ["إزالة الغطاء الخلفي" في الصفحة](#page-20-0) .21
- **3** قم بإزالة حامل mount-VESA. انظر "إزالة حامل [Mount-VESA](#page-40-0) "في الصفحة .41

- **1** قم بإزالة كبل التيار والبيانات الخاص بمحرك األقراص الضوئية من أدلة التوجيه الموجودة على علبة محرك الأقراص الثابتة.
	- **2** افصل كبل التيار والبيانات من الموصل الموجود في محرك األقراص الثابتة.
	- **3** قم بفك كبل إمداد التيار من أدلة التوجيه الموجودة على علبة محرك األقراص الثابتة.
		- **4** قم بفك المسمار اللولبي الذي يثبت علبة محرك األقراص الثابتة بالهيكل.
	- **5** حرك علبة محرك األقراص الثابتة باتجاه أعلى الكمبيوتر وأخرج علبة محرك األقراص الثابتة من الهيكل.

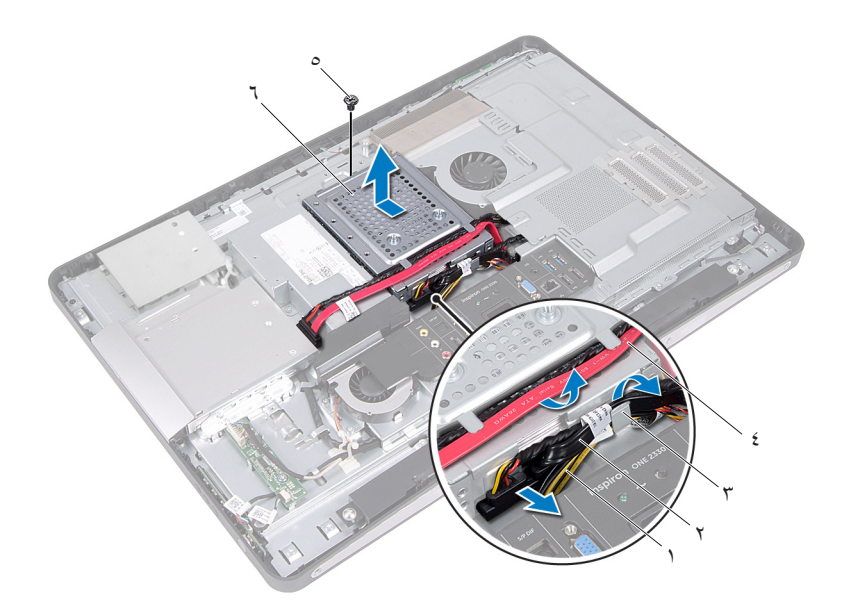

- 
- 
- 
- 1 كبل إمداد التيار 2 كبل التيار والبيانات )محرك األقراص الثابتة(
- 3 دليل التوجيه 4 كبل التيار والبيانات )محرك األقراص الضوئية(
	- 5 مسمار لولبي 6 حاوية محرك األقراص الثابتة
- **6** قم بفك المسامير المثبتة لعلبة محرك األقراص الثابتة في محرك األقراص الثابتة.
	- **7** قم بإخراج محرك القرص الثابت خارج علبة محرك األقراص الثابتة.

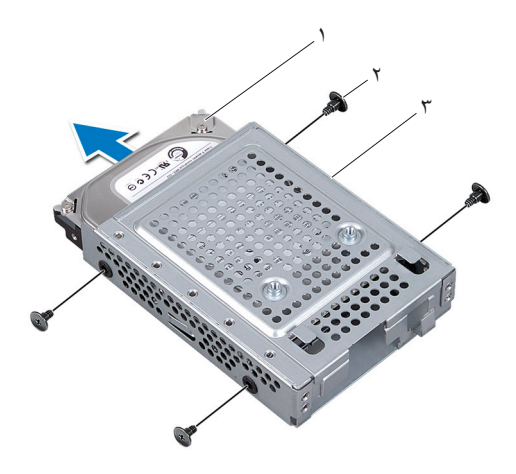

- 
- 1 القرص الصلب 2 المسامير اللولبية )4(
	- 3 حاوية محرك األقراص الثابتة

### **إعادة تركيب محرك األقراص الثابتة**

### **اإلجراء 1** حرك محرك األقراص الثابتة ليدخل في علبة محرك األقراص الثابتة.

- **2** قم بمحاذاة فتحات المسامير الموجودة في علبة محرك األقراص الثابتة مع فتحات المسامير الموجودة في محرك الأقر اص الثابتة.
	- **3** أعد تركيب المسامير المثبتة لعلبة محرك األقراص الثابتة في محرك األقراص الثابتة.
- **4** ضع علبة محرك األقراص الثابتة على الهيكل وحركها تجاه أسفل الكمبيوتر. تأكد من أن العروات الموجودة أسفل علبة محرك الأقراص الثابتة تتحرك إلى داخل الفتحات الموجودة على الهيكل.
	- **5** قم بتوجيه كبل إمداد التيار عبر أدلة التوجيه الموجودة على علبة محرك األقراص الثابتة.
	- **6** قم بتوجيه كبل التيار والبيانات الخاص بمحرك األقراص الضوئية عبر أدلة التوجيه الموجودة على علبة محرك األقراص الثابتة.
	- **7** قم بتوجيه كبل التيار والبيانات الخاص بمحرك األقراص الضوئية عبر أدلة التوجيه الموجودة على علبة محر ك الأقر اص الثابتة.
		- **8** قم بتوصيل كبل الطاقة والبيانات بالموصل الموجود في محرك األقراص الثابتة.

- **1** أعد تركيب حامل mount-VESA. انظر ["إعادة تركيب حامل](#page-41-0) Mount-VESA "في الصفحة .42
- **2** قم بإعادة تركيب الغطاء الخلفي. انظر ["إعادة تركيب الغطاء الخلفي" في الصفحة](#page-21-0) .22
	- **3** أعد تركيب الحامل. انظر ["إعادة تركيب الحامل" في الصفحة](#page-18-0) .19
	- **4** اتبع التعليمات الواردة في ["بعد العمل داخل الكمبيوتر" في الصفحة](#page-10-0) .11

# **واقي لوحة النظام**

<span id="page-46-0"></span>**تحذير: قبل العمل داخل الكمبيوتر، قم بقراءة معلومات األمان الواردة مع جهاز الكمبيوتر واتبع الخطوات الواردة في ["قبل أن تبدأ" في الصفحة .9](#page-8-0) للحصول على معلومات إضافية حول أفضل ممارسات األمان، انظر الصفحة الرئيسية الخاصة بالتوافق مع اإلشعارات التنظيمية على العنوان compliance\_regulatory/com.dell.**

## **إزالة واقي لوحة النظام**

- **1** قم بفك الحامل. انظر ["إزالة الحامل" في الصفحة](#page-16-0) .17
- **2** قم بإزالة الغطاء الخلفي. انظر ["إزالة الغطاء الخلفي" في الصفحة](#page-20-0) .21
- **3** قم بإزالة حامل mount-VESA. انظر "إزالة حامل [Mount-VESA](#page-40-0) "في الصفحة .41

- **1** قم بفك المسامير المثبتة لواقي لوحة النظام في الهيكل.
- **2** لف واقي لوحة النظام إلى جانب الكمبيوتر ثم حرر واقي لوحة النظام في الهيكل.

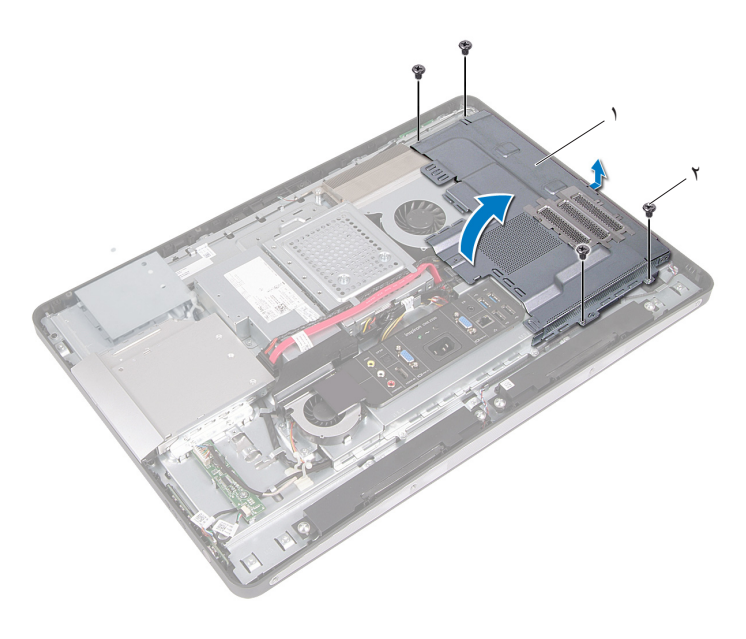

1 واقي لوحة النظام 2 المسامير اللولبية )4(

## **إعادة تركيب واقي لوحة النظام**

### **اإلجراء**

- <span id="page-48-0"></span>**1** قم بمحاذاة فتحات المسامير الموجودة في واقي لوحة النظام مع فتحات المسامير الموجودة في الهيكل.
	- **2** أعد تركيب المسامير المثبتة لواقي لوحة النظام في الهيكل.

- **1** أعد تركيب حامل mount-VESA. انظر ["إعادة تركيب حامل](#page-41-0) Mount-VESA "في الصفحة .42
- **2** قم بإعادة تركيب الغطاء الخلفي. انظر ["إعادة تركيب الغطاء الخلفي" في الصفحة](#page-21-0) .22
	- **3** أعد تركيب الحامل. انظر ["إعادة تركيب الحامل" في الصفحة](#page-18-0) .19
	- **4** اتبع التعليمات الواردة في ["بعد العمل داخل الكمبيوتر" في الصفحة](#page-10-0) .11

### **. 0** واقي لوحة النظام

## **بطاقة Card-Mini الالسلكية**

- **تحذير: قبل العمل داخل الكمبيوتر، قم بقراءة معلومات األمان الواردة مع جهاز الكمبيوتر واتبع**
- **الخطوات الواردة في ["قبل أن تبدأ" في الصفحة .9](#page-8-0) للحصول على معلومات إضافية حول أفضل ممارسات األمان، انظر الصفحة الرئيسية الخاصة بالتوافق مع اإلشعارات التنظيمية على العنوان compliance\_regulatory/com.dell.**

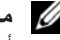

**مالحظة:** ال تضمن Dell توافق بطاقات Card-Mini وال توفر لها الدعم إذا كانت من مصادر أخرى بخالف Dell.

إذا كنت قد طلبت شراء بطاقة Mini-Card لاسلكية مع الكمبيوتر ، فستكون هذه البطاقة مُركّبة بالفعل في الكمبيوتر.

الكمبيوتر لديك مزود بفتحة نصفية واحدة لبطاقة Card-Mini تدعم شبكة اتصال محلية السلكية )WLAN )+ بطاقة Bluetooth متعددة الوظائف.

## **إزالة بطاقة Card-Mini الالسلكية**

- **1** قم بفك الحامل. انظر ["إزالة الحامل" في الصفحة](#page-16-0) .17
- **2** قم بإزالة الغطاء الخلفي. انظر ["إزالة الغطاء الخلفي" في الصفحة](#page-20-0) .21
- **3** قم بإزالة حامل mount-VESA. انظر "إزالة حامل [Mount-VESA](#page-40-0) "في الصفحة .41
	- **4** قم بإزالة واقي لوحة النظام. انظر ["إزالة واقي لوحة النظام" في الصفحة](#page-46-0) .47

- **1** افصل كبالت الهوائي من الموصالت الموجودة في بطاقة Card-Mini
	- **2** قم بفك المسامير التي تثبت بطاقة Card-Mini بموصل لوحة النظام.

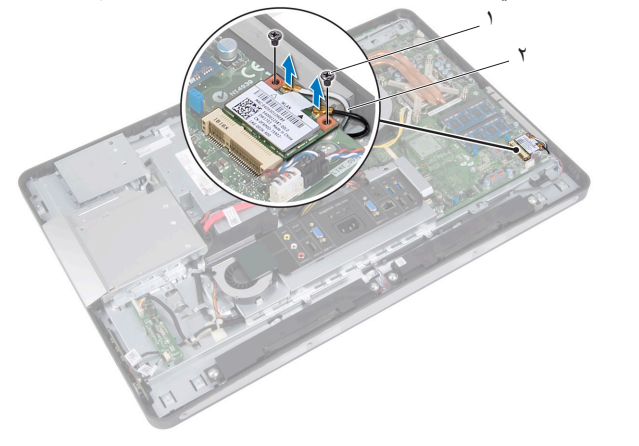

- 1 المسامير )2( 2 كابالت الهوائي )2(
- **3** قم بإزاحة وإزالة بطاقة Card-Mini خارج موصل لوحة النظام.

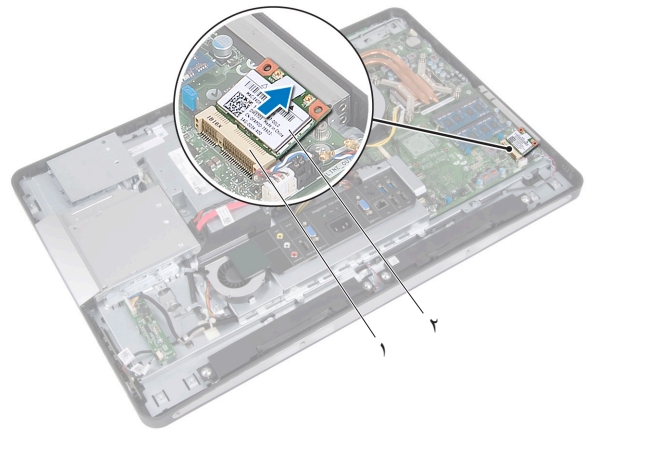

## **إعادة تركيب بطاقة Card-Mini الالسلكية**

**اإلجراء**

**1** قم بمحاذاة السن الموجود في بطاقة Card-Mini مع العروة الموجودة في موصل لوحة النظام. **ٍ لدفع بطاقة Card-Mini وإدخالها في مكانها. إذا بالغت في تنبيه: اضغط بقوة وبشكل متساو ّ استخدام القوة، فقد تتلف الموصل. تنبيه: إن فتحات التوصيل مميزة بما يضمن التركيب الصحيح، إذا شعرت بمقاومة، فافحص الموصالت الموجودة على بطاقة Card-Mini وتلك الموجودة بلوحة النظام وأعد محاذاة بطاقة Card-Mini. ً بوضع الكبالت أسفل بطاقة Card-Mini. تنبيه: لتفادي تلف بطاقة Card-Mini، ال تقم مطلقا 2** أدخل موصل بطاقة Card-Mini بزاوية 45 درجة في موصل لوحة النظام المناسب. **3** اضغط ألسفل على الطرف اآلخر لبطاقة Card-Mini إلدخالها في الفتحة الموجودة بلوحة النظام وأعد تركيب المسامير المثبتة لبطاقة Card-Mini بموصل لوحة النظام. **4** صل كابالت الهوائي بالموصالت الموجودة في بطاقة Card-Mini. يوضح الجدول التالي مخطط ألوان كابالت الهوائي لبطاقة Card-Mini التي يدعمها الكمبيوتر الذي بحوزتك. **الموصالت الموجودة في بطاقة Card-Mini مخطط ألوان كابالت الهوائي الشبكة المحلية الالسلكية )WLAN )+ تقنية Bluetooth )كابالن(** الشبكة المحلية الالسلكية )WLAN )+ تقنية Bluetooth الرئيسية )المثلث األبيض( أبيض

الشبكة المحلية اللاسلكية (WLAN) + تقنية Bluetooth أسود

الإضافية (المثلث الأسود)

آخر تحديث للنموذج - 2007/7/2 ةقاطبMin ةقاطبMin ةقاطب **53**

- **1** أعد تركيب واقي لوحة النظام. انظر ["إعادة تركيب واقي لوحة النظام" في الصفحة](#page-48-0) .49
- **2** أعد تركيب حامل mount-VESA. انظر ["إعادة تركيب حامل](#page-41-0) Mount-VESA "في الصفحة .42
- **3** قم بإعادة تركيب الغطاء الخلفي. انظر ["إعادة تركيب الغطاء الخلفي" في الصفحة](#page-21-0) .22
	- **4** أعد تركيب الحامل. انظر ["إعادة تركيب الحامل" في الصفحة](#page-18-0) .19
	- **5** اتبع التعليمات الواردة في ["بعد العمل داخل الكمبيوتر" في الصفحة](#page-10-0) .11

## **مكبرات الصوت**

**تحذير: قبل العمل داخل الكمبيوتر، قم بقراءة معلومات األمان الواردة مع جهاز الكمبيوتر واتبع الخطوات الواردة في ["قبل أن تبدأ" في الصفحة .9](#page-8-0) للحصول على معلومات إضافية حول أفضل ممارسات األمان، انظر الصفحة الرئيسية الخاصة بالتوافق مع اإلشعارات التنظيمية على العنوان compliance\_regulatory/com.dell.**

### **إزالة مكبرات الصوت**

- **1** قم بفك الحامل. انظر ["إزالة الحامل" في الصفحة](#page-16-0) .17
- **2** قم بإزالة الغطاء الخلفي. انظر ["إزالة الغطاء الخلفي" في الصفحة](#page-20-0) .21
- **3** قم بإزالة حامل mount-VESA. انظر "إزالة حامل [Mount-VESA](#page-40-0) "في الصفحة .41
	- **4** قم بإزالة واقي لوحة النظام. انظر ["إزالة واقي لوحة النظام" في الصفحة](#page-46-0) .47

- **1** افصل كابالت مكبرات الصوت اليمنى واليسرى من موصالت لوحة النظام.
- **2** قم بإزالة كابالت مكبرات الصوت من مسارات التوجيه الموجودة على الهيكل.
	- **3** قم بإزالة المسامير المثبتة لمكبرات الصوت في الهيكل.
		- **4** ارفع مكبرات الصوت خارج الهيكل.

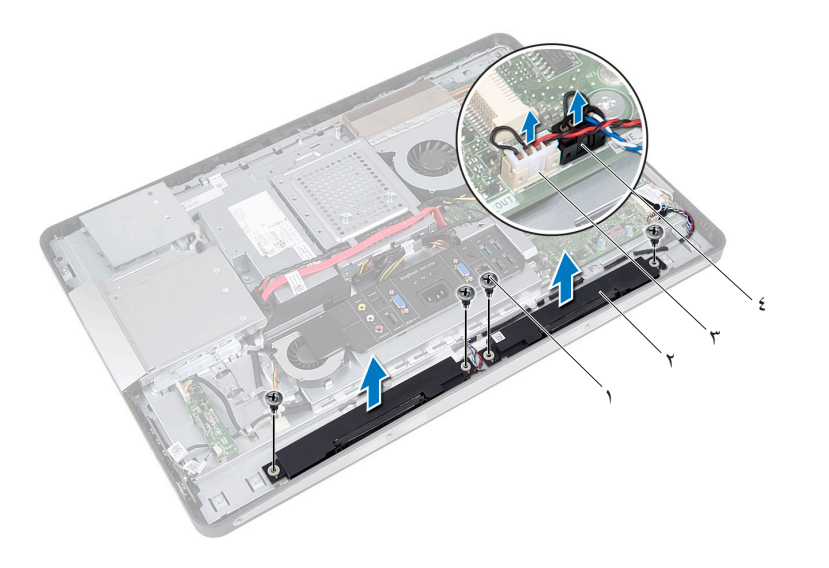

- 1 المسامير اللولبية )4( 2 السماعات )2(
- 3 موصل كبل مكبر الصوت األيمن 4 موصل كبل مكبر الصوت األيسر
- 

### **إعادة تركيب مكبرات الصوت**

### **اإلجراء**

- **1** قم بمحاذاة فتحات المسامير الموجودة في مكبرات الصوت مع فتحات المسامير الموجودة في الهيكل.
	- **2** أعد وضع المسامير المثبتة للحامل في الهيكل.
	- **3** قم بتوجيه كابالت مكبر الصوت عبر أدلة التوجيه الموجودة في الهيكل.
	- **4** قم بتوصيل كابالت مكبرات الصوت اليمنى واليسرى بموصالت لوحة النظام.

- **1** أعد تركيب واقي لوحة النظام. انظر ["إعادة تركيب واقي لوحة النظام" في الصفحة](#page-48-0) .49
	- **2** أعد تركيب حامل mount-VESA. انظر ["إعادة تركيب حامل](#page-41-0) Mount-VESA "في الصفحة .42
	- **3** قم بإعادة تركيب الغطاء الخلفي. انظر ["إعادة تركيب الغطاء الخلفي" في الصفحة](#page-21-0) .22
		- **4** أعد تركيب الحامل. انظر ["إعادة تركيب الحامل" في الصفحة](#page-18-0) .19
		- **5** اتبع التعليمات الواردة في ["بعد العمل داخل الكمبيوتر" في الصفحة](#page-10-0) .11

### **68** | مكبرات الصوت

## **وحدة امتصاص حرارة المعالج**

<span id="page-58-0"></span>**تحذير: قبل العمل داخل الكمبيوتر، قم بقراءة معلومات األمان الواردة مع جهاز الكمبيوتر واتبع الخطوات الواردة في ["قبل أن تبدأ" في الصفحة .9](#page-8-0) للحصول على معلومات إضافية حول أفضل ممارسات األمان، انظر الصفحة الرئيسية الخاصة بالتوافق مع اإلشعارات التنظيمية على العنوان compliance\_regulatory/com.dell.**

## **إزالة وحدة امتصاص حرارة المعالج**

- **1** قم بفك الحامل. انظر ["إزالة الحامل" في الصفحة](#page-16-0) .17
- **2** قم بإزالة الغطاء الخلفي. انظر ["إزالة الغطاء الخلفي" في الصفحة](#page-20-0) .21
- **3** قم بإزالة حامل mount-VESA. انظر "إزالة حامل [Mount-VESA](#page-40-0) "في الصفحة .41
	- **4** قم بإزالة واقي لوحة النظام. انظر ["إزالة واقي لوحة النظام" في الصفحة](#page-46-0) .47

- **1** قم بفك المسمار اللولبي الذي يثبت وحدة امتصاص حرارة المعالج بالهيكل.
- **2** بترتيب تسلسلي )كما هو موضح على وحدة امتصاص حرارة المعالج(، قم بفك المسامير المثبتة لوحدة امتصاص حرارة المعالج في لوحة النظام.
	- **3** قشر جزء رقاقة األلومنيوم الملصقة فوق مروحة وحدة امتصاص حرارة المعالج.
		- **4** ارفع وحدة امتصاص حرارة المعالج خارج لوحة النظام.

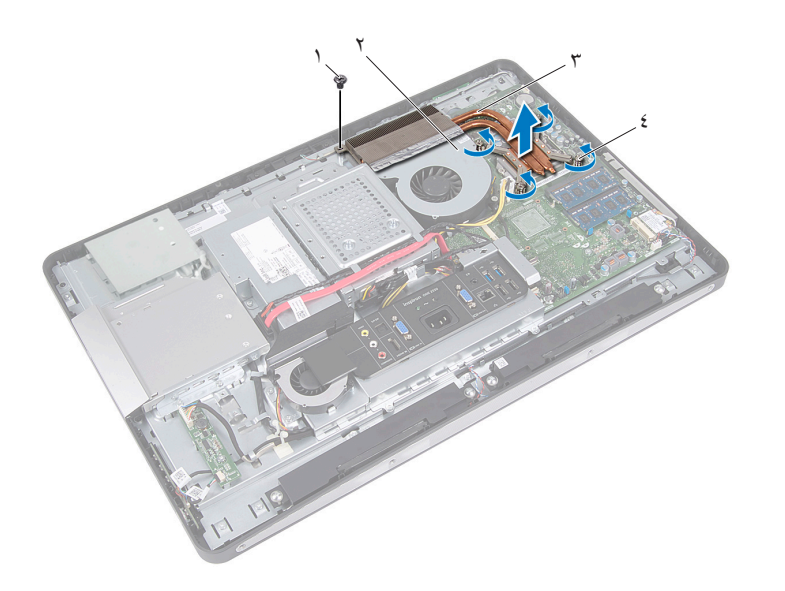

- 1 مسمار لولبي 2 رقاقة ألومنيوم
- 3 وحدة امتصاص حرارة المعالج 4 مسامير تثبيت )4(

### **إعادة تركيب وحدة امتصاص حرارة المعالج**

**اإلجراء**

- <span id="page-60-0"></span>**مالحظة:** يمكن إعادة استخدام الشحم الحراري األصلي إذا تمت إعادة تثبيت لوحة النظام ووحدة امتصاص الحرارة الأصليتين معًا. إذا تمت إعادة تركيب أي من لوحة النظام أو وحدة امتصاص الحرارة، فاستخدم اللوحة الحرارية المرفقة ضمن مجموعة الأدوات لضمان استمرار التوصيل الحراري.
	- **1** قم بتنظيف الشحوم الحرارية من الجزء السفلي لوحدة امتصاص حرارة المعالج، ثم أعد استخدامها.
- **2** قم بمحاذاة فتحات المسامير الموجودة على وحدة امتصاص حرارة المعالج مع فتحات المسامير الموجودة على لوحة النظام.
	- **3** بترتيب تسلسلي، )موضح على وحدة امتصاص حرارة المعالج(، اربط المسامير اللولبية التي تثبت وحدة امتصاص حرارة المعالج على لوحة النظام.
		- **4** أعد تركيب المسمار اللولبي الذي يثبت وحدة امتصاص حرارة المعالج بالهيكل.
		- **5** الصق رقاقة األلومنيوم على وحدة امتصاص حرارة المعالج فوق مروحة وحدة امتصاص حرارة المعالج.

- **1** أعد تركيب واقي لوحة النظام. انظر ["إعادة تركيب واقي لوحة النظام" في الصفحة](#page-48-0) .49
	- **2** أعد تركيب حامل mount-VESA. انظر ["إعادة تركيب حامل](#page-41-0) Mount-VESA "في الصفحة .42
	- **3** قم بإعادة تركيب الغطاء الخلفي. انظر ["إعادة تركيب الغطاء الخلفي" في الصفحة](#page-21-0) .22
		- **4** أعد تركيب الحامل. انظر ["إعادة تركيب الحامل" في الصفحة](#page-18-0) .19
		- **5** اتبع التعليمات الواردة في ["بعد العمل داخل الكمبيوتر" في الصفحة](#page-10-0) .11

## **مروحة وحدة امتصاص حرارة المعالج**

**تحذير: قبل العمل داخل الكمبيوتر، قم بقراءة معلومات األمان الواردة مع جهاز الكمبيوتر واتبع الخطوات الواردة في ["قبل أن تبدأ" في الصفحة .9](#page-8-0) للحصول على معلومات إضافية حول أفضل ممارسات األمان، انظر الصفحة الرئيسية الخاصة بالتوافق مع اإلشعارات التنظيمية على العنوان compliance\_regulatory/com.dell.**

## **إزالة مروحة وحدة امتصاص حرارة المعالج**

- **1** قم بفك الحامل. انظر ["إزالة الحامل" في الصفحة](#page-16-0) .17
- **2** قم بإزالة الغطاء الخلفي. انظر ["إزالة الغطاء الخلفي" في الصفحة](#page-20-0) .21
- **3** قم بإزالة حامل mount-VESA. انظر "إزالة حامل [Mount-VESA](#page-40-0) "في الصفحة .41
	- **4** قم بإزالة واقي لوحة النظام. انظر ["إزالة واقي لوحة النظام" في الصفحة](#page-46-0) .47

### **اإلجراء 1** افصل كبل مروحة وحدة امتصاص حرارة المعالج عن موصل لوحة النظام. **2** قم بفك المسامير التي تثبت مروحة وحدة امتصاص حرارة المعالج بالهيكل. **3** قشر جزء رقاقة األلومنيوم الملصقة فوق وحدة امتصاص حرارة المعالج.

- - **4** ارفع مروحة وحدة امتصاص حرارة المعالج خارج الهيكل

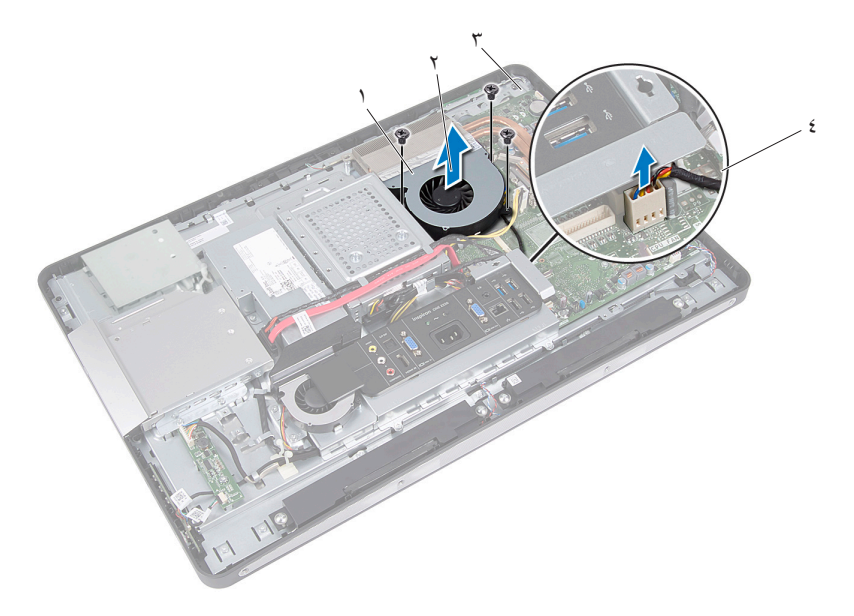

- 1 رقاقة ألومنيوم 2 مروحة وحدة امتصاص حرارة المعالج
- 3 المسامير )3( 4 كابل مروحة وحدة امتصاص حرارة المعالج

## **إعادة تركيب مروحة وحدة امتصاص حرارة المعالج**

#### **اإلجراء**

- **1** قم بمحاذاة فتحات المسامير اللولبية الموجودة على مروحة وحدة امتصاص حرارة المعالج مع فتحات المسامير اللولبية الموجودة على الهيكل.
	- **2** أعد تركيب المسامير التي تثبت مروحة وحدة امتصاص حرارة المعالج بالهيكل.
		- **3** قم بتوصيل كبل مروحة وحدة امتصاص حرارة المعالج بموصل لوحة النظام.
	- **4** الصق رقاقة األلومنيوم على مروحة وحدة امتصاص حرارة المعالج فوق وحدة امتصاص حرارة المعالج.

- **1** أعد تركيب واقي لوحة النظام. انظر ["إعادة تركيب واقي لوحة النظام" في الصفحة](#page-48-0) .49
	- **2** أعد تركيب حامل mount-VESA. انظر ["إعادة تركيب حامل](#page-41-0) Mount-VESA "في الصفحة .42
	- **3** قم بإعادة تركيب الغطاء الخلفي. انظر ["إعادة تركيب الغطاء الخلفي" في الصفحة](#page-21-0) .22
		- **4** أعد تركيب الحامل. انظر ["إعادة تركيب الحامل" في الصفحة](#page-18-0) .19
		- **5** اتبع التعليمات الواردة في ["بعد العمل داخل الكمبيوتر" في الصفحة](#page-10-0) .11

## **المعالج**

**تحذير: قبل العمل داخل الكمبيوتر، قم بقراءة معلومات األمان الواردة مع جهاز الكمبيوتر واتبع الخطوات الواردة في ["قبل أن تبدأ" في الصفحة .9](#page-8-0) للحصول على معلومات إضافية حول أفضل ممارسات األمان، انظر الصفحة الرئيسية الخاصة بالتوافق مع اإلشعارات التنظيمية على العنوان compliance\_regulatory/com.dell.**

## **إزالة المعالج**

- **1** قم بفك الحامل. انظر ["إزالة الحامل" في الصفحة](#page-16-0) .17
- **2** قم بإزالة الغطاء الخلفي. انظر ["إزالة الغطاء الخلفي" في الصفحة](#page-20-0) .21
- **3** قم بإزالة حامل mount-VESA. انظر "إزالة حامل [Mount-VESA](#page-40-0) "في الصفحة .41
	- **4** قم بإزالة واقي لوحة النظام. انظر ["إزالة واقي لوحة النظام" في الصفحة](#page-46-0) .47
- **5** أزل وحدة امتصاص حرارة المعالج. انظر ["إزالة وحدة امتصاص حرارة المعالج" في الصفحة](#page-58-0) .59

- **1** اضغط على ذراع التحرير وادفعه لألسفل باتجاه غطاء المعالج ثم ادفعه للخارج لتحريره من اللسان الذي يعمل على تثبيته.
- **2** قم بمد ذراع التحرير بشكل كامل لفتح غطاء المعالج. ً اترك رافعة التحرير ممددة في وضع التحرير بحيث يكون المقبس جاهزا لوضع المعالج الجديد.
	- **3** ارفع المعالج برفق إلخراجه من المقبس.

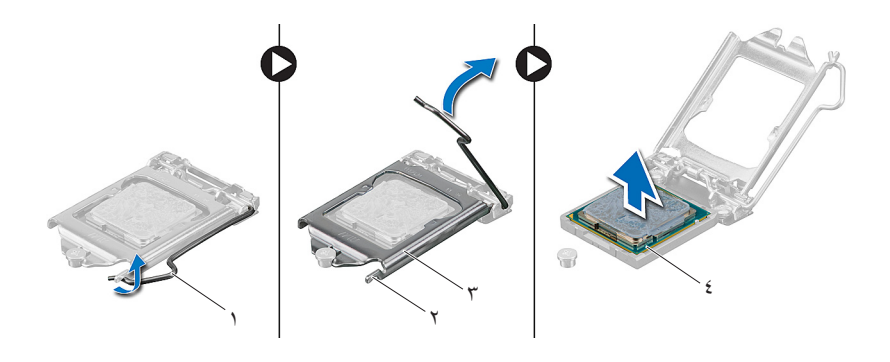

- 1 ذراع التحرير 2 اللسان
- 3 غطاء المعالج 4 معالج

### **إعادة تركيب المعالج**

**اإلجراء**

**1** ً قم بفتح تغليف المعالج الجديد، وكن حذرا كي ال تلمس الجزء السفلي من المعالج. **تنبيه: ً قم بعزل نفسك أرضيا عن طريق لمس أحد األسطح المعدنية غير المطلية. تنبيه: يجب وضع المعالج في الحاوية الخاصة به بطريقة صحيحة لتجنب تعرضه لتلف دائم. 2** إذا لم تكن رافعة التحرير على المقبس ممددة بشكل كامل، فعليك تحريكها إلى ذلك الموضع. **3** وجه فتحتي المحاذاة بالمعالج ناحية عالمتي المحاذاة بالفتحة. **4** قم بمحاذاة زوايا المسمار 1 للمعالج والمقبس، ثم ضع المعالج في مقبس المعالج. اضبط المعالج ً برفق في المقبس وتأكد من اتخاذه وضع ً ا صحيحا. **تنبيه: احرص على أن تكون فتحة غطاء المعالج تحت عالمة المحاذاة.**

- **5** ٍ عند استقرار المعالج بشكل تام في التجويف، قم بإغالق غطاء المعالج.
- **6** قم بتحريك ذراع التحرير ألسفل وضعه تحت اللسان الموجود في غطاء المعالج.

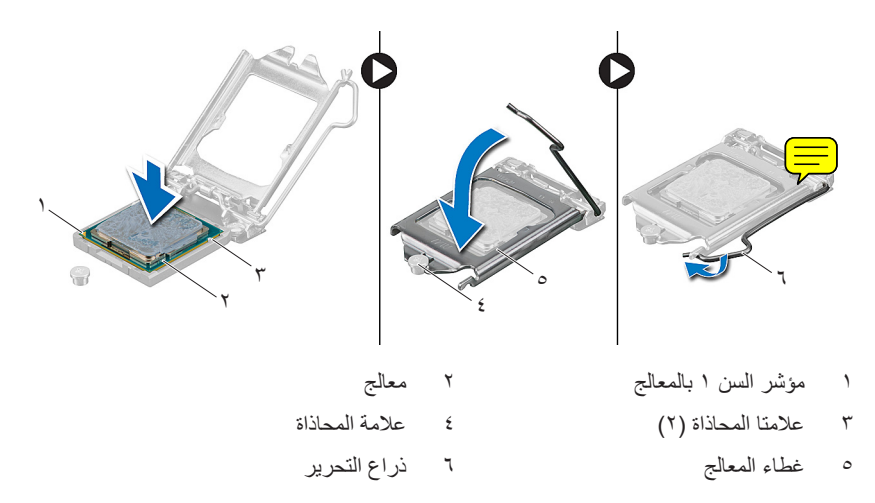

**7** قم بتنظيف الشحوم الحرارية من أسفل وحدة امتصاص الحرارة. **8** ضع الزيوت الحرارية الجديدة على قمة المعالج. **تنبيه: ً تأكد من وضع شحوم حرارية جديدة. يعتبر وضع شحوم حرارية جديدة أمر ً ا ضروريا للغاية ٍ لضمان توفر ارتباط حراري كاف، وهو ما يمثل أحد متطلبات تشغيل المعالج على النحو األمثل.**

- **1** ِ أعد تركيب وحدة امتصاص حرارة المعالج. انظر ["إعادة تركيب وحدة امتصاص حرارة المعالج" في الصفحة](#page-60-0) .61
- **2** أعد تركيب واقي لوحة النظام. انظر ["إعادة تركيب واقي لوحة النظام" في الصفحة](#page-48-0) .49
	- **3** أعد تركيب حامل mount-VESA. انظر ["إعادة تركيب حامل](#page-41-0) Mount-VESA "في الصفحة .42
	- **4** قم بإعادة تركيب الغطاء الخلفي. انظر ["إعادة تركيب الغطاء الخلفي" في الصفحة](#page-21-0) .22
		- **5** أعد تركيب الحامل. انظر ["إعادة تركيب الحامل" في الصفحة](#page-18-0) .19
		- **6** اتبع التعليمات الواردة في ["بعد العمل داخل الكمبيوتر" في الصفحة](#page-10-0) .11

## **حامل مروحة اإلمداد بالتيار**

**تحذير: قبل العمل داخل الكمبيوتر، قم بقراءة معلومات األمان الواردة مع جهاز الكمبيوتر واتبع الخطوات الواردة في ["قبل أن تبدأ" في الصفحة .9](#page-8-0) للحصول على معلومات إضافية حول أفضل ممارسات األمان، انظر الصفحة الرئيسية الخاصة بالتوافق مع اإلشعارات التنظيمية على العنوان compliance\_regulatory/com.dell.**

**إزالة حامل مروحة اإلمداد بالتيار**

- **1** قم بفك الحامل. انظر ["إزالة الحامل" في الصفحة](#page-16-0) .17
- **2** قم بإزالة الغطاء الخلفي. انظر ["إزالة الغطاء الخلفي" في الصفحة](#page-20-0) .21

- **1** فك البرغي الذي يثبت حامل مروحة اإلمداد بالتيار بالهيكل.
	- **2** ارفع حامل مروحة اإلمداد بالتيار من الهيكل.

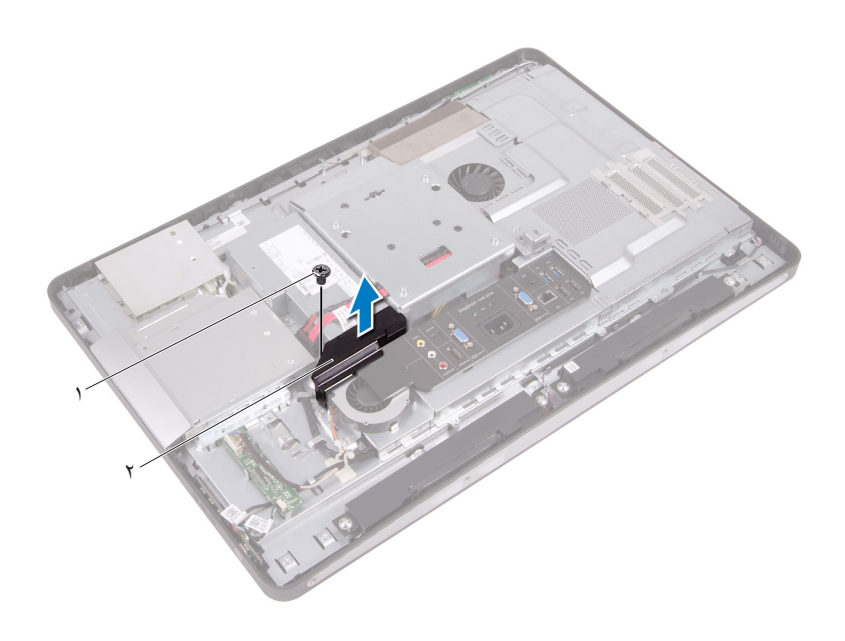

1 مسمار لولبي 2 حامل مروحة اإلمداد بالتيار
### **إعادة تركيب حامل مروحة اإلمداد بالتيار**

#### **اإلجراء**

- <span id="page-72-0"></span>**1** قم بمحاذاة فتحة المسمار اللولبي الموجودة على حامل مروحة اإلمداد بالتيار مع فتحة المسمار اللولبي الموجودة بالهيكل.
	- **2** أعد تركيب البرغي الذي يثبت حامل مروحة اإلمداد بالتيار بالهيكل.

- **1** قم بإعادة تركيب الغطاء الخلفي. انظر ["إعادة تركيب الغطاء الخلفي" في الصفحة](#page-21-0) .22
	- **2** أعد تركيب الحامل. انظر ["إعادة تركيب الحامل" في الصفحة](#page-18-0) .19
	- **3** اتبع التعليمات الواردة في ["بعد العمل داخل الكمبيوتر" في الصفحة](#page-10-0) .11

#### ٧٤ | حامل مروحة الإمداد بالتيار

# <span id="page-74-0"></span>**20**

# **غطاء اإلدخال/اإلخراج**

**تحذير: قبل العمل داخل الكمبيوتر، قم بقراءة معلومات األمان الواردة مع جهاز الكمبيوتر واتبع الخطوات الواردة في ["قبل أن تبدأ" في الصفحة .9](#page-8-0) للحصول على معلومات إضافية حول أفضل ممارسات األمان، انظر الصفحة الرئيسية الخاصة بالتوافق مع اإلشعارات التنظيمية على العنوان compliance\_regulatory/com.dell.**

# **إزالة غطاء وحدة اإلدخال/اإلخراج**

- **1** قم بفك الحامل. انظر ["إزالة الحامل" في الصفحة](#page-16-0) .17
- **2** قم بإزالة الغطاء الخلفي. انظر ["إزالة الغطاء الخلفي" في الصفحة](#page-20-0) .21

ارفع غطاء اإلدخال/اإلخراج برفق لتحريره من العروات التي تثبته بالهيكل.

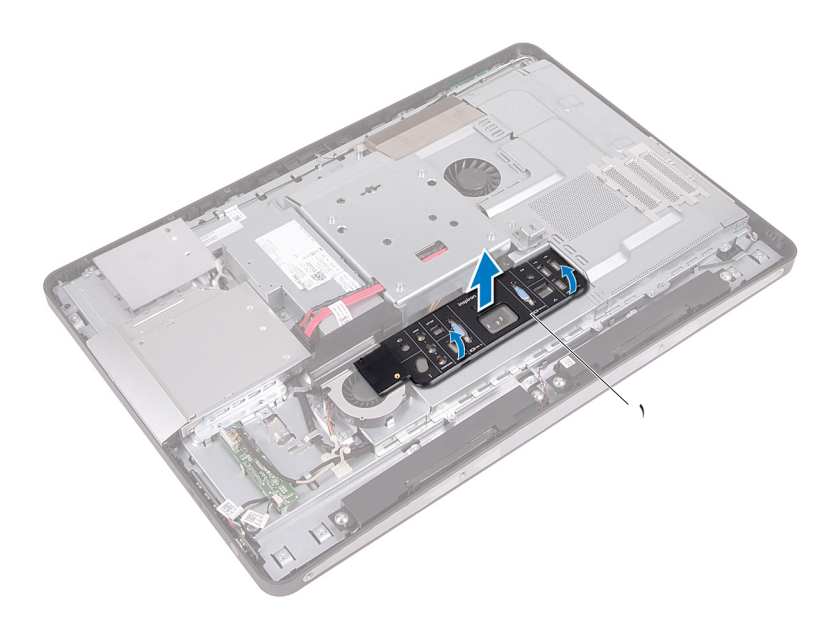

1 غطاء وحدة اإلدخال/اإلخراج

# **إعادة تركيب غطاء وحدة اإلدخال/اإلخراج**

#### **اإلجراء**

<span id="page-76-0"></span>ضع غطاء وحدة اإلدخال/اإلخراج فوق واقي لوحة اإلدخال/اإلخراج وثبته في موضعه.

- **1** قم بإعادة تركيب الغطاء الخلفي. انظر ["إعادة تركيب الغطاء الخلفي" في الصفحة](#page-21-0) .22
	- **2** أعد تركيب الحامل. انظر ["إعادة تركيب الحامل" في الصفحة](#page-18-0) .19
	- **3** اتبع التعليمات الواردة في ["بعد العمل داخل الكمبيوتر" في الصفحة](#page-10-0) .11

# <span id="page-78-0"></span>**21**

# **واقي لوحة اإلدخال/اإلخراج**

**تحذير: قبل العمل داخل الكمبيوتر، قم بقراءة معلومات األمان الواردة مع جهاز الكمبيوتر واتبع الخطوات الواردة في ["قبل أن تبدأ" في الصفحة .9](#page-8-0) للحصول على معلومات إضافية حول أفضل ممارسات األمان، انظر الصفحة الرئيسية الخاصة بالتوافق مع اإلشعارات التنظيمية على العنوان compliance\_regulatory/com.dell.**

# **إزالة واقي لوحة اإلدخال/اإلخراج**

- **1** قم بفك الحامل. انظر ["إزالة الحامل" في الصفحة](#page-16-0) .17
- **2** قم بإزالة الغطاء الخلفي. انظر ["إزالة الغطاء الخلفي" في الصفحة](#page-20-0) .21
- **3** قم بإزالة حامل mount-VESA. انظر "إزالة حامل [Mount-VESA](#page-40-0) "في الصفحة .41
	- **4** قم بإزالة واقي لوحة النظام. انظر ["إزالة واقي لوحة النظام" في الصفحة](#page-46-0) .47
- **5** فك حامل مروحة اإلمداد بالتيار. انظر ["إزالة حامل مروحة اإلمداد بالتيار" في الصفحة](#page-70-0) .71
- **6** قم بإزالة غطاء وحدة اإلدخال/اإلخراج. انظ[ر "إزالة غطاء وحدة اإلدخال/اإلخراج" في الصفحة](#page-74-0) .75

### **اإلجراء 1** قم بفك البراغي التي تثبت منفذ الطاقة بواقي لوحة اإلدخال/اإلخراج. **2** قم بفك البرغي الذي يثبت لوحة التحكم في إمداد التيار بواقي لوحة اإلدخال/اإلخراج. **3** قم بفك البراغي التي تثبت واقي لوحة اإلدخال/اإلخراج بالهيكل.

**4** اقلب واقي لوحة اإلدخال/اإلخراج وضعه على علبة محرك األقراص الثابتة.

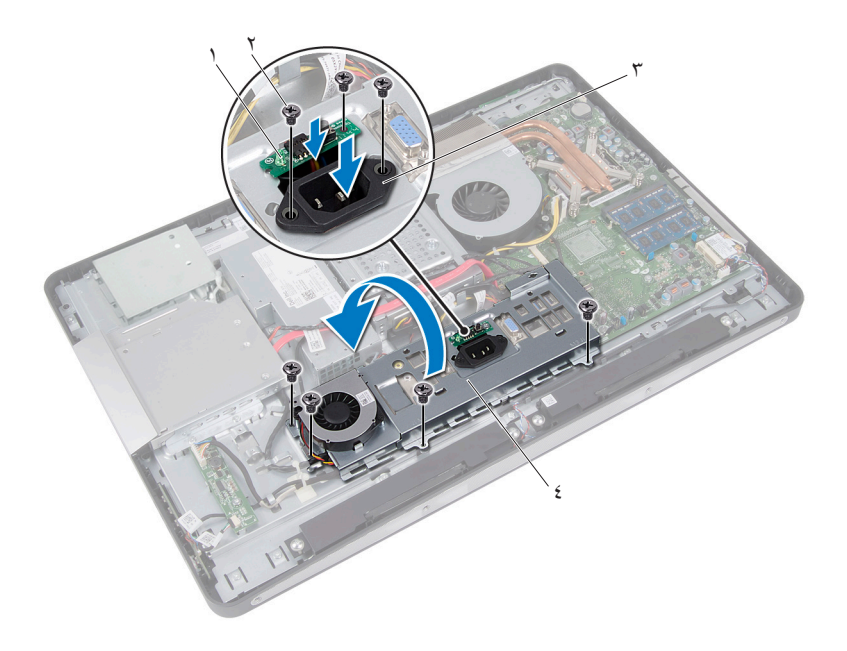

- 1 لوحة التحكم في إمداد التيار 2 المسامير )7(
	-
- 3 منفذ التيار 4 واقي لوحة اإلدخال/اإلخراج

#### **80 واقي لوحة الإدخال/الإخراج**

- **5** حرك منفذ الطاقة ولوحة التحكم في إمداد التيار عبر الفتحة الموجودة على واقي لوحة اإلدخال/اإلخراج.
	- **6** افصل كبل مروحة إمداد التيار من موصالت لوحة النظام.
		- **7** ارفع واقي لوحة اإلدخال/اإلخراج من الهيكل.

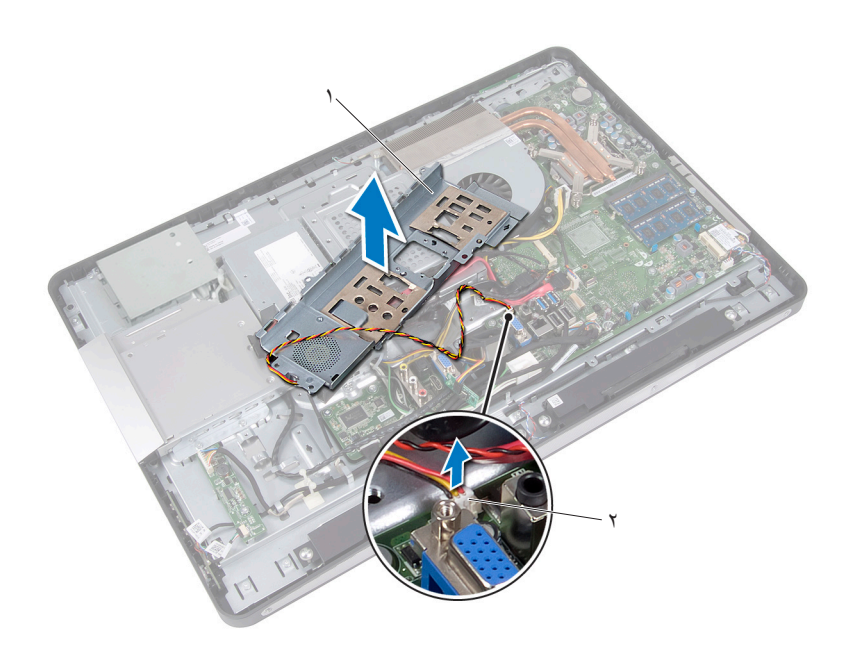

1 واقي لوحة اإلدخال/اإلخراج 2 كابل مروحة مصدر الطاقة

### **إعادة تركيب واقي لوحة اإلدخال/اإلخراج**

## **اإلجراء**

- **1** قم بتوصيل كبل مروحة إمداد التيار بموصالت لوحة النظام.
- <span id="page-81-0"></span>**2** حرك منفذ الطاقة ولوحة التحكم في إمداد التيار عبر الفتحة الموجودة على واقي لوحة اإلدخال/اإلخراج.
- **3** قم بمحاذاة فتحات المسامير الموجودة في واقي لوحة اإلدخال/اإلخراج مع فتحات المسامير الموجودة في الهيكل.
	- **4** أعد تركيب البراغي التي تثبت واقي لوحة اإلدخال/اإلخراج بالهيكل.
- **5** أعد تركيب البرغي الذي يثبت لوحة التحكم في إمداد التيار بواقي لوحة اإلدخال/اإلخراج.
	- **6** أعد تركيب البراغي التي تثبت منفذ الطاقة بواقي لوحة اإلدخال/اإلخراج.

- **1** أعد تركيب غطاء وحدة اإلدخال/اإلخراج. انظر "إعادة تركيب غطاء وحدة الإدخال/الإخراج" في الصفحة ٧٧.
- **2** أعد تركيب حامل مروحة اإلمداد بالتيار. انظر "إعادة تركيب حامل مروحة الإمداد بالتيار" في الصفحة ٧٣.
- **3** أعد تركيب واقي لوحة النظام. انظر ["إعادة تركيب واقي لوحة النظام" في الصفحة](#page-48-0) .49
	- **4** أعد تركيب حامل mount-VESA. انظر ["إعادة تركيب حامل](#page-41-0) Mount-VESA "في الصفحة .42
	- **5** قم بإعادة تركيب الغطاء الخلفي. انظر ["إعادة تركيب الغطاء الخلفي" في الصفحة](#page-21-0) .22
		- **6** أعد تركيب الحامل. انظر ["إعادة تركيب الحامل" في الصفحة](#page-18-0) .19
		- **7** اتبع التعليمات الواردة في ["بعد العمل داخل الكمبيوتر" في الصفحة](#page-10-0) .11

# **22**

# **وحدة اإلمداد بالتيار**

**تحذير: قبل العمل داخل الكمبيوتر، قم بقراءة معلومات األمان الواردة مع جهاز الكمبيوتر واتبع الخطوات الواردة في ["قبل أن تبدأ" في الصفحة .9](#page-8-0) للحصول على معلومات إضافية حول أفضل ممارسات األمان، انظر الصفحة الرئيسية الخاصة بالتوافق مع اإلشعارات التنظيمية على العنوان compliance\_regulatory/com.dell.**

## **إزالة وحدة اإلمداد بالتيار**

- **1** قم بفك الحامل. انظر ["إزالة الحامل" في الصفحة](#page-16-0) .17
- **2** قم بإزالة الغطاء الخلفي. انظر ["إزالة الغطاء الخلفي" في الصفحة](#page-20-0) .21
- **3** قم بإزالة حامل mount-VESA. انظر "إزالة حامل [Mount-VESA](#page-40-0) "في الصفحة .41
	- **4** قم بإزالة واقي لوحة النظام. انظر ["إزالة واقي لوحة النظام" في الصفحة](#page-46-0) .47
- **5** فك حامل مروحة اإلمداد بالتيار. انظر ["إزالة حامل مروحة اإلمداد بالتيار" في الصفحة](#page-70-0) .71
	- **6** قم بإزالة غطاء وحدة اإلدخال/اإلخراج. انظر "إزالة غطاء وحدة الإدخال/الإخراج" في الصفحة ٧٥.
- **7** قم بإزالة واقي لوحة اإلدخال/اإلخراج. انظر ["إزالة واقي لوحة اإلدخال/اإلخراج" في الصفحة](#page-78-0) .79

- **1** افصل كبل التيار الرئيسي وكبل تيار المعالج من الموصالت الموجودة على لوحة النظام.
- **2** قم بفصل كبل التيار الرئيسي وكبل تيار المعالج من أدلة التوجيه الموجودة على الهيكل.
	- **3** فك كبل منفذ إمداد التيار من أدلة التوجيه الموجودة على الهيكل.
		- **4** قم بإزالة المسامير المثبتة لوحدة اإلمداد بالتيار في الهيكل.
			- **5** رفع وحدة اإلمداد بالتيار من الهيكل.

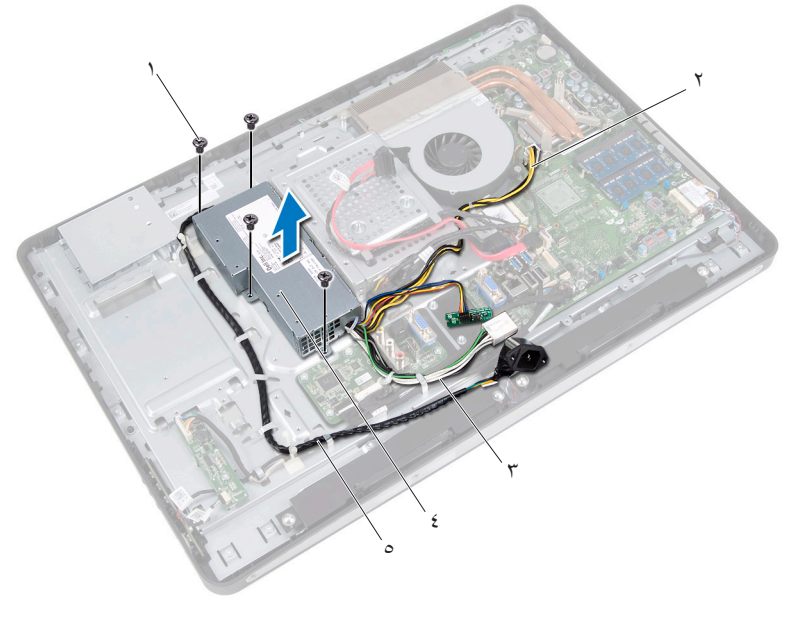

- 1 المسامير اللولبية )4( 2 كبل تيار المعالج
- 3 كبل التيار الرئيسي 4 وحدة اإلمداد بالتيار
	- 5 كابل منفذ الطاقة

**84** ايتلاب دادمإلا ةدحو

### **إعادة وضع وحدة اإلمداد بالتيار**

#### **اإلجراء**

- **1** قم بمحاذاة فتحات المسامير الموجودة في وحد اإلمداد بالتيار مع فتحات المسامير الموجودة في الهيكل.
	- **2** أعد وضع المسامير المثبتة لوحدة اإلمداد بالتيار في الهيكل.
	- **3** قم بتوجيه كبل منفذ إمداد التيار عبر أدلة التوجيه الموجودة على الهيكل.
	- **4** قم بتوجيه كبل التيار الرئيسي وكبل تيار المعالج عبر أدلة التوجيه الموجودة على الهيكل.
	- **5** قم بتوصيل كبل التيار الرئيسي وكبل تيار المعالج بالموصالت الموجودة على لوحة النظام.

- **1** أعد تركيب واقي لوحة اإلدخال/اإلخراج. انظر "إعادة تركيب واقي لوحة الإدخال/الإخر اج" في الصفحة ٨٢.
- **2** أعد تركيب غطاء وحدة اإلدخال/اإلخراج. انظر "إعادة تركيب غطاء وحدة الإدخال/الإخراج" في الصفحة ٧٧.
- **3** أعد تركيب حامل مروحة اإلمداد بالتيار. انظر "إعادة تركيب حامل مروحة الإمداد بالتيار" في الصفحة ٧٣.
- **4** أعد تركيب واقي لوحة النظام. انظر ["إعادة تركيب واقي لوحة النظام" في الصفحة](#page-48-0) .49
	- **5** أعد تركيب حامل mount-VESA. انظر ["إعادة تركيب حامل](#page-41-0) Mount-VESA "في الصفحة .42
	- **6** قم بإعادة تركيب الغطاء الخلفي. انظر ["إعادة تركيب الغطاء الخلفي" في الصفحة](#page-21-0) .22
		- **7** أعد تركيب الحامل. انظر ["إعادة تركيب الحامل" في الصفحة](#page-18-0) .19
		- **8** اتبع التعليمات الواردة في ["بعد العمل داخل الكمبيوتر" في الصفحة](#page-10-0) .11

#### ٨٦ | وحدة الإمداد بالتيار

# **23**

# **مروحة إمداد التيار**

**تحذير: قبل العمل داخل الكمبيوتر، قم بقراءة معلومات األمان الواردة مع جهاز الكمبيوتر واتبع الخطوات الواردة في ["قبل أن تبدأ" في الصفحة .9](#page-8-0) للحصول على معلومات إضافية حول أفضل ممارسات األمان، انظر الصفحة الرئيسية الخاصة بالتوافق مع اإلشعارات التنظيمية على العنوان compliance\_regulatory/com.dell.**

## **إزالة مروحة مصدر الطاقة**

- **1** قم بفك الحامل. انظر ["إزالة الحامل" في الصفحة](#page-16-0) .17
- **2** قم بإزالة الغطاء الخلفي. انظر ["إزالة الغطاء الخلفي" في الصفحة](#page-20-0) .21
- **3** قم بإزالة حامل mount-VESA. انظر "إزالة حامل [Mount-VESA](#page-40-0) "في الصفحة .41
	- **4** قم بإزالة واقي لوحة النظام. انظر ["إزالة واقي لوحة النظام" في الصفحة](#page-46-0) .47
- **5** فك حامل مروحة اإلمداد بالتيار. انظر ["إزالة حامل مروحة اإلمداد بالتيار" في الصفحة](#page-70-0) .71
	- **6** قم بإزالة غطاء وحدة اإلدخال/اإلخراج. انظر "إزالة غطاء وحدة الإدخال/الإخراج" في الصفحة ٧٥.
- **7** قم بإزالة واقي لوحة اإلدخال/اإلخراج. انظر ["إزالة واقي لوحة اإلدخال/اإلخراج" في الصفحة](#page-78-0) .79

- **1** قم بفك البراغي التي تثبت مروحة اإلمداد بالتيار بواقي لوحة اإلدخال/اإلخراج.
	- **2** ارفع مروحة اإلمداد بالتيار من واقي لوحة اإلدخال/اإلخراج.

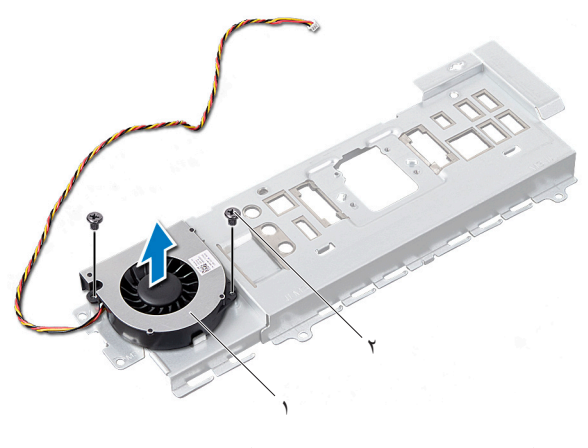

1 مروحة مصدر الطاقة 2 المسامير )2(

### **إعادة تركيب مروحة مصدر الطاقة**

#### **اإلجراء**

- <span id="page-88-0"></span>**1** قم بمحاذاة فتحات المسامير اللولبية الموجودة على مروحة اإلمداد بالتيار مع فتحات المسامير اللولبية الموجودة على واقي لوحة اإلدخال/اإلخراج.
	- **2** أعد تركيب المسامير التي تثبت مروحة اإلمداد بالتيار بواقي لوحة اإلدخال/اإلخراج.

- **1** أعد تركيب واقي لوحة اإلدخال/اإلخراج. انظر "إعادة تر كَيب واقي لوحة الإدخال/الإخر اج" في الصفحة ٨٢.
- **2** أعد تركيب غطاء وحدة اإلدخال/اإلخراج. انظر ["إعادة تركيب غطاء وحدة اإلدخال/اإلخراج" في الصفحة](#page-76-0) .77
- **3** أعد تركيب حامل مروحة اإلمداد بالتيار. انظر ["إعادة تركيب حامل مروحة اإلمداد بالتيار" في الصفحة](#page-72-0) .73
- **4** أعد تركيب واقي لوحة النظام. انظر ["إعادة تركيب واقي لوحة النظام" في الصفحة](#page-48-0) .49
	- **5** أعد تركيب حامل mount-VESA. انظر ["إعادة تركيب حامل](#page-41-0) Mount-VESA "في الصفحة .42
- **6** قم بإعادة تركيب الغطاء الخلفي. انظر ["إعادة تركيب الغطاء الخلفي" في الصفحة](#page-21-0) .22
	- **7** أعد تركيب الحامل. انظر ["إعادة تركيب الحامل" في الصفحة](#page-18-0) .19
	- **8** اتبع التعليمات الواردة في ["بعد العمل داخل الكمبيوتر" في الصفحة](#page-10-0) .11

#### ۹۰ | مروحة إمداد التيار

# **لوحة اإلدخال/اإلخراج**

**تحذير: قبل العمل داخل الكمبيوتر، قم بقراءة معلومات األمان الواردة مع جهاز الكمبيوتر واتبع الخطوات الواردة في ["قبل أن تبدأ" في الصفحة .9](#page-8-0) للحصول على معلومات إضافية حول أفضل ممارسات األمان، انظر الصفحة الرئيسية الخاصة بالتوافق مع اإلشعارات التنظيمية على العنوان compliance\_regulatory/com.dell.**

# **إزالة لوحة اإلدخال/اإلخراج )O/I)**

- **1** قم بفك الحامل. انظر ["إزالة الحامل" في الصفحة](#page-16-0) .17
- **2** قم بإزالة الغطاء الخلفي. انظر ["إزالة الغطاء الخلفي" في الصفحة](#page-20-0) .21
- **3** قم بإزالة حامل mount-VESA. انظر "إزالة حامل [Mount-VESA](#page-40-0) "في الصفحة .41
	- **4** قم بإزالة واقي لوحة النظام. انظر ["إزالة واقي لوحة النظام" في الصفحة](#page-46-0) .47
- **5** فك حامل مروحة اإلمداد بالتيار. انظر ["إزالة حامل مروحة اإلمداد بالتيار" في الصفحة](#page-70-0) .71
	- **6** قم بإزالة غطاء وحدة اإلدخال/اإلخراج. انظر "إزالة غطاء وحدة الإدخال/الإخراج" في الصفحة ٧٥.
- **7** قم بإزالة واقي لوحة اإلدخال/اإلخراج. انظر ["إزالة واقي لوحة اإلدخال/اإلخراج" في الصفحة](#page-78-0) .79

- **1** ً افصل كبل الطاقة الرئيسي من موصل لوحة النظام وحركه بعيدا عن لوحة اإلدخال/اإلخراج.
	- **2** قم بإزالة البرغي الذي يُحكم تثبيت كبل األرضي بالهيكل.
	- **3** افصل كبل الشاشة وكبل إدخال الصوت والصورة من الموصالت الموجودة على لوحة اإلدخال/اإلخراج.

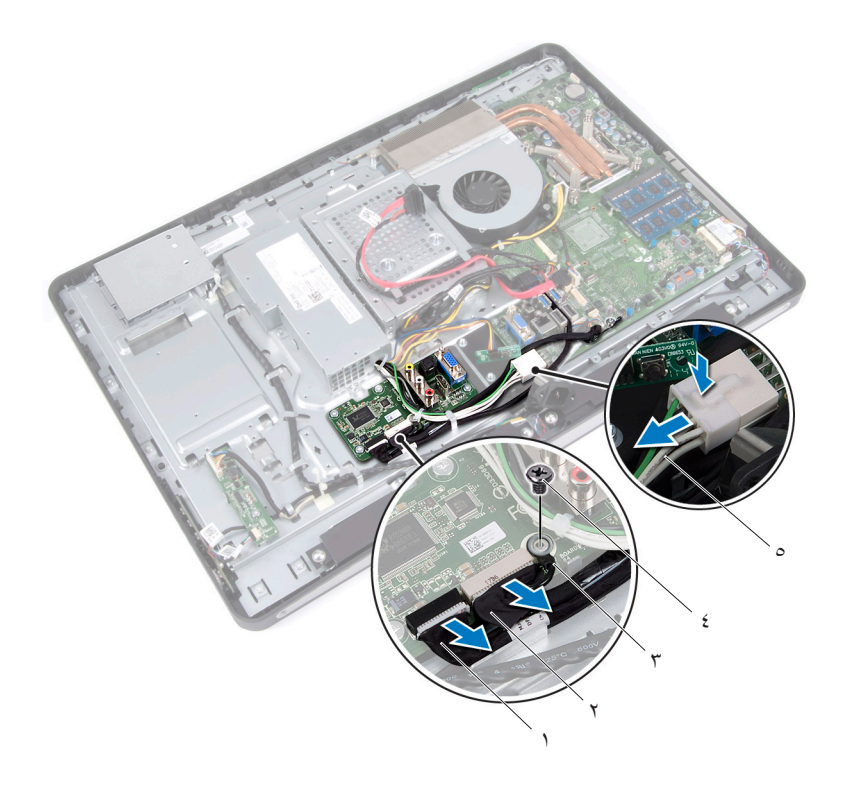

- 
- 3 كابل العزل األرضي 4 مسمار لولبي
	- 5 كبل التيار الرئيسي
- 1 كابل الشاشة 2 كبل إدخال الصوت والصورة
	-
- **4** قم بفك البراغي التي تثبت لوحة اإلدخال/اإلخراج بالهيكل.
	- **5** ارفع لوحة اإلدخال/اإلخراج من الهيكل.

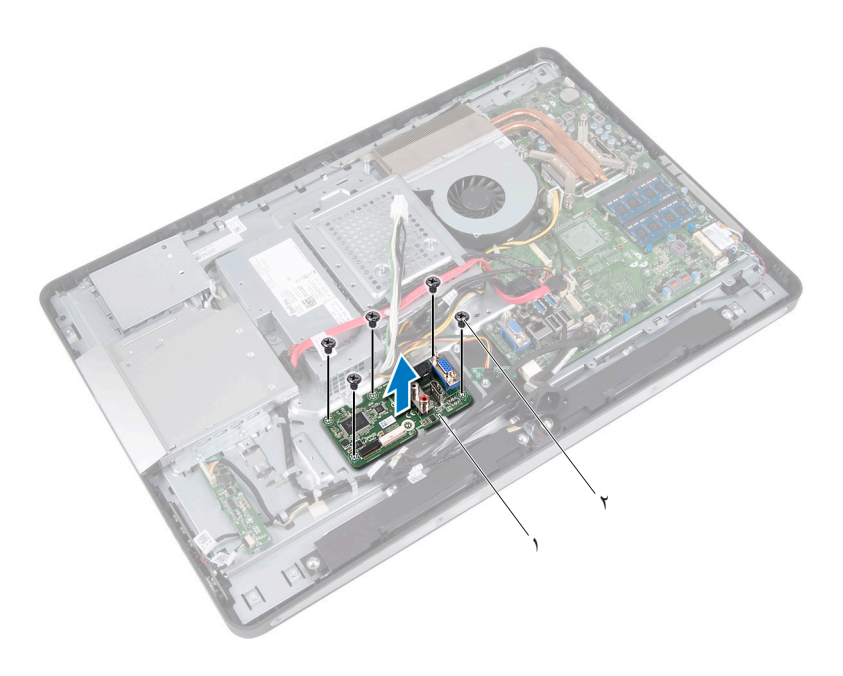

1 لوحة اإلدخال/اإلخراج 2 المسامير )5(

## **إعادة تركيب لوحة اإلدخال/اإلخراج )O/I)**

#### **اإلجراء**

- **1** قم بمحاذاة فتحات المسامير اللولبية الموجودة على لوحة اإلدخال/اإلخراج مع فتحات المسامير اللولبية الموجودة على الهيكل.
	- **2** أعد تركيب البراغي التي تثبت لوحة اإلدخال/اإلخراج بالهيكل.
	- **3** قم بتوصيل كبل الشاشة وكبل إدخال الصوت والصورة بالموصالت الموجودة على لوحة اإلدخال/اإلخراج.
		- **4** أعد تركيب البرغي الذي يُحكم تثبيت كبل األرضي بالهيكل.
			- **5** قم بتوصيل كبل التيار الرئيسي بموصل لوحة النظام.

- **1** أعد تركيب واقي لوحة اإلدخال/اإلخراج. انظر "إعادة تركيب واقي لوحة الإدخال/الإخراج" في الصفحة ٨٢.
- **2** أعد تركيب غطاء وحدة اإلدخال/اإلخراج. انظر "إعادة تركيب غطاء وحدة الإدخال/الإخراج" في الصفحة ٧٧.
- **3** أعد تركيب حامل مروحة اإلمداد بالتيار. انظر "إعادة تركيب حامل مروحة الإمداد بالتيار" في الصفحة ٧٣.
- **4** أعد تركيب واقي لوحة النظام. انظر ["إعادة تركيب واقي لوحة النظام" في الصفحة](#page-48-0) .49
	- **5** أعد تركيب حامل mount-VESA. انظر ["إعادة تركيب حامل](#page-41-0) Mount-VESA "في الصفحة .42
	- **6** قم بإعادة تركيب الغطاء الخلفي. انظر ["إعادة تركيب الغطاء الخلفي" في الصفحة](#page-21-0) .22
		- **7** أعد تركيب الحامل. انظر ["إعادة تركيب الحامل" في الصفحة](#page-18-0) .19
		- **8** اتبع التعليمات الواردة في ["بعد العمل داخل الكمبيوتر" في الصفحة](#page-10-0) .11

# **البطارية الخلوية المصغرة**

**تحذير: قبل العمل داخل الكمبيوتر، قم بقراءة معلومات األمان الواردة مع جهاز الكمبيوتر واتبع الخطوات الواردة في ["قبل أن تبدأ" في الصفحة .9](#page-8-0) للحصول على معلومات إضافية حول أفضل ممارسات األمان، انظر الصفحة الرئيسية الخاصة بالتوافق مع اإلشعارات التنظيمية على العنوان compliance\_regulatory/com.dell.**

**تحذير: قد تنفجر البطارية إذا تم تركيبها بشكل غير صحيح. ولذا، ال تستبدل البطارية إال ببطارية من ًا لتعليمات الشركة المصنعة. نفس النوع أو من نوع مماثل. تخلص من البطاريات المستعملة وفق**

## **إزالة البطارية الخلوية المصغرة**

**تنبيه: تؤدي إزالة البطارية الخلوية المصغرة إلى إعادة ضبط إعدادات نظام اإلدخال واإلخراج األساسي )BIOS )إلى اإلعدادات االفتراضية. ُيوصى بأن تالحظ إعدادات نظام اإلدخال واإلخراج األساسي )BIOS )قبل إزالة البطارية الخلوية المصغرة.**

- **1** قم بفك الحامل. انظر ["إزالة الحامل" في الصفحة](#page-16-0) .17
- **2** قم بإزالة الغطاء الخلفي. انظر ["إزالة الغطاء الخلفي" في الصفحة](#page-20-0) .21
- **3** قم بإزالة حامل mount-VESA. انظر "إزالة حامل [Mount-VESA](#page-40-0) "في الصفحة .41
	- **4** قم بإزالة واقي لوحة النظام. انظر ["إزالة واقي لوحة النظام" في الصفحة](#page-46-0) .47

باستخدام مخطاط بالستيكي، ارفع البطارية الخلوية المصغرة برفق خارج مقبس البطارية الموجود على لوحة النظام.

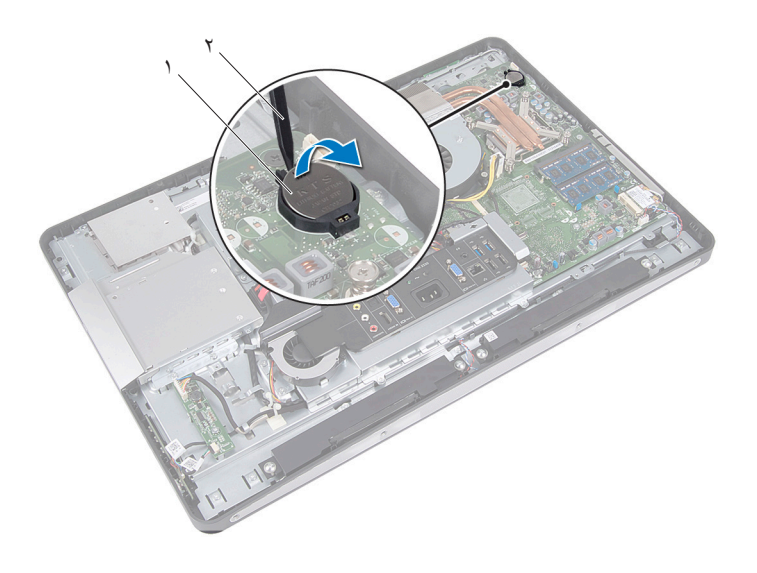

1 بطارية خلوية مصغرة 2 مسمار بالستيكي

## **إعادة تركيب البطارية الخلوية المصغرة**

#### **اإلجراء**

مع ضبط الجانب الموجب بحيث يتجه إلى أعلى، أدخل البطارية الخلوية المصغرة داخل مقبس البطارية الموجود في لوحة النظام.

- **1** أعد تركيب واقي لوحة النظام. انظر ["إعادة تركيب واقي لوحة النظام" في الصفحة](#page-48-0) .49
	- **2** أعد تركيب حامل mount-VESA. انظر ["إعادة تركيب حامل](#page-41-0) Mount-VESA "في الصفحة .42
	- **3** قم بإعادة تركيب الغطاء الخلفي. انظر ["إعادة تركيب الغطاء الخلفي" في الصفحة](#page-21-0) .22
		- **4** أعد تركيب الحامل. انظر ["إعادة تركيب الحامل" في الصفحة](#page-18-0) .19
		- **5** قم بتحديث BIOS بالقيم التي دونتها قبل إزالة البطارية الخلوية المصغرة. انظر ["الدخول إلى إعداد النظام" في الصفحة](#page-124-0) ١٢٥.
			- **6** اتبع التعليمات الواردة في ["بعد العمل داخل الكمبيوتر" في الصفحة](#page-10-0) .11

#### ٩٨ | البطارية الخلوية المصغرة

# <span id="page-98-0"></span>**26**

# **لوحة النظام**

**تحذير: قبل العمل داخل الكمبيوتر، قم بقراءة معلومات األمان الواردة مع جهاز الكمبيوتر واتبع الخطوات الواردة في ["قبل أن تبدأ" في الصفحة .9](#page-8-0) للحصول على معلومات إضافية حول أفضل ممارسات األمان، انظر الصفحة الرئيسية الخاصة بالتوافق مع اإلشعارات التنظيمية على العنوان compliance\_regulatory/com.dell.**

## **إزالة لوحة النظام**

- **مالحظة:** تم تخزين رمز الخدمة الخاص بجهاز الكمبيوتر لديك في لوحة النظام. يجب عليك إدخال رمز الخدمة في BIOS بعد إعادة وضع لوحة النظام.
	- **مالحظة:** قبل فصل الكبالت عن لوحة النظام، الحظ موقع الموصالت بحيث يمكنك إعادة توصيلها بطريقة صحيحة بعد إعادة وضع لوحة النظام.

- **1** قم بفك الحامل. انظر ["إزالة الحامل" في الصفحة](#page-16-0) .17
- **2** قم بإزالة الغطاء الخلفي. انظر ["إزالة الغطاء الخلفي" في الصفحة](#page-20-0) .21
- **3** قم بإزالة حامل mount-VESA. انظر "إزالة حامل [Mount-VESA](#page-40-0) "في الصفحة .41
	- **4** قم بإزالة واقي لوحة النظام. انظر ["إزالة واقي لوحة النظام" في الصفحة 47](#page-46-0)
	- **5** أخرج وحدات الذاكرة. انظر ["إزالة وحدة \)وحدات\( الذاكرة" في الصفحة](#page-32-0) .33
- **6** فك حامل مروحة اإلمداد بالتيار. انظر ["إزالة حامل مروحة اإلمداد بالتيار" في الصفحة](#page-70-0) .71
- **7** قم بإزالة غطاء وحدة اإلدخال/اإلخراج. انظر ["إزالة غطاء وحدة اإلدخال/اإلخراج" في الصفحة](#page-74-0) .75
- **8** قم بإزالة واقي لوحة اإلدخال/اإلخراج. انظر ["إزالة واقي لوحة اإلدخال/اإلخراج" في الصفحة](#page-78-0) .79
- **9** أزل وحدة امتصاص حرارة المعالج. انظر ["إزالة وحدة امتصاص حرارة المعالج" في الصفحة](#page-58-0) .59
	- **10** قم بإزالة مروحة وحدة امتصاص حرارة المعالج. انظر ["إزالة مروحة مصدر الطاقة" في الصفحة](#page-62-0) ٦٣.
- **11** قم بإزالة المعالج. انظر ["إزالة المعالج" في الصفحة](#page-66-0) .67
- <span id="page-99-0"></span>**12** أخرج بطاقة card-mini الالسلكية. انظر "إزالة بطاقة Card-Mini [الالسلكية" في الصفحة](#page-50-0) .51

- **1** افصل جميع الكبالت من موصالت لوحة النظام.
- **2** قم بفك المسامير المثبتة للوحة النظام في الهيكل.
- **3** ارفع برفق لوحة النظام إلى جانب الكمبيوتر وفك لوحة النظام من الهيكل.

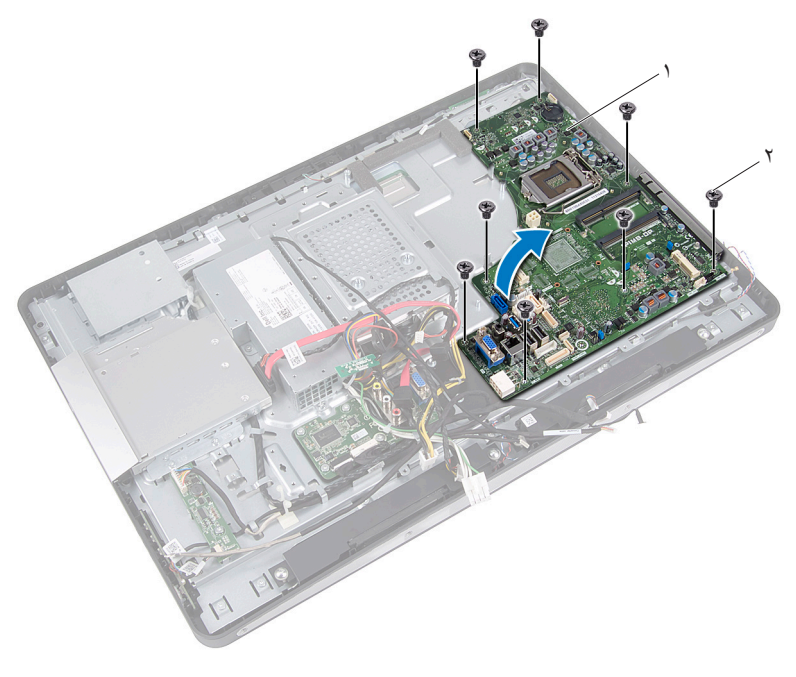

1 لوحة النظام 2 المسامير اللولبية )8(

### **إعادة تركيب لوحة النظام**

**اإلجراء**

- <span id="page-100-0"></span>**1** قم بمحاذاة فتحات المسامير اللولبية الموجودة على لوحة النظام مع فتحات المسامير اللولبية الموجودة بالهيكل.
	- **2** أعد تركيب المسامير اللولبية التي تثبت لوحة النظام بالهيكل.
		- **3** قم بتوصيل جميع الكبالت بموصالت لوحة النظام.

- **1** أعد وضع بطاقة card-mini الالسلكية. انظر "إعادة تركيب بطاقة Card-Mini [الالسلكية" في الصفحة](#page-52-0) .53
	- **2** أعد تركيب المعالج. انظر ["إعادة تركيب المعالج" في الصفحة](#page-68-0) .69
		- **3** أعد تركيب مروحة وحدة امتصاص حرارة المعالج. انظر ["إعادة تركيب مروحة مصدر الطاقة" في الصفحة](#page-88-0) ٨٩.
- **4** ِ أعد تركيب وحدة امتصاص حرارة المعالج. انظر ["إعادة تركيب وحدة امتصاص حرارة المعالج" في الصفحة](#page-60-0) .61
	- **5** أعد تركيب واقي لوحة اإلدخال/اإلخراج. انظر "إعادة تركيب واقي لوحة الإدخال/الإخراج" في الصفحة ٨٢.
	- **6** أعد تركيب غطاء وحدة اإلدخال/اإلخراج. انظر "إعادة تركيب غطاء وحدة الإدخال/الإخراج" في الصفحة ٧٧.
	- **7** أعد تركيب حامل مروحة اإلمداد بالتيار. انظر "إعادة تركيب حامل مروحة الإمداد بالتيار" في الصفحة ٧٣.
- **8** أعد تركيب وحدات الذاكرة. انظر ["إعادة وضع وحدة \)وحدات\( الذاكرة" في الصفحة](#page-34-0) .35
	- **9** أعد تركيب واقي لوحة النظام. انظر ["إعادة تركيب واقي لوحة النظام" في الصفحة](#page-48-0) .49
		- **10** أعد تركيب حامل mount-VESA. انظر ["إعادة تركيب حامل](#page-41-0) VESA-Mount" في الصفحة ٤٢.
		- **11** قم بإعادة تركيب الغطاء الخلفي. انظر ["إعادة تركيب الغطاء الخلفي" في الصفحة](#page-21-0) .22
			- **12** أعد تركيب الحامل. انظر ["إعادة تركيب الحامل" في الصفحة](#page-18-0) .19
			- **13** اتبع التعليمات الواردة في ["بعد العمل داخل الكمبيوتر" في الصفحة](#page-10-0) .11

# **إدخال رمز الخدمة في BIOS**

- **1** ابدأ تشغيل الكمبيوتر.
- **2** اضغط على >2F >أثناء اختبار التشغيل الذاتي )POST )للدخول إلى برنامج إعداد النظام.
- **3** انتقل إلى عالمة التبويب الرئيسية وأدخل رمز الخدمة في حقل **Setting Tag Service )تعيين رمز الخدمة(**.

# **27**

# **وحدة )وحدات( الهوائي**

**تحذير: قبل العمل داخل الكمبيوتر، قم بقراءة معلومات األمان الواردة مع جهاز الكمبيوتر واتبع الخطوات الواردة في ["قبل أن تبدأ" في الصفحة .9](#page-8-0) للحصول على معلومات إضافية حول أفضل ممارسات األمان، انظر الصفحة الرئيسية الخاصة بالتوافق مع اإلشعارات التنظيمية على العنوان compliance\_regulatory/com.dell.**

# **إزالة وحدة )وحدتي( الهوائي**

- **1** قم بفك الحامل. انظر ["إزالة الحامل" في الصفحة](#page-16-0) .17
- **2** قم بإزالة الغطاء الخلفي. انظر ["إزالة الغطاء الخلفي" في الصفحة](#page-20-0) .21
- **3** اتبع اإلرشادات من [الخطوة 1](#page-37-0) إلى [الخطوة 3](#page-37-0) في ["إزالة محرك األقراص الضوئية" في](#page-36-0) [الصفحة](#page-36-0) ٣٧.
	- **4** قم بإزالة لوحة زر الطاقة. انظر ["إزالة لوحة زر التشغيل" في الصفحة](#page-30-0) [.](#page-36-0)31
		- قم بإز الة لوحة المحوّ ل. انظر "إز الة لوحة المحوّ ل" في الصفحة ٢٧ .
- **6** قم بإزالة حامل mount-VESA. انظر "إزالة حامل [Mount-VESA](#page-40-0) "في الصفحة .41
- **7** اتبع اإلرشادات من [الخطوة 1](#page-43-0) إلى [الخطوة 5](#page-43-0) في ["إزالة محرك األقراص الثابتة" في الصفحة](#page-42-0) .43
	- **8** قم بإزالة واقي لوحة النظام. انظر ["إزالة واقي لوحة النظام" في الصفحة](#page-46-0) .47
	- **9** أخرج وحدات الذاكرة. انظر ["إزالة وحدة \)وحدات\( الذاكرة" في الصفحة](#page-32-0) .33
- **10** أخرج بطاقة card-mini الالسلكية. انظر "إزالة بطاقة Card-Mini [الالسلكية" في الصفحة](#page-50-0) .51
- **11** قم بإزالة غطاء وحدة اإلدخال/اإلخراج. انظر ["إزالة غطاء وحدة اإلدخال/اإلخراج" في الصفحة](#page-74-0) .75
	- **12** فك حامل مروحة اإلمداد بالتيار. انظر ["إزالة حامل مروحة اإلمداد بالتيار" في الصفحة](#page-70-0) .71
- **13** قم بإزالة واقي لوحة اإلدخال/اإلخراج. انظر "إزالة واقي لوحة الإدخال/الإخراج" في الصفحة ٧٩.
- **14** اتبع اإلرشادات من [الخطوة 1](#page-99-0) إلى [الخطوة 3](#page-99-0) في ["إزالة لوحة النظام" في الصفحة](#page-98-0) .99

- **1** قم بإزالة المسامير اللولبية التي تثبت وحدات الهوائي بالهيكل.
- **2** الحظ توجيه كبل الهوائي وقم بإزالة كابالت الهوائي من أدلة التوجيه الموجودة بالهيكل.
	- **3** ارفع وحدات الهوائي من الهيكل.

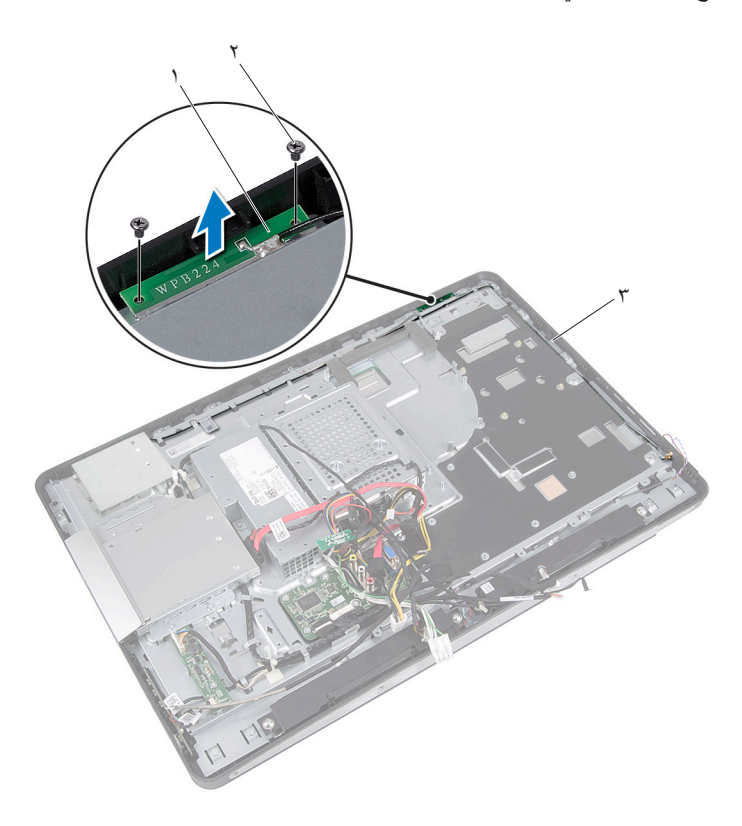

- 1 وحدتا الهوائي )2( 2 المسامير اللولبية )4(
	-
	- 3 توجيه كبل الهوائي

## **إعادة تركيب وحدة )وحدتي( الهوائي**

#### **اإلجراء**

**1** قم بمحاذاة فتحات المسامير الموجودة في وحدات الهوائي مع فتحات المسامير الموجودة في الهيكل. **2** أعد تركيب المسامير اللولبية التي تثبت وحدات الهوائي بالهيكل. **3** قم بتوجيه كابالت الهوائي عبر أدلة التوجيه الموجودة في الهيكل.

#### **المتطلبات الالحقة**

- **1** اتبع اإلرشادات من [الخطوة 1](#page-100-0) إلى [الخطوة 3](#page-100-0) في ["إعادة تركيب لوحة النظام" في الصفحة](#page-100-0) .101
	- **2** أعد تركيب واقي لوحة اإلدخال/اإلخراج. انظر "إعادة تركيب واقي لوحة الإدخال/الإخراج" في الصفحة ٨٢.
	- **3** أعد تركيب حامل مروحة اإلمداد بالتيار. انظر "إعادة تركيب حامل مروحة الإمداد بالتيار" في الصفحة ٧٣.
	- **4** أعد تركيب غطاء وحدة اإلدخال/اإلخراج. انظر "إعادة تركيب غطاء وحدة الإدخال/الإخراج" في الصفحة ٧٧.
	- **5** أعد وضع بطاقة card-mini الالسلكية. انظر "إعادة تركيب بطاقة Card-Mini [الالسلكية" في الصفحة](#page-52-0) .53
	- **6** أعد تركيب وحدات الذاكرة. انظر ["إعادة وضع وحدة \)وحدات\( الذاكرة" في الصفحة](#page-34-0) .35
		- **7** أعد تركيب واقي لوحة النظام. انظر ["إعادة تركيب واقي لوحة النظام" في الصفحة](#page-48-0) .49
	- **8** اتبع اإلرشادات من الخطوة 4 إلى الخطوة 8 في "إعادة تركيب محرك األقراص الثابتة" في [الصفحة](#page-45-0) ٤٦
		- **9** أعد تركيب حامل mount-VESA. انظر ["إعادة تركيب حامل](#page-41-0) Mount-VESA "في الصفحة .42
		- **10** ّ أعد تركيب لوحة المحول. انظر ["إعادة تركيب لوحة المحول" في الصفحة](#page-28-0) .29
		- **11** أعد تركيب لوحة زر الطاقة. انظر ["إعادة تركيب لوحة زر التشغيل" في الصفحة](#page-31-0) .32
- **12** اتبع اإلرشادات م[ن الخطوة 4](#page-39-0) إلى [الخطوة 6](#page-39-0) في ["إعادة تركيب محرك األقراص الضوئية" في](#page-39-0) [الصفحة](#page-39-0) .40
	- **13** قم بإعادة تركيب الغطاء الخلفي. انظر ["إعادة تركيب الغطاء الخلفي" في الصفحة](#page-21-0) .22

#### **106** يئاوهلا (تادحو) ةدحو

- **14** أعد تركيب الحامل. انظر ["إعادة تركيب الحامل" في الصفحة](#page-18-0) .19
- **15** اتبع التعليمات الواردة في ["بعد العمل داخل الكمبيوتر" في الصفحة](#page-10-0) .11

#### ١٠٨ | وحدة (وحدات) المهوائي
# <span id="page-108-0"></span>**28**

# **لوحة الشاشة**

**تحذير: قبل العمل داخل الكمبيوتر، قم بقراءة معلومات األمان الواردة مع جهاز الكمبيوتر واتبع الخطوات الواردة في ["قبل أن تبدأ" في الصفحة .9](#page-8-0) للحصول على معلومات إضافية حول أفضل ممارسات األمان، انظر الصفحة الرئيسية الخاصة بالتوافق مع اإلشعارات التنظيمية على العنوان compliance\_regulatory/com.dell.**

# **إزالة لوحة الشاشة**

#### **المتطلبات األساسية**

- **1** قم بفك الحامل. انظر ["إزالة الحامل" في الصفحة](#page-16-0) .17
- **2** قم بإزالة الغطاء الخلفي. انظر ["إزالة الغطاء الخلفي" في الصفحة](#page-20-0) .21
- **3** قم بإزالة لوحة شاشة اللمس. انظر ["إزالة لوحة شاشة اللمس" في الصفحة](#page-22-0) .23
- **4** اتبع اإلرشادات من الخطوة 1 إلى الخطوة 3 في ["إزالة محرك األقراص الضوئية" في الصفحة](#page-36-0) .37
	- **5** قم بإزالة لوحة زر الطاقة. انظر ["إزالة لوحة زر التشغيل" في الصفحة](#page-30-0) .31
		- **6** ّ قم بإزالة لوحة المحو ّ ل. انظر ["إزالة لوحة المحول" في الصفحة](#page-26-0) .27
	- **7** قم بإزالة حامل mount-VESA. انظر "إزالة حامل [Mount-VESA](#page-40-0) "في الصفحة .41
- **8** اتبع اإلرشادات من [الخطوة 1](#page-43-0) إلى [الخطوة 5](#page-43-0) في ["إزالة محرك األقراص الثابتة" في الصفحة](#page-42-0) .43
	- **9** قم بإزالة واقي لوحة النظام. انظر ["إزالة واقي لوحة النظام" في الصفحة](#page-46-0) .47
	- **10** أخرج وحدات الذاكرة. انظر ["إزالة وحدة \)وحدات\( الذاكرة" في الصفحة](#page-32-0) .33
- **11** أخرج بطاقة card-mini الالسلكية. انظر "إزالة بطاقة Card-Mini [الالسلكية" في الصفحة](#page-50-0) .51
	- **12** فك حامل مروحة اإلمداد بالتيار. انظر ["إزالة حامل مروحة اإلمداد بالتيار" في الصفحة](#page-70-0) .71
- **13** قم بإزالة غطاء وحدة اإلدخال/اإلخراج. انظر ["إزالة واقي لوحة اإلدخال/اإلخراج" في الصفحة](#page-78-0) .79
- **14** قم بإزالة واقي لوحة اإلدخال/اإلخراج. انظر ["إزالة واقي لوحة اإلدخال/اإلخراج" في الصفحة](#page-78-0) .79
	- **15** قم بإزالة وحدة مصدر الطاقة. انظر ["إزالة وحدة اإلمداد بالتيار" في الصفحة](#page-82-0) .83
		- **16** قم بإزالة مكبرات الصوت. انظر ["إزالة مكبرات الصوت" في الصفحة](#page-54-0) .55
- **17** قم بإزالة لوحة اإلدخال/اإلخراج. انظر ["إزالة لوحة اإلدخال/اإلخراج \)O/I "\)في الصفحة](#page-90-0) .91
- **18** أزل وحدة امتصاص حرارة المعالج. انظر ["إزالة وحدة امتصاص حرارة المعالج" في الصفحة](#page-58-0) .59
	- **19** قم بإزالة مروحة وحدة امتصاص حرارة المعالج. انظر ["إزالة مروحة وحدة امتصاص حرارة المعالج" في الصفحة](#page-62-0) ٦٣.
	- **20** اتبع اإلرشادات من [الخطوة 1](#page-99-0) إلى [الخطوة 3](#page-99-0) في ["إزالة لوحة النظام" في الصفحة](#page-98-0) .99

#### **اإلجراء**

**1** اضغط على مزاليج التحرير من جانبي كبل الشاشة، ثم اسحب الكبل لفصله من الموصل الموجود على لوحة الشاشة.

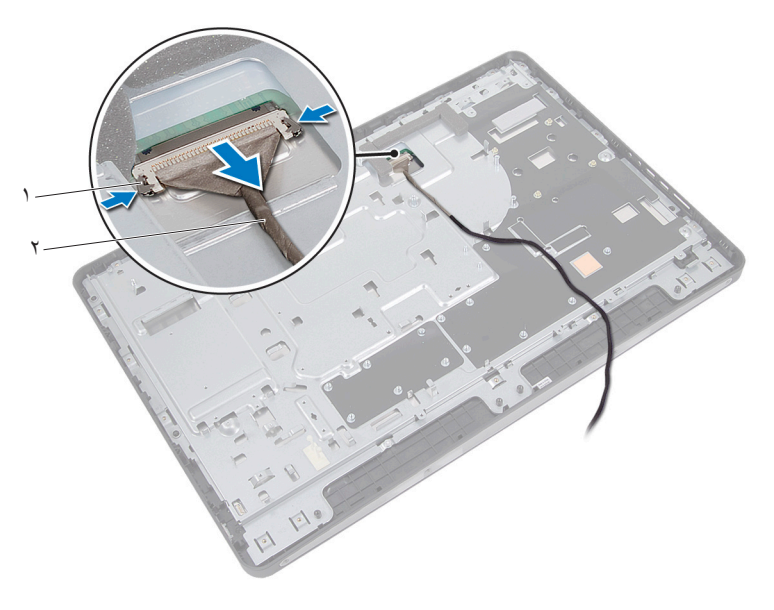

1 مزاليج التحرير )2( 2 كابل الشاشة

- **2** قم بفك المسامير المثبتة للهيكل في اإلطار األوسط.
	- **3** حرر كبالت لوحة شاشة اللمس من الهيكل.
		- **4** ارفع الهيكل من اإلطار األوسط.

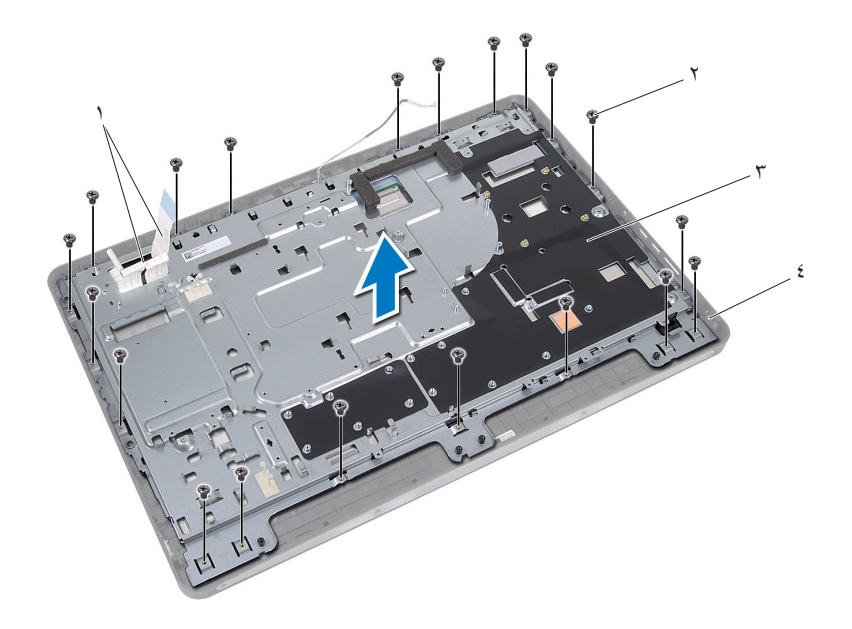

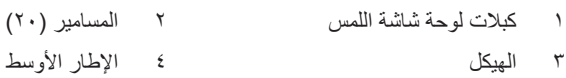

- **5** قشر الشريط الملصق فوق الموصالت.
- **6** ارفع مزالج الموصل وافصل كبالت لوحة شاشة اللمس.

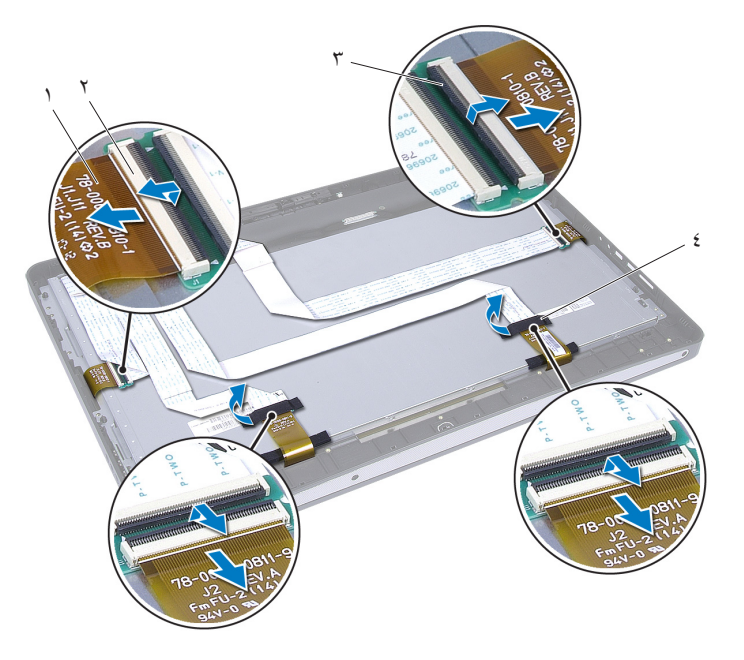

- 1 كبالت لوحة شاشة اللمس )4( 2 الموصالت )4(
	- 3 مزالج الموصل )4( 4 شريط )2(
- **7** قم بإزالة المسامير المثبتة لمجموعة الشاشة في اإلطار األوسط.
	- **8** ارفع برفق مجموعة الشاشة من اإلطار األوسط.

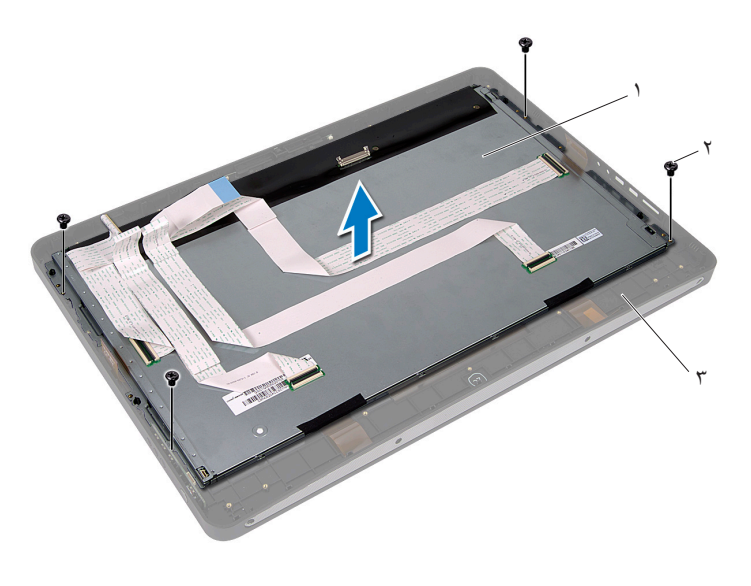

- 1 مجموعة الشاشة 2 المسامير اللولبية )4(
	- 3 اإلطار األوسط
- **9** قم بفك المسامير التي تثبت دعامات الشاشة بلوحة الشاشة.
	- **10** ارفع دعامات الشاشة خارج لوحة الشاشة.

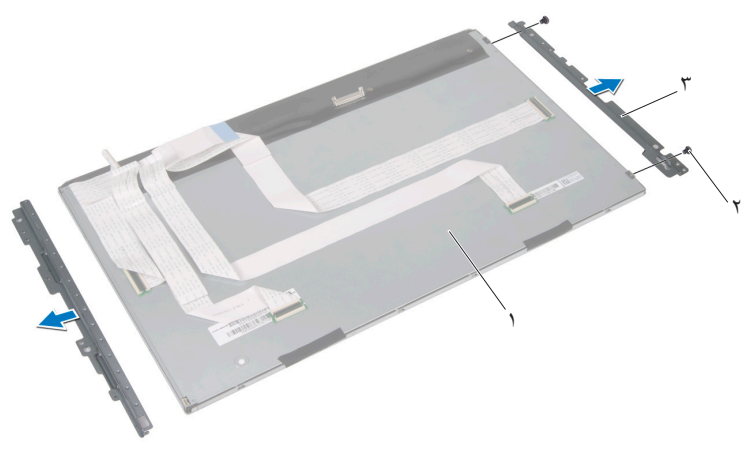

- 1 لوحة الشاشة 2 المسامير اللولبية )4(
	- 3 دعامتا الشاشة )2(

# **إعادة تركيب لوحة الشاشة**

**اإلجراء**

- <span id="page-115-0"></span>**1** قم بمحاذاة فتحات المسامير اللولبية الموجودة على دعامات الشاشة مع فتحات المسامير اللولبية الموجودة على غطاء الشاشة.
	- **2** أعد ربط المسامير التي تثبت دعامات الشاشة بلوحة الشاشة.
		- **3** ضع غطاء لوحة الشاشة برفق على اإلطار األوسط.
	- **4** قم بإعادة تركيب المسامير المثبتة لمجموعة الشاشة في اإلطار األوسط.
	- **5** قم بتوصيل جميع كبالت لوحة شاشة اللمس بالموصالت الموجودة في مجموعة الشاشة.
		- **6** الصق الشريط فوق الموصالت.
		- **7** قم بتوجيه كبالت لوحة شاشة اللمس عبر الهيكل.
	- **8** ضع الهيكل فوق لوحة الشاشة وقم بمحاذاة فتحات المسامير على الهيكل مع فتحات المسامير على الشاشة.
		- **9** أعد تركيب المسامير المثبتة للهيكل في اإلطار األوسط.
		- **10** قم بتوصيل كبل الشاشة بالموصل الموجود في لوحة الشاشة.

#### **المتطلبات الالحقة**

- **1** اتبع اإلرشادات من [الخطوة 1](#page-100-0) إلى [الخطوة 3](#page-100-0) في ["إعادة تركيب لوحة النظام" في الصفحة](#page-100-0) .101
	- **2** أعد تركيب مروحة وحدة امتصاص حرارة المعالج. انظر ["إعادة تركيب مروحة وحدة امتصاص حرارة المعالج" في الصفحة](#page-64-0) ٦٥.
		- **3** ِ أعد تركيب وحدة امتصاص حرارة المعالج. انظر ["إعادة تركيب وحدة امتصاص حرارة المعالج" في الصفحة](#page-60-0) .61
		- **4** أعد تركيب لوحة اإلدخال/اإلخراج. انظر "إعادة تركيب لوحة الإدخال/الإخراج (I/O)" في الصفحة ٩٤.
	- **5** أعد تركيب مكبرات الصوت. انظر ["إعادة تركيب مكبرات الصوت" في الصفحة](#page-56-0) .57
	- **6** أعد تركيب وحدة مصدر الطاقة. انظر ["إعادة وضع وحدة اإلمداد بالتيار" في الصفحة](#page-84-0) .85
		- **7** أعد تركيب واقي لوحة اإلدخال/اإلخراج. انظر "إعادة تركيب واقي لوحة الإدخال/الإخراج" في الصفحة ٨٢.
		- **8** أعد تركيب غطاء وحدة اإلدخال/اإلخراج. انظر "إعادة تركيب واقي لوحة الإدخال/الإخراج" في الصفحة ٨٢.
- **9** أعد تركيب حامل مروحة اإلمداد بالتيار. انظر "إعادة تركيب حامل مروحة الإمداد بالتيار" في الصفحة ٧٣.
- **10** أعد وضع بطاقة card-mini الالسلكية. انظر "إعادة تركيب بطاقة Card-Mini [الالسلكية" في الصفحة](#page-52-0) .53
- **11** أعد تركيب وحدات الذاكرة. انظر ["إعادة وضع وحدة \)وحدات\( الذاكرة" في الصفحة](#page-34-0) .35
- **12** أعد تركيب واقي لوحة النظام. انظر ["إعادة تركيب واقي لوحة النظام" في الصفحة](#page-48-0) .49
- **13** اتبع اإلرشادات من [الخطوة 4](#page-45-0) إلى [الخطوة 8](#page-45-0) في ["إعادة تركيب محرك األقراص الثابتة" في](#page-45-0)  [الصفحة](#page-45-0) ٤٦
	- **14** أعد تركيب حامل mount-VESA. انظر ["إعادة تركيب حامل](#page-41-0) Mount-VESA "في الصفحة .42
	- **15** ّ أعد تركيب لوحة المحول. انظر ["إعادة تركيب لوحة المحول" في الصفحة](#page-28-0) .29
	- **16** أعد تركيب لوحة زر الطاقة. انظر ["إعادة تركيب لوحة زر التشغيل" في الصفحة](#page-31-0) .32
- **17** اتبع اإلرشادات من [الخطوة 4](#page-39-0) إلى [الخطوة 6](#page-39-0) ف[ي "إعادة تركيب محرك األقراص الضوئية" في](#page-39-0)  [الصفحة](#page-39-0) .40
	- **18** أعد تركيب لوحة شاشة اللمس. انظر ["استبدال لوحة شاشة اللمس" في الصفحة](#page-25-0) .26
	- **19** قم بإعادة تركيب الغطاء الخلفي. انظر ["إعادة تركيب الغطاء الخلفي" في الصفحة](#page-21-0) .22
		- **20** أعد تركيب الحامل. انظر ["إعادة تركيب الحامل" في الصفحة](#page-18-0) .19
		- **21** اتبع التعليمات الواردة في ["بعد العمل داخل الكمبيوتر" في الصفحة](#page-10-0) .11

#### **118** ةشاشلا ةحول

# **29**

# **وحدة الكاميرا**

**تحذير: قبل العمل داخل الكمبيوتر، قم بقراءة معلومات األمان الواردة مع جهاز الكمبيوتر واتبع الخطوات الواردة في ["قبل أن تبدأ" في الصفحة .9](#page-8-0) للحصول على معلومات إضافية حول أفضل ممارسات األمان، انظر الصفحة الرئيسية الخاصة بالتوافق مع اإلشعارات التنظيمية على العنوان compliance\_regulatory/com.dell.**

# **إزالة وحدة الكاميرا**

### **المتطلبات األساسية**

- **1** قم بفك الحامل. انظر ["إزالة الحامل" في الصفحة](#page-16-0) .17
- **2** قم بإزالة الغطاء الخلفي. انظر ["إزالة الغطاء الخلفي" في الصفحة](#page-20-0) .21
- **3** قم بإزالة لوحة شاشة اللمس. انظر ["إزالة لوحة شاشة اللمس" في الصفحة](#page-22-0) .23
- **4** اتبع اإلرشادات من [الخطوة 1](#page-37-0) إلى [الخطوة 3](#page-37-0) في ["إزالة محرك األقراص الضوئية" في الصفحة](#page-36-0) .37
	- **5** قم بإزالة لوحة زر الطاقة. انظر ["إزالة لوحة زر التشغيل" في الصفحة](#page-30-0) .31
		- **6** ّ قم بإزالة لوحة المحو ّ ل. انظر ["إزالة لوحة المحول" في الصفحة](#page-26-0) .27
	- **7** قم بإزالة حامل mount-VESA. انظر "إزالة حامل [Mount-VESA](#page-40-0) "في الصفحة .41
- **8** اتبع اإلرشادات من [الخطوة 1](#page-43-0) إلى [الخطوة 5](#page-43-0) في ["إزالة محرك األقراص الثابتة" في الصفحة](#page-42-0) .43
	- **9** قم بإزالة واقي لوحة النظام. انظر ["إزالة واقي لوحة النظام" في الصفحة](#page-46-0) .47
	- **10** أخرج وحدات الذاكرة. انظر ["إزالة وحدة \)وحدات\( الذاكرة" في الصفحة](#page-32-0) .33
- **11** أخرج بطاقة card-mini الالسلكية. انظر "إزالة بطاقة Card-Mini [الالسلكية" في الصفحة](#page-50-0) .51
	- **12** فك حامل مروحة اإلمداد بالتيار. انظر ["إزالة حامل مروحة اإلمداد بالتيار" في الصفحة](#page-70-0) .71
- **13** قم بإزالة غطاء وحدة اإلدخال/اإلخراج. انظر ["إزالة غطاء وحدة اإلدخال/اإلخراج" في الصفحة](#page-74-0) .75
- **14** قم بإزالة واقي لوحة اإلدخال/اإلخراج. انظر ["إزالة واقي لوحة اإلدخال/اإلخراج" في الصفحة](#page-78-0) .79
	- **15** قم بإزالة وحدة مصدر الطاقة. انظر ["إزالة وحدة اإلمداد بالتيار" في الصفحة](#page-82-0) .83
		- **16** قم بإزالة مكبرات الصوت. انظر ["إزالة مكبرات الصوت" في الصفحة](#page-54-0) .55
- **17** قم بإزالة لوحة اإلدخال/اإلخراج. انظر ["إزالة لوحة اإلدخال/اإلخراج \)O/I "\)في الصفحة](#page-90-0) .91
- **18** أزل وحدة امتصاص حرارة المعالج. انظر ["إزالة وحدة امتصاص حرارة المعالج" في الصفحة](#page-58-0) .59
	- **19** قم بإزالة مروحة وحدة امتصاص حرارة المعالج. انظر ["إزالة مروحة وحدة امتصاص حرارة المعالج" في الصفحة](#page-62-0) ٦٣.
	- **20** اتبع اإلرشادات م[ن الخطوة 1](#page-99-0) إلى [الخطوة 3](#page-99-0) في ["إزالة لوحة النظام" في الصفحة](#page-98-0) .99
		- **21** قم بإزالة لوحة الشاشة. انظر ["إزالة لوحة الشاشة" في الصفحة](#page-108-0) .109

#### **اإلجراء**

- **1** افصل كبل الكاميرا عن الموصل الموجود في وحدة الكاميرا.
- **2** قم بفك المسامير المثبتة لوحدة الكاميرا في اإلطار األوسط.
	- **3** ارفع وحدة الكاميرا خارج اإلطار األوسط.

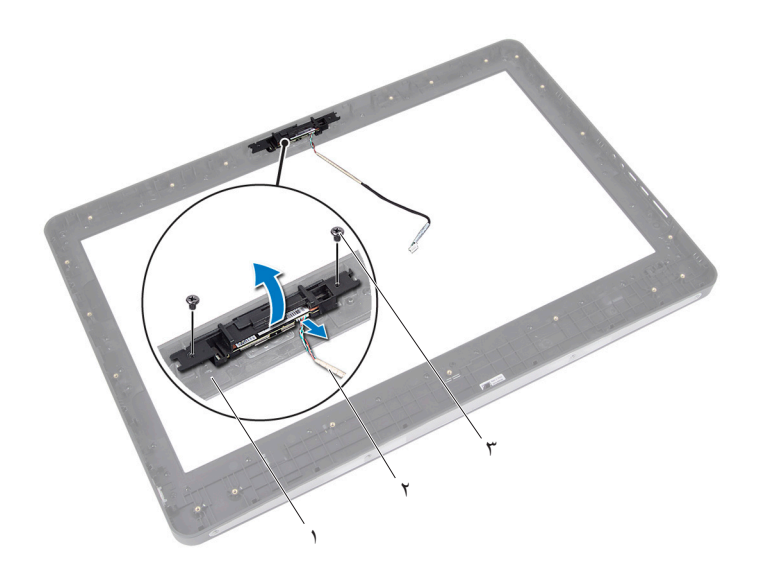

- 1 اإلطار األوسط 2 كبل الكاميرا
	- 3 المسامير )2(

# **إعادة تركيب وحدة الكاميرا**

**اإلجراء**

- **1** قم بمحاذاة فتحات المسامير الموجودة في وحدة الكاميرا مع فتحات المسامير الموجودة في اإلطار األوسط.
	- **2** أعد تركيب المسامير المثبتة لوحدة الكاميرا في اإلطار األوسط.
	- **3** قم بتوصيل كابل الكاميرا بالموصل الموجود في وحدة الكاميرا.

**المتطلبات الالحقة**

**1** أعد تركيب لوحة الشاشة. انظر ["إعادة تركيب لوحة الشاشة" في الصفحة](#page-115-0) .116 **2** اتبع اإلرشادات م[ن الخطوة 1](#page-100-0) إلى [الخطوة 3](#page-100-0) في ["إعادة تركيب لوحة النظام" في الصفحة](#page-100-0) .101 **3** أعد تركيب مروحة وحدة امتصاص حرارة المعالج. انظر ["إعادة تركيب مروحة وحدة امتصاص حرارة المعالج" في الصفحة](#page-64-0) .65 **4** ِ أعد تركيب وحدة امتصاص حرارة المعالج. انظر ["إعادة تركيب وحدة امتصاص حرارة المعالج" في الصفحة](#page-60-0) .61 **5** أعد تركيب لوحة اإلدخال/اإلخراج. انظر ["إعادة تركيب لوحة اإلدخال/اإلخراج \)O/I "\)في الصفحة](#page-93-0) .94 **6** أعد تركيب مكبرات الصوت. انظر ["إعادة تركيب مكبرات الصوت" في الصفحة](#page-56-0) .57 **7** أعد تركيب وحدة مصدر الطاقة. انظر ["إعادة وضع وحدة اإلمداد بالتيار" في الصفحة](#page-84-0) .85 **8** أعد تركيب واقي لوحة اإلدخال/اإلخراج. انظر ["إعادة تركيب واقي لوحة اإلدخال/اإلخراج" في الصفحة](#page-81-0) .82 **9** أعد تركيب غطاء وحدة اإلدخال/اإلخراج. انظر ["إعادة تركيب غطاء وحدة اإلدخال/اإلخراج" في الصفحة](#page-76-0) .77 **10** أعد تركيب حامل مروحة اإلمداد بالتيار. انظر ["إعادة تركيب حامل مروحة اإلمداد بالتيار" في الصفحة](#page-72-0) .73 **11** أعد وضع بطاقة card-mini الالسلكية. انظر "إعادة تركيب بطاقة Card-Mini [الالسلكية" في الصفحة](#page-52-0) .53

- **12** أعد تركيب وحدات الذاكرة. انظر ["إعادة وضع وحدة \)وحدات\( الذاكرة" في الصفحة](#page-34-0) .35
- **13** أعد تركيب واقي لوحة النظام. انظر ["إعادة تركيب واقي لوحة النظام" في الصفحة](#page-48-0) .49

**14** اتبع اإلرشادات من [الخطوة 4 إ](#page-45-0)لى [الخطوة 8 ف](#page-45-0)ي ["إعادة تركيب محرك األقراص الثابتة" في](#page-45-0)  [الصفحة](#page-45-0) ٢٤

## **15** أعد تركيب حامل mount-VESA. انظر ["إعادة تركيب حامل](#page-41-0) VESA-Mount" في الصفحة ٤٢.

- **16** ّ أعد تركيب لوحة المحول. انظر ["إعادة تركيب لوحة المحول" في الصفحة](#page-28-0) .29
- **17** أعد تركيب لوحة زر الطاقة. انظر ["إعادة تركيب لوحة زر التشغيل" في الصفحة](#page-31-0) .32
- **18** اتبع اإلرشادات من [الخطوة 4](#page-39-0) إلى [الخطوة 6](#page-39-0) في ["إزالة محرك األقراص الضوئية" في الصفحة](#page-36-0) .37
	- **19** أعد تركيب لوحة شاشة اللمس. انظر ["استبدال لوحة شاشة اللمس" في الصفحة](#page-25-0) .26
	- **20** قم بإعادة تركيب الغطاء الخلفي. انظر ["إعادة تركيب الغطاء الخلفي" في الصفحة](#page-21-0) .22
		- **21** أعد تركيب الحامل. انظر ["إعادة تركيب الحامل" في الصفحة](#page-18-0) .19
		- **22** اتبع التعليمات الواردة في ["بعد العمل داخل الكمبيوتر" في الصفحة](#page-10-0) .11

# <span id="page-124-0"></span>**30**

# **إعداد النظام**

# **نظرة عامة**

استخدم إعداد النظام من أجل:

- احصل على معلومات حول األجهزة المثبتة على الكمبيوتر، مثل تثبيت RAM، وحجم محرك األقراص الثابتة، وهكذا
	- تغيير معلومات تهيئة النظام
- تعيين أو تغيير خيار يتم تحديده بمعرفة المستخدم، مثل كلمة مرور المستخدم، أو نوع محرك األقراص الثابتة المثبت، أو تمكين أجهزة القاعدة أو تعطيلها، وهكذا
- **مالحظة:** قبل قيامك بتغيير إعداد النظام، يوصى بتدوين معلومات شاشة إعداد النظام للرجوع إليها في المستقبل.

# **الدخول إلى إعداد النظام**

- **1** قم بتشغيل )أو إعادة تشغيل( الكمبيوتر.
- **2** أثناء اختبار التشغيل الذاتي )POST)، وعند ظهور شعار DELL، انتظر لحين ظهور الموجه 2F، ثم اضغط على >2F >على الفور.
- **مالحظة:** تشير المطالبة بالضغط على 2F إلى أنه قد تم بدء تشغيل لوحة المفاتيح. قد تظهر هذه المطالبة بسرعة كبيرة، لذا يجب أن تترقب ظهورها، ثم اضغط على >2F>. إذا قمت بالضغط على >2F >قبل مطالبتك بالضغط على 2F، فلن يكون للضغط على هذا المفتاح أي تأثير. إذا طال انتظارك وظهر شعار نظام التشغيل، فواصل االنتظار حتى يظهر أمامك سطح مكتب Microsoft Windows. قم بعد ذلك بإيقاف تشغيل الكمبيوتر وإعادة المحاولة. انظر "قم بإيقاف تشغيل جهاز الكمبيوتر والأجهزة المتصلة" في الصفحة ٩

**شاشات إعداد النظام**

تعرض شاشة إعداد النظام معلومات التهيئة الحالية أو القابلة للتغيير بالنسبة للكمبيوتر. ويتم تقسيم المعلومات التي تظهر على الشاشة إلى ثالث مناطق كالتالي: **item setup( عنصر اإلعداد(** و**screen help( شاشة التعليمات( النشطة** و**functions key( وظائف المفاتيح(**.

**Item Setup( عنصر اإلعداد(** — يظهر هذا الحقل في الجانب األيسر من إطار إعداد النظام. ويقوم الحقل بسرد الميزات التي تحدد تهيئة جهاز الكمبيوتر ، بما في ذلك الأجهزة المثبتة والاحتفاظ بالطاقة وميز ات الأمان. قم بالتمرير إلى أعلى القائمة وإلى أسفلها باستخدام مفتاحي السهم لأعلى ولأسفل. عند تمييز أحد الخيارات، تعرض **Screen Help( شاشة التعليمات(** ً مزيدا من المعلومات حول هذا الخيار واإلعدادات المتاحة له. **Screen Help( شاشة التعليمات(** — يظهر هذا الحقل في الجانب األيمن من إطار إعداد النظام ويحتوي على معلومات حول كل خيار وارد في **Item Setup )عنصر اإلعداد(**. وفي هذا الحقل، يمكنك عرض معلومات حول الكمبيوتر وإجراء تغييرات على إعداداتك الحالية. اضغط على مفتاحي السهم العلوي والسفلي لتمييز أحد الخيارات. اضغط على >Enter >لتنشيط هذا التحديد والرجوع إلى **Item Setup( عنصر اإلعداد(**. **مالحظة:** ليست كل اإلعدادات المدرجة في **Setup Item( عنصر اإلعداد(** قابلة للتغيير.

**Functions Key( وظائف المفاتيح(** — يظهر هذا الحقل أسفل **Screen Help( شاشة التعليمات(**  ويقوم بسرد المفاتيح ووظائفها داخل حقل إعداد النظام النشط.

**خيارات إعداد النظام** 

**مالحظة:** ً تبعا لجهاز الكمبيوتر لديك واألجهزة المركبة، قد تظهر العناصر المدرجة في هذا القسم أو قد ال تظهر كما هي بالضبط في القائمة.

**رئيسي — معلومات النظام** 

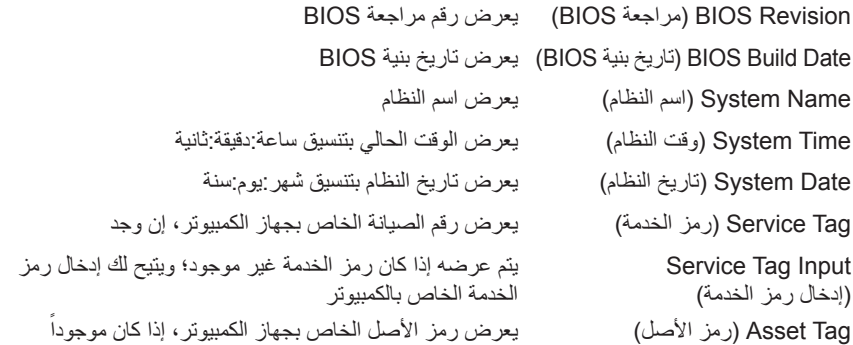

**رئيسي - معلومات المعالج** 

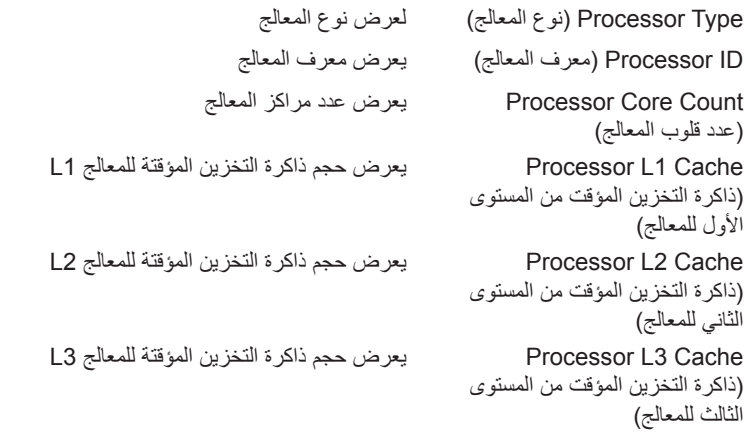

**رئيسي — معلومات الذاكرة** 

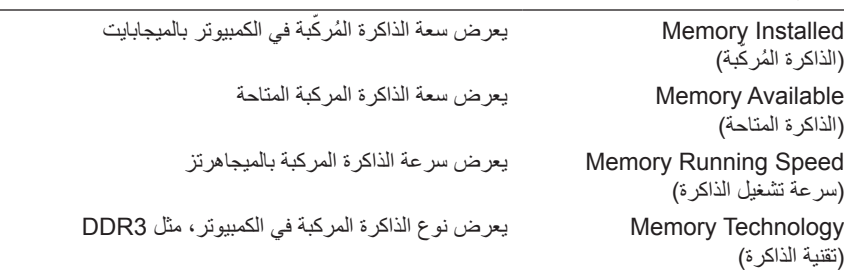

# **رئيسي — معلومات SATA**

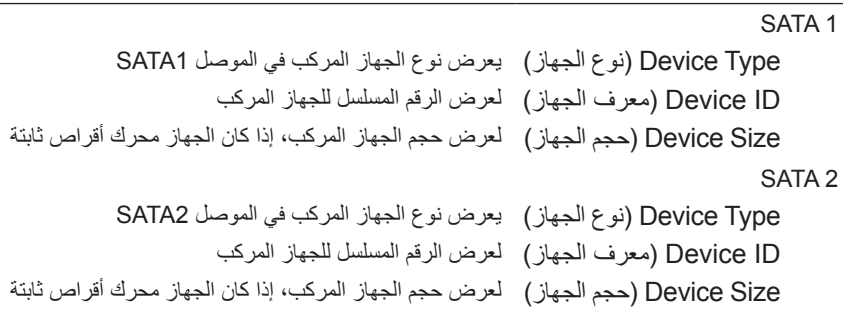

**متقدم — ميزة وحدة المعالجة المركزية** 

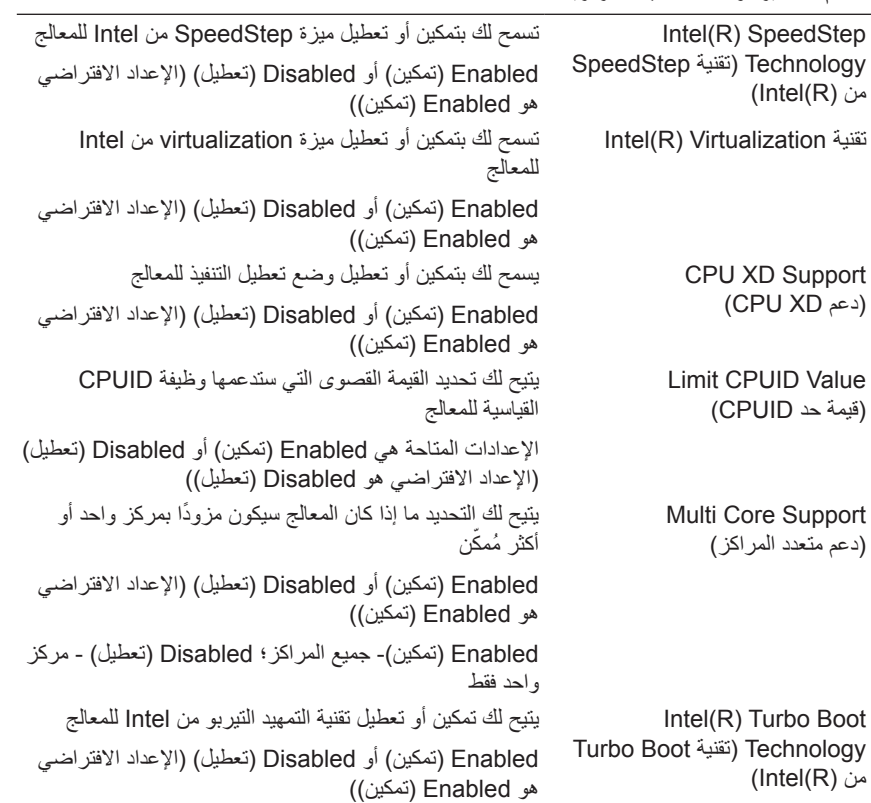

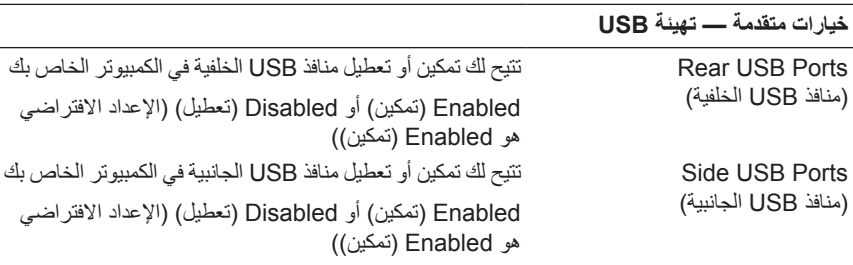

**خيارات متقدمة — تهيئة األجهزة المتصلة باللوحة** 

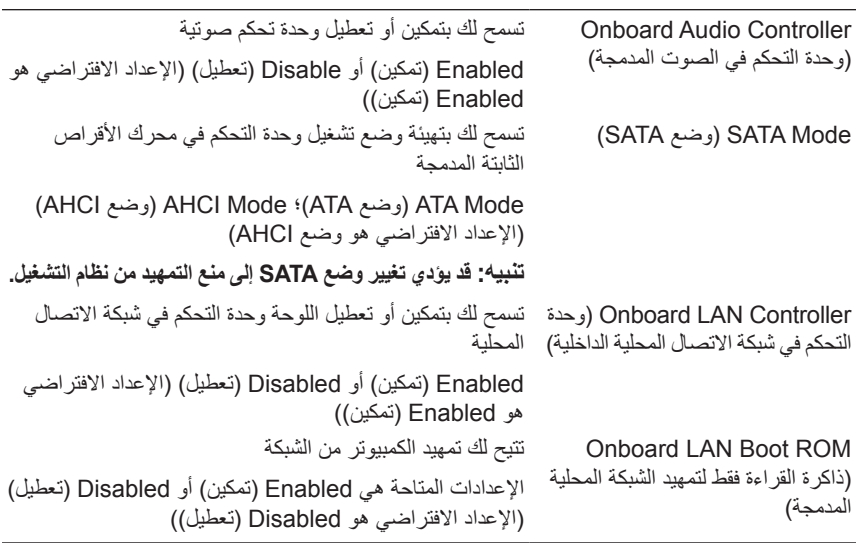

## **الطاقة )متابعة(**

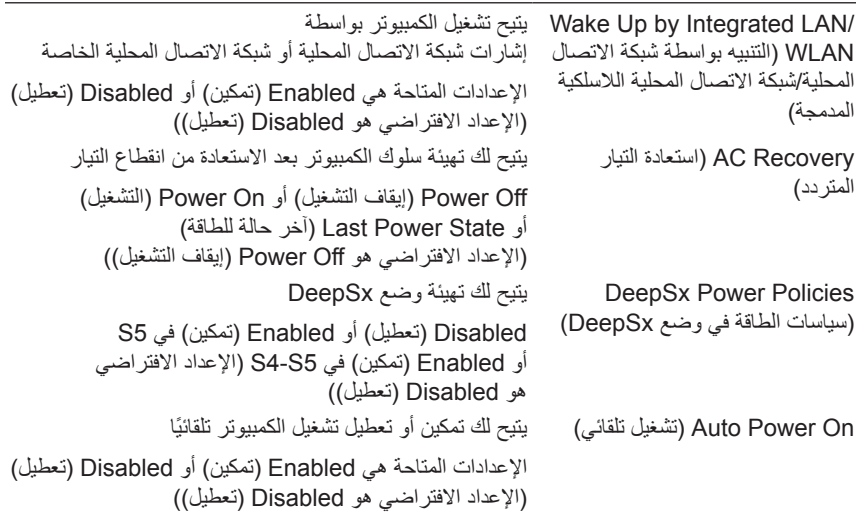

## **الطاقة )متابعة(**

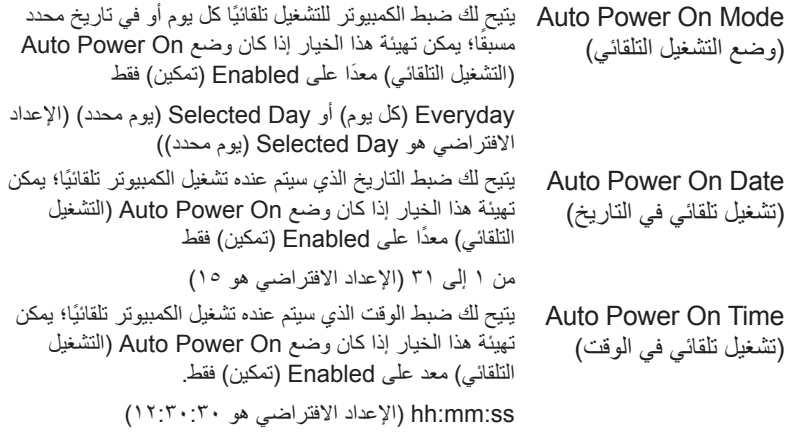

# **Security( األمان( )متابعة(**

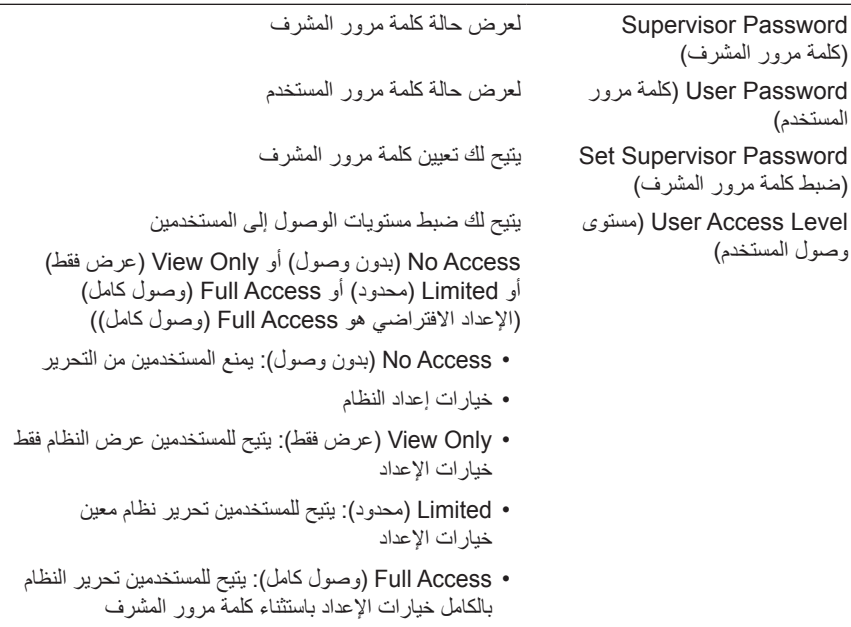

# **Security( األمان( )متابعة(**

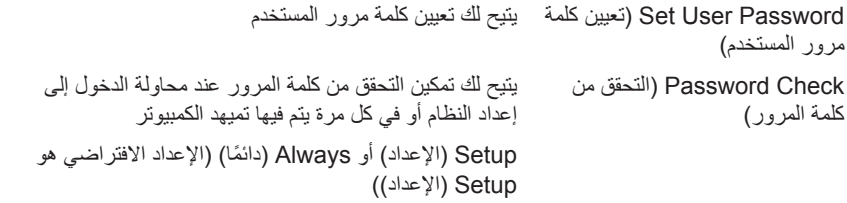

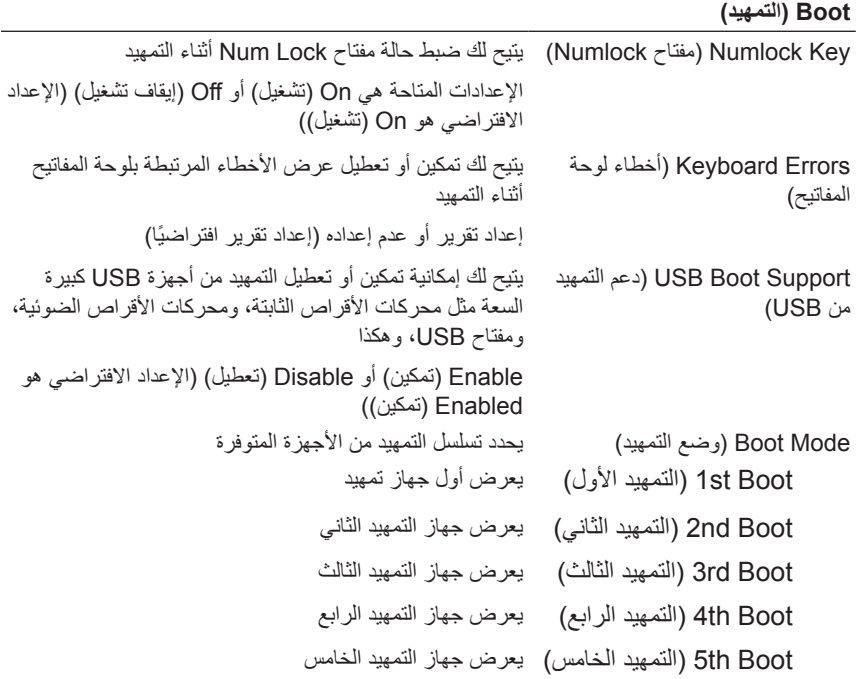

#### **Exit**) (خروج)

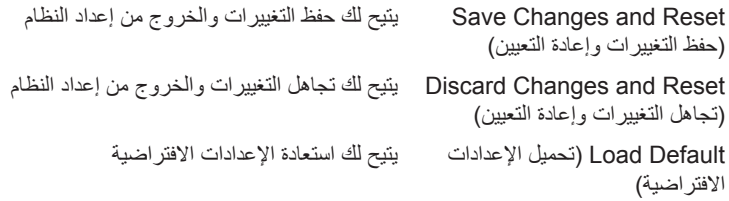

#### **تسلسل التمهيد**

تتيح لك هذه الميزة تغيير تسلسل التمهيد الخاص باألجهزة.

#### **Options Boot( خيارات التمهيد(**

- **Drive Hard( محرك األقراص الثابتة(** يحاول الكمبيوتر التمهيد من محرك األقراص الثابتة الرئيسي. في حالة عدم وجود نظام تشغيل على المحرك، يُصدر الكمبيوتر رسالة خطأ.
- **Drive RW-CD/DVD/CD( محرك RW-CD/DVD/CD** — **)**يحاول الكمبيوتر التمهيد من محرك الأقراص الضوئية. في حالة عدم وجود أقراص في محرك الأقراص، أو إذا لم يكن ً القرص قابال للتمهيد، فإن الكمبيوتر يعرض رسالة خطأ.
- **Device Storage USB( جهاز تخزين USB** — **)**أدخل جهاز التخزين في منفذ USB وأعد تشغيل الكمبيوتر . عند ظهور F12 Boot Options (الزر 12F لخيارات التمهيد) في الجانب األيمن السفلي من الشاشة، اضغط على >12F>. يكتشف نظام اإلدخال واإلخراج األساسي )BIOS )الجهاز ويضيف خيار تحديث USB إلى قائمة التمهيد.

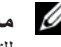

 **مالحظة:** لتمهيد جهاز USB ً ، يجب أن يكون الجهاز قابال للتمهيد. للتأكد من أن الجهاز قابل للتمهيد، راجع الوثائق المرفقة به.

> • **Network( الشبكة(** — يحاول الكمبيوتر التمهيد من الشبكة. في حالة العثور على نظام تشغيل على الشبكة، يعرض الكمبيوتر رسالة خطأ.

#### **تغيير تسلسل التمهيد للتمهيد الحالي**

يمكنك استخدام هذه الميزة لتغيير تسلسل التمهيد الحالي، على سبيل المثال، للتمهيد من محرك األقراص الضوئية لتشغيل Diagnostics Dell( تشخيصات Dell )من قرص *Utilities and Drivers* (برامج التشغيل والأدوات المساعدة). يتم استرداد تسلسل التمهيد السابق عند إجراء التمهيد التالي.

- **1** إذا كنت تحاول التمهيد من جهاز USB، فاتصل بجهاز USB إلى منفذ USB.
	- **2** قم بتشغيل )أو إعادة تشغيل( الكمبيوتر.
- **3** عند ظهور Options Boot 12F ,Setup 2F( الزر 2F لإلعداد، الزر 12F لخيارات التمهيد) في الجانب الأيمن السفلي للشاشة، اضغط على <F12>.
- **مالحظة:** إذا طال انتظارك وظهر شعار نظام التشغيل، فواصل االنتظار حتى يظهر أمامك سطح مكتب Windows Microsoft. ثم، أوقف تشغيل الكمبيوتر وحاول مرة أخرى.

تظهر **Menu Device Boot( قائمة أجهزة التمهيد(**، والتي تسرد جميع أجهزة التمهيد المتاحة.

**4** من **Menu Device Boot( قائمة أجهزة التمهيد(**، اختر الجهاز الذي ترغب في التمهيد منه.

على سبيل المثال، إذا كنت تقوم بالتمهيد إلى مفتاح ذاكرة USB، فقم بتمييز **Device Storage USB( جهاز تخزين USB )**ثم اضغط على >Enter>.

#### **تغيير تسلسل التمهيد لعمليات التمهيد المستقبلية**

- **1** ادخل إلى إعداد النظام. انظر ["الدخول إلى إعداد النظام" في الصفحة](#page-124-0) .125
- **2** استخدم مفاتيح األسهم لتمييز خيار القائمة **Boot( التمهيد(** واضغط على >Enter >للدخول إلى هذه القائمة.

**مالحظة:** قم بتدوين تسلسل التمهيد الحالي فلربما ترغب في استعادته.

- **3** اضغط على مفتاحي السهم العلوي والسفلي للتنقل خالل الئحة األجهزة.
- **4** اضغط على عالمة الموجب )+( أو السالب )–( لتغيير أولوية التمهيد الخاصة بالجهاز.

# **مسح كلمات المرور المنسية**

**تحذير: قبل العمل داخل الكمبيوتر، قم بقراءة معلومات األمان الواردة مع جهاز الكمبيوتر واتبع الخطوات الواردة في ["" في الصفحة .9](#page-8-0) للحصول على معلومات إضافية حول أفضل ممارسات األمان، انظر الصفحة الرئيسية الخاصة بالتوافق مع اإلشعارات التنظيمية على العنوان compliance\_regulatory/com.dell.**

**تحذير: يجب فصل الكمبيوتر عن مأخذ التيار الكهربي لمسح إعداد CMOS.**

- **1** قم بفك الحامل. انظر ["إزالة الحامل" في الصفحة](#page-16-0) .17
- **2** قم بإزالة الغطاء الخلفي. انظر ["إزالة الغطاء الخلفي" في الصفحة](#page-20-0) .21
- **3** قم بإزالة حامل mount-VESA. انظر "إزالة حامل [Mount-VESA](#page-40-0) "في الصفحة .41
	- **4** قم بإزالة واقي لوحة النظام. انظر ["إزالة واقي لوحة النظام" في الصفحة](#page-46-0) .47
- **5** حدد موقع وصلة إعادة تعيين كلمة المرور ذات 3 سنون )49E )الموجودة على لوحة النظام. انظر ["مكونات لوحة النظام" في الصفحة](#page-13-0) ١٤.
	- **6** قم بإزالة قابس وصلة المرور ثنائية السنون من السنين 2 و3 وتركيبه في السنين 1 و.2

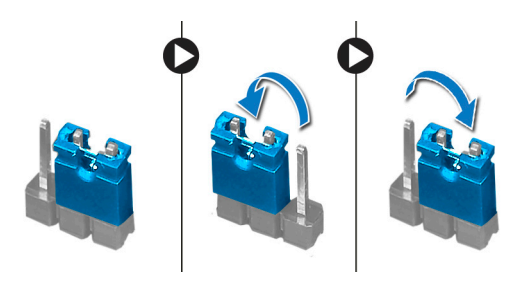

- ٍ ً تقريبا لمسح إعداد كلمة المرور. **7** انتظر لمدة خمس ثوان
- **8** قم بإزالة مقبس وصلة المرور ثنائية السن من السنين 1 و2 وأعد تركيبها في السنين 2 و.3
	- **9** أعد تركيب واقي لوحة النظام. انظر ["إعادة تركيب واقي لوحة النظام" في الصفحة](#page-48-0) .49
		- **10** أعد تركيب حامل mount-VESA. انظر ["إعادة تركيب حامل](#page-41-0) Mount-VESA "في الصفحة .42
- **11** قم بإعادة تركيب الغطاء الخلفي. انظر ["إعادة تركيب الغطاء الخلفي" في الصفحة](#page-21-0) .22
	- **12** أعد تركيب الحامل. انظر ["إعادة تركيب الحامل" في الصفحة](#page-18-0) .19
		- **13** اتبع الخطوات في ["بعد العمل داخل الكمبيوتر" في الصفحة](#page-10-0) .11

**مسح إعدادات CMOS تحذير: قبل العمل داخل الكمبيوتر، قم بقراءة معلومات األمان الواردة مع جهاز الكمبيوتر واتبع الخطوات الواردة في ["" في الصفحة .9](#page-8-0) للحصول على معلومات إضافية حول أفضل ممارسات األمان، انظر الصفحة الرئيسية الخاصة بالتوافق مع اإلشعارات التنظيمية على العنوان compliance\_regulatory/com.dell.**

**تحذير: يجب فصل الكمبيوتر عن مأخذ التيار الكهربي لمسح إعداد CMOS.**

- **1** قم بفك الحامل. انظر ["إزالة الحامل" في الصفحة](#page-16-0) .17
- **2** قم بإزالة الغطاء الخلفي. انظر ["إزالة الغطاء الخلفي" في الصفحة](#page-20-0) .21
- **3** قم بإزالة حامل mount-VESA. انظر "إزالة حامل [Mount-VESA](#page-40-0) "في الصفحة .41
	- **4** قم بإزالة واقي لوحة النظام. انظر ["إزالة واقي لوحة النظام" في الصفحة](#page-46-0) .47
- **5** حدد موقع وصلة إعادة تعيين CMOS ذات 3 سنون )50SW )الموجودة على لوحة النظام. انظر ["مكونات لوحة النظام" في الصفحة](#page-13-0) ١٤.
	- **6** قم بإزالة قابس وصلة المرور ثنائية السنون من السنين 2 و3 وتركيبه في السنين 1 و.2

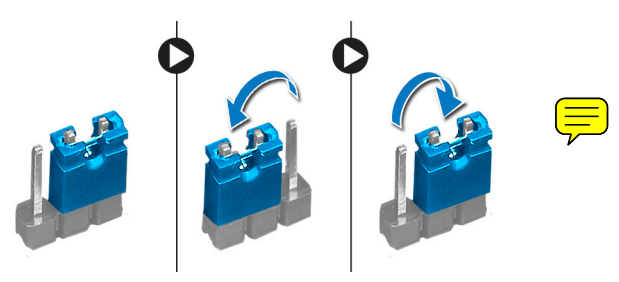

- ٍ ً تقريبا لمسح إعداد CMOS. **7** انتظر لمدة خمس ثوان
- **8** قم بإزالة مقبس وصلة المرور ثنائية السن من السنين 1 و2 وأعد تركيبها في السنين 2 و.3
	- **9** أعد تركيب واقي لوحة النظام. انظر ["إعادة تركيب واقي لوحة النظام" في الصفحة](#page-48-0) .49
		- **10** أعد تركيب حامل mount-VESA. انظر ["إعادة تركيب حامل](#page-41-0) Mount-VESA "في الصفحة .42
		- **11** قم بإعادة تركيب الغطاء الخلفي. انظر ["إعادة تركيب الغطاء الخلفي" في الصفحة](#page-21-0) .22
- **12** أعد تركيب الحامل. انظر ["إعادة تركيب الحامل" في الصفحة](#page-18-0) .19
	- **13** اتبع الخطوات في ["بعد العمل داخل الكمبيوتر" في الصفحة](#page-10-0) .11

# **31 تحديث نظام اإلدخال واإلخراج األساسي )BIOS)**

قد يتطلب نظام الإدخال والإخراج الأساسي (BIOS) تحديثًا في حالة توفر أي تحديث أو عند استبدال لوحة النظام. لتحديث نظام الإدخال والإخراج الأساسي (BIOS):

- **1** ابدأ تشغيل الكمبيوتر.
- **2** انتقل إلى **downloads/support/com.dell.support**.
- **3** حدد موقع ملف تحديث نظام اإلدخال واإلخراج األساسي )BIOS )المخصص للكمبيوتر:

**مالحظة:** يوجد "رمز الخدمة" الخاص بالكمبيوتر لديك على ملصق في الجزء السفلي من Ø الكمبيوتر. لمزيد من المعلومات، انظر "دليل بدء التشغيل السريع" المرفق مع جهاز الكمبيوتر.

إذا كان لديك "رمز الخدمة" أو "رمز الخدمة السريعة" الخاص بالكمبيوتر لديك:

- **أ** فأدخل "رمز الخدمة " أو "رمز الخدمة السريعة" الخاص بالكمبيوتر في حقل **Service Code Service Express or Tag( رمز الخدمة أو رمز الخدمة السريعة(**.
	- **ب** فانقر فوق **Submit( إرسال(** وتابع إلى الخطوة .4
	- إذا لم يكن لديك "رمز الخدمة" أو "رمز الخدمة السريعة" الخاص بالكمبيوتر لديك:
		- **أ** فاختر أحد الخيارات التالية:
		- **• ً التعرف على "رمز الخدمة" الخاص بي تلقائيا**
	- **• االختيار من قائمة Services and Products My( منتجاتي وخدماتي(**
		- **• االختيار من قائمة جميع منتجات Dell**
		- **ب** انقر فوق **Continue( متابعة(** واتبع اإلرشادات على الشاشة.
	- **4** تظهر قائمة بالنتائج على الشاشة. انقر فوق **BIOS( نظام اإلدخال واإلخراج األساسي(**.
	- **5** انقر فوق **File Download( تنزيل ملف(** لتنزيل أحدث ملف لنظام اإلدخال واإلخراج الأساسي (BIOS).
- **6** في نافذة **method download your select Please( يرجى تحديد طريقة التنزيل(** أدناه، انقر فوق **Browser via Download File Single For( لتنزيل ملف واحد عبر المستعرض(**، ثم انقر فوق **Now Download( تنزيل اآلن(**.
	- ً ً ا مناسبا لتنزيل الملف على الكمبيوتر. **7** في نافذة **As Save( حفظ باسم(**، حدد مكان
- **8** في حالة ظهور نافذة **Complete Download( تم التنزيل(**، انقر فوق **Close( إغالق(**.
- **9** انتقل إلى المجلد الذي قمت فيه بتنزيل ملف تحديث نظام BIOS. يظهر رمز الملف في المجلد ويتم تسميته بنفس اسم ملف تحديث BIOS الذي تم تنزيله.
- **10** ً انقر نقر ً ا مزدوجا فوق رمز ملف تحديث نظام BIOS واتبع اإلرشادات التي تظهر على الشاشة.